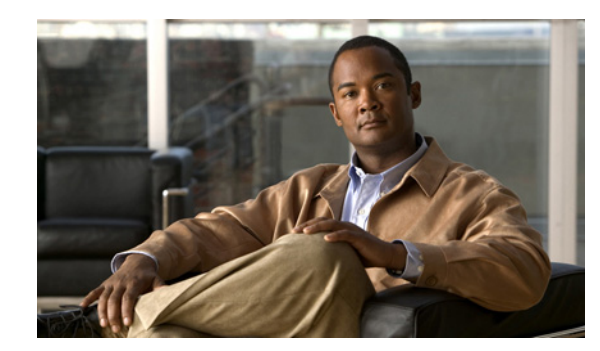

# **APPENDIX C**

### **Command Reference**

### **Revised June 30, 2011**

This appendix describes the CLI commands that are supported on the Cisco TelePresence Exchange System:

- [file dump, page C-3](#page-2-0)
- [file get, page C-5](#page-4-0)
- **•** [file list, page C-7](#page-6-0)
- [file search, page C-8](#page-7-0)
- **•** [file tail, page C-10](#page-9-0)
- [file view, page C-12](#page-11-0)
- **•** [set adminserver changedbip, page C-14](#page-13-0)
- [set adminserver trapvip, page C-15](#page-14-0)
- [set cdp disable, page C-16](#page-15-0)
- [set cdp enable, page C-17](#page-16-0)
- [set cdp holdtime, page C-19](#page-18-0)
- [set cdp timer, page C-20](#page-19-0)
- [set network failover dis, page C-21](#page-20-0)
- [set network failover ena, page C-23](#page-22-0)
- [set network gateway, page C-24](#page-23-0)
- [set network ip eth0, page C-25](#page-24-0)
- **•** [set password admin, page C-27](#page-26-0)
- [set sipserver changedbip, page C-28](#page-27-0)
- [set sipserver siplb dis, page C-29](#page-28-0)
- [set sipserver siplb ena, page C-30](#page-29-0)
- [set snmp trapdest add, page C-31](#page-30-0)
- [set snmp trapdest del, page C-32](#page-31-0)
- **•** [set snmp user add, page C-34](#page-33-0)
- **•** [set snmp user del, page C-35](#page-34-0)
- [show cdp, page C-36](#page-35-0)
- **•** [show dbip, page C-37](#page-36-0)
- **•** [show engineip, page C-38](#page-37-0)
- **•** [show network eth0, page C-39](#page-38-0)
- **•** [show network failover, page C-41](#page-40-0)
- [show role, page C-43](#page-42-0)
- **•** [show siplb, page C-45](#page-44-0)
- **•** [show snmp trapdests, page C-46](#page-45-0)
- [show snmp users, page C-47](#page-46-0)
- **•** [show trapvip, page C-48](#page-47-0)
- **•** [utils network ping, page C-49](#page-48-0)
- **•** [utils service adminserver start, page C-50](#page-49-0)
- **•** [utils service adminserver status, page C-51](#page-50-0)
- **•** [utils service adminserver stop, page C-52](#page-51-0)
- **•** [utils service database drbd disable-ha, page C-53](#page-52-0)
- **•** [utils service database drbd discard-node, page C-54](#page-53-0)
- **•** [utils service database drbd enable-ha, page C-55](#page-54-0)
- **•** [utils service database drbd force-discard-node, page C-56](#page-55-0)
- **•** [utils service database drbd force-keep-node, page C-57](#page-56-0)
- **•** [utils service database drbd force-mysql-reset, page C-58](#page-57-0)
- **•** [utils service database drbd keep-node, page C-60](#page-59-0)
- **•** [utils service database drbd replace-primary, page C-61](#page-60-0)
- [utils service database status, page C-62](#page-61-0)
- **•** [utils service database sync, page C-64](#page-63-0)
- **•** [utils service list, page C-66](#page-65-0)
- [utils service sipserver start, page C-67](#page-66-0)
- **•** [utils service sipserver status, page C-68](#page-67-0)
- **•** [utils service sipserver stop, page C-69](#page-68-0)
- [utils service start, page C-70](#page-69-0)
- [utils service stop, page C-71](#page-70-0)
- **•** [utils snmp get, page C-72](#page-71-0)
- **•** [utils snmp hardware-agents restart, page C-73](#page-72-0)
- **•** [utils snmp walk, page C-74](#page-73-0)
- **•** [utils system restart, page C-76](#page-75-0)
- **•** [utils system shutdown, page C-77](#page-76-0)

### <span id="page-2-0"></span>**file dump**

To display the contents of one or more files on the screen, one page at a time, enter the following command.

**Syntax Description activelog** Displays the contents of one or more files that are in the currently active partition. **inactivelog** Displays the contents of one or more files that are in the inactive partition, which, if the system had been upgraded, contains the previous version of the software and the logs from before the most recent upgrade. **install** Displays the contents of one or more log files that are related to installation. *file-spec* Specifies which file or files to dump onto the screen. You can use an asterisk (\*) as a wildcard. Enter the *file-spec* as one of the following items: **•** Directory **•** Filename **•** Directory path and filename **recent** Displays the content of the most recently changed file in the directory.

### **file dump** {**activelog** | **inactivelog** | **install**} *file-spec* [**recent**]

**Usage Guidelines** If you specify multiple files in the *file-spec*, this command concatenates, or joins, the files and then displays the contents on the screen, one page at a time.

**Examples** The following example shows how to display the contents of one file that is in the active partition:

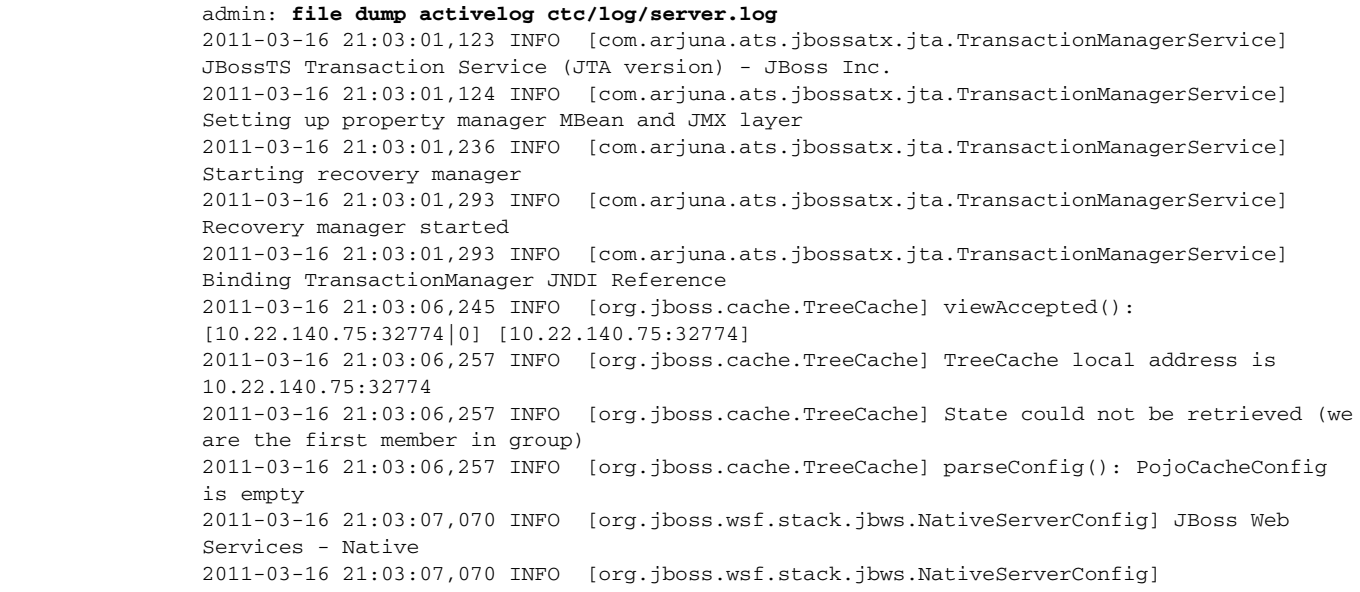

jbossws-native-2.0.1.SP2\_CP08 (build=201003171618) 2011-03-16 21:03:07,474 INFO [org.jboss.jmx.adaptor.snmp.agent.SnmpAgentService] SNMP agent going active 2011-03-16 21:03:07,629 INFO [org.jboss.ha.framework.interfaces.HAPartition.Partition-139-230] Initializing

### **Related Commands**

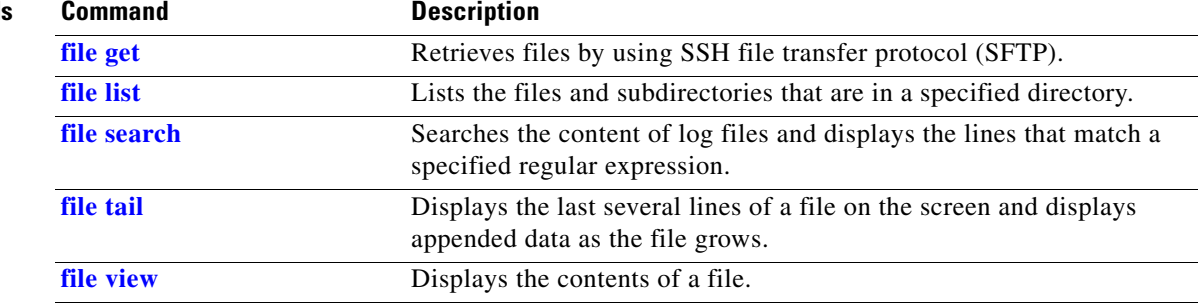

### <span id="page-4-0"></span>**file get**

To retrieve files by using SSH file transfer protocol (SFTP), enter the following command.

**file get** {**activelog** | **backup** | **inactivelog** | **install**} *file-spec* [**reltime** *reltime-age* **| abstime**  *abstime-start abstime-end* **| match** *regex* **| recurs**]

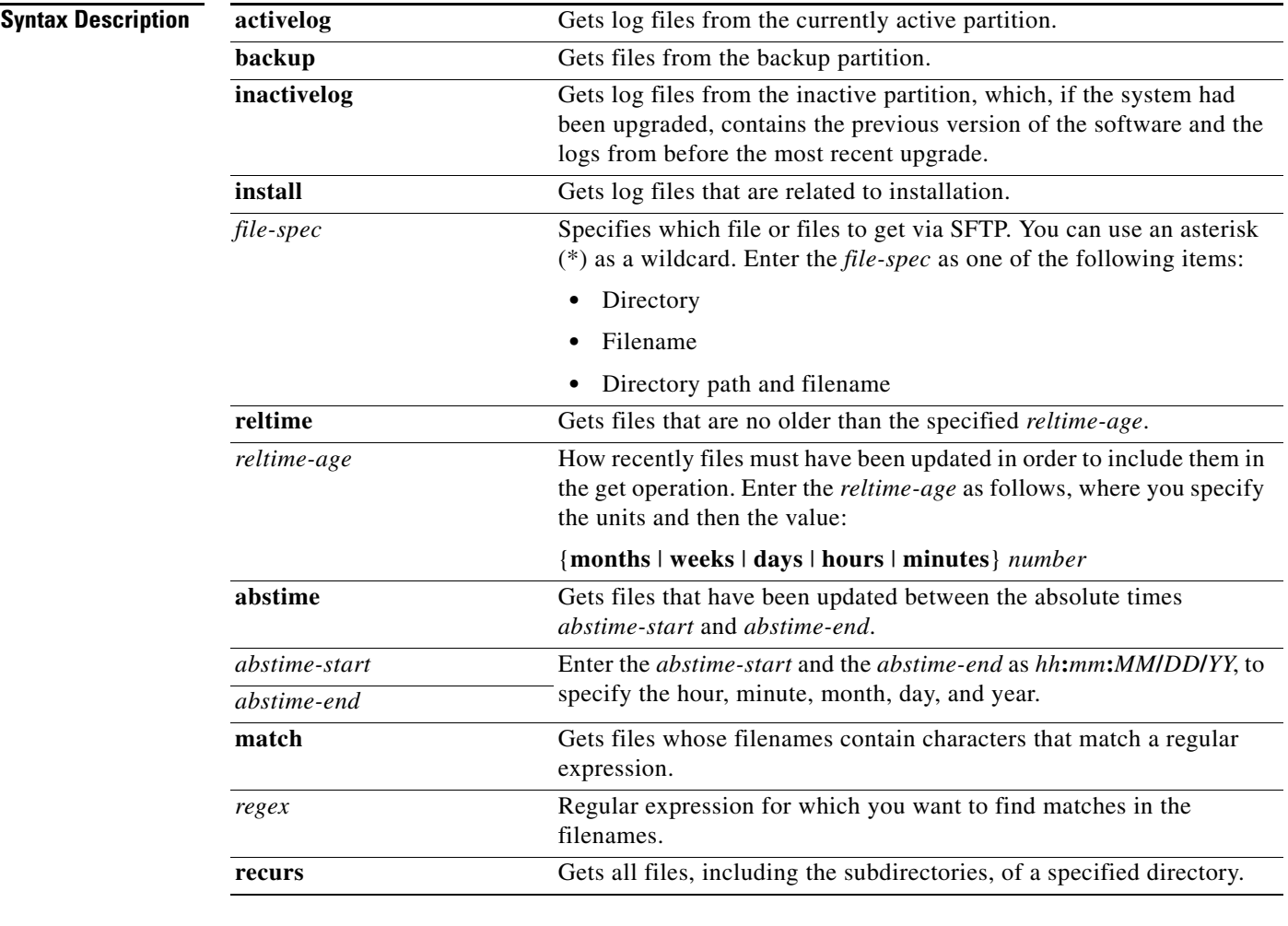

**Usage Guidelines** When you enter the command, you are prompted to enter the IP address, username, and password for the SFTP server.

**Examples** The following example shows how to get all log files that may be of interest to a customer support representative:

> admin: **file get activelog ctc/log/\*.log** Please wait while the system is gathering files info ...done. Sub-directories were not traversed. Number of files affected: 5 Total size in Bytes: 180218286

**The Co** 

```
Total size in Kbytes: 175994.42
Would you like to proceed [y/n]? y
SFTP server IP: 10.22.140.75
SFTP server port [22]: 
User ID: root
Password: ********
Download directory: /tmp
.....
Transfer completed.
:
```
### **Related Commands**

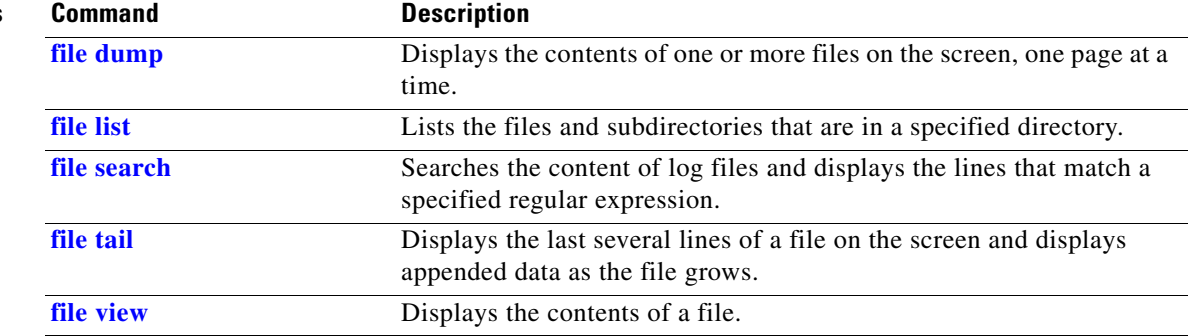

### <span id="page-6-0"></span>**file list**

To list the files and subdirectories in a directory, enter the following command.

**file list** {**activelog** | **backup** | **inactivelog** | **install**} *file-spec* [**page**] [**detail**] [**reverse**] [**date**] [**size**]

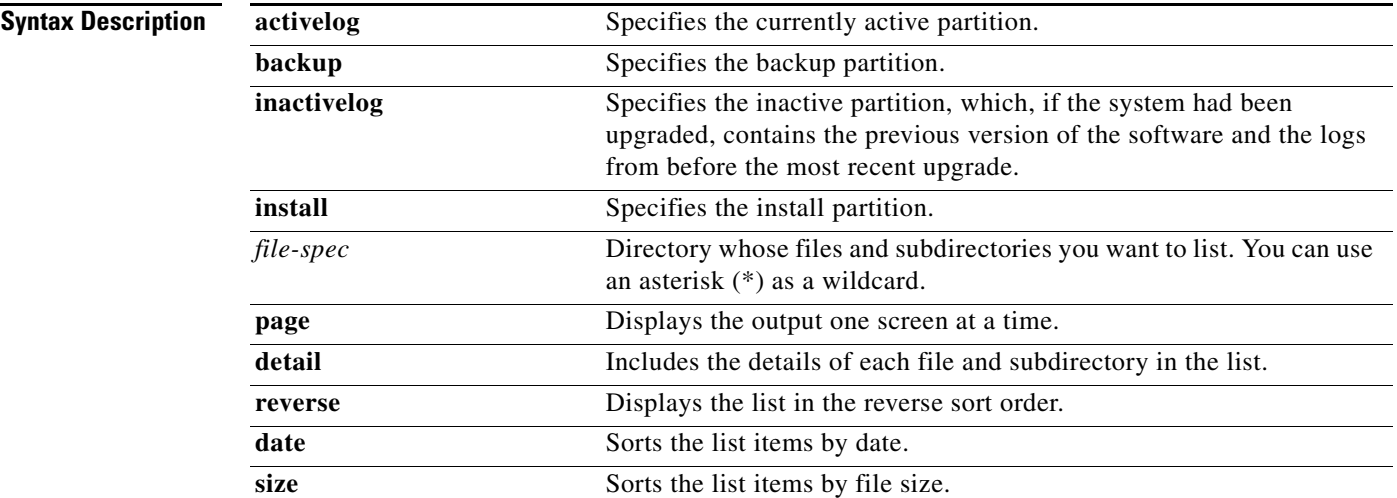

**Examples** The following example shows how to list all active log files in a specified directory:

```
admin: file list activelog ctc/log/cisco/*
ctc-engine-crm.log ctc-engine-hibernate.log
ctc-engine-initapp.log ctc-engine-interop-tps.log
ctc-engine-ivr.log ctc-engine-license.log
ctc-engine-meetme.log ctc-engine-netop.log
ctc-engine-ns.log ctc-engine-servicecontrol.log
ctc-engine-spring.log ctc-engine.log
dir count = 0, file count = 12
```
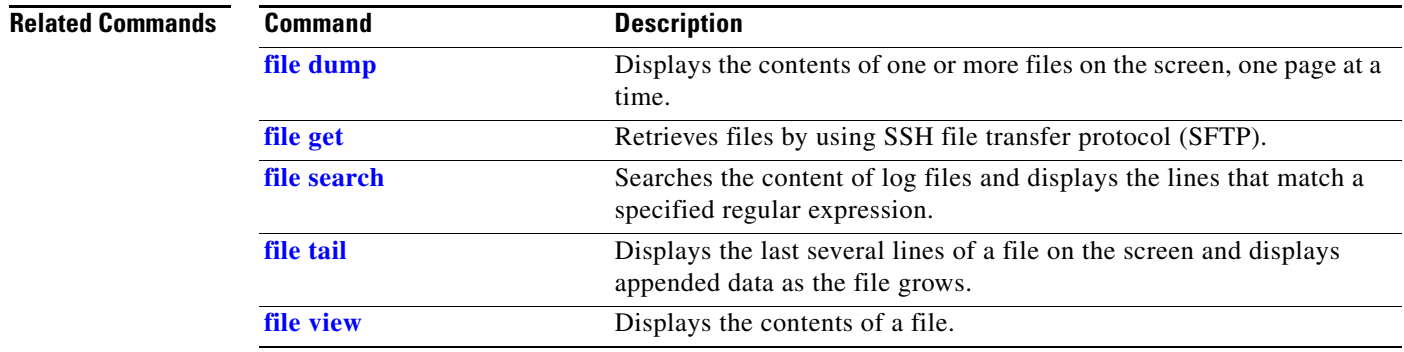

### <span id="page-7-0"></span>**file search**

To search the content of log files and display the lines that match a specified regular expression, enter the following command.

**file search** {**activelog** | **inactivelog** | **install**} *file-spec reg-exp* [**reltime** *reltime-age* | **abstime** *abstime-start abstime-end* ] [**ignorecase**] [**recurs**]

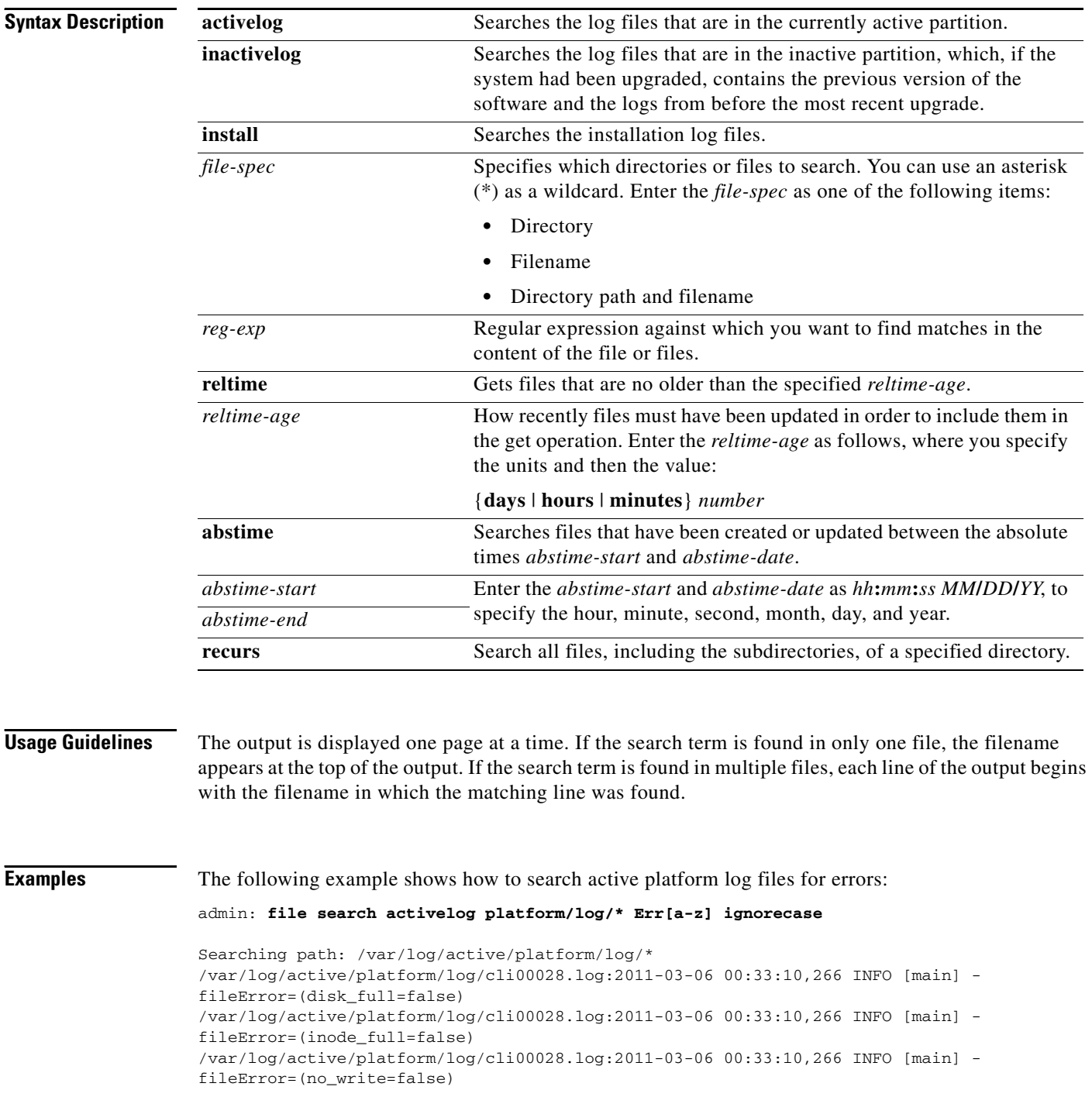

```
/var/log/active/platform/log/cli00028.log:2011-03-06 00:33:10,266 INFO [main] -
fileError=(internal_error=false)
\verb|/var/log/active/platform/log/clustermgr0000002.log:01:34:20.266| & clm_error\_code(0)/var/log/active/platform/log/clustermgr00000002.log:01:34:20.266 |connectivity test error
code set to 0
…
Search completed
```
### **Related Commands**

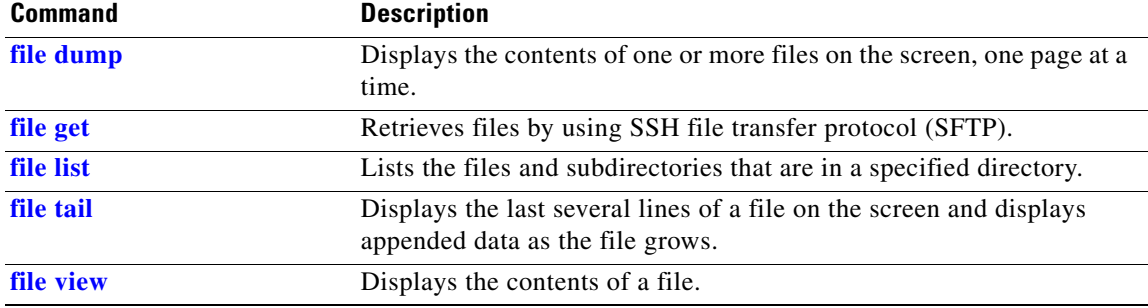

 $\mathcal{L}_{\mathcal{A}}$ 

### <span id="page-9-0"></span>**file tail**

To display the last several lines of a file on the screen and continue to display appended data as the file grows, enter the following command.

**file tail** {**activelog** | **inactivelog** | **install**} *file-spec* [*num-lines*] [**recent**]

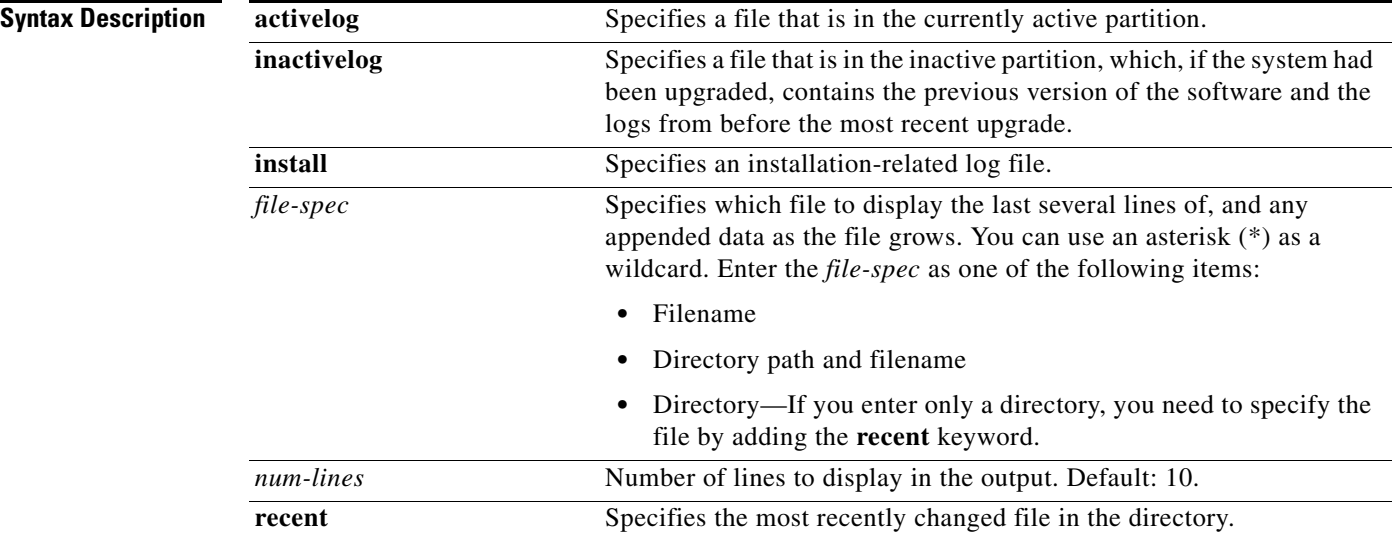

### **Usage Guidelines** This command is useful when you want to quickly display the most recent entries in a log file and display any additional logs as they are written into the file.

**Examples** The following example shows how to display the tail end of a file:

```
admin: file tail activelog ctc/log/cisco/ctc-engine.log
2011-03-17 04:13:10,717 DEBUG {ctx-eng-2||}-[DataAccessor:getAllOnlineResources|273] -
Online Resources:[]
2011-03-17 04:13:25,716 INFO {ctx-eng-2||}-[MeetmeOperation:timeout|274] - Updating
current resources list from database
2011-03-17 04:13:25,716 DEBUG {ctx-eng-2||}-[DataAccessor:getAllOfflineResources|112] -
ivrResourcesList :[]
2011-03-17 04:13:25,716 DEBUG {ctx-eng-2||}-[DataAccessor:getAllOfflineResources|125] -
ctmsResourcesList :[]
2011-03-17 04:13:25,716 DEBUG {ctx-eng-2||}-[DataAccessor:getAllOfflineResources|138] -
cuvmResourceList :[]
2011-03-17 04:13:25,716 DEBUG {ctx-eng-2||}-[DataAccessor:getAllOfflineResources|151] -
sipResourceList :[]
2011-03-17 04:13:25,717 DEBUG {ctx-eng-2||}-[DataAccessor:getAllOfflineResources|164] -
tpsResourceList :[]
2011-03-17 04:13:25,717 DEBUG {ctx-eng-2||}-[DataAccessor:getAllOfflineResources|177] -
media2ResourceList :[]
2011-03-17 04:13:25,717 DEBUG {ctx-eng-2||}-[DataAccessor:getAllOfflineResources|189] -
Offline Resources:[]
2011-03-17 04:13:25,717 DEBUG {ctx-eng-2||}-[DataAccessor:getAllOnlineResources|273] -
Online Resources:[]
2011-03-17 04:13:40,716 INFO {ctx-eng-2||}-[MeetmeOperation:timeout|274] - Updating
current resources list from database
```
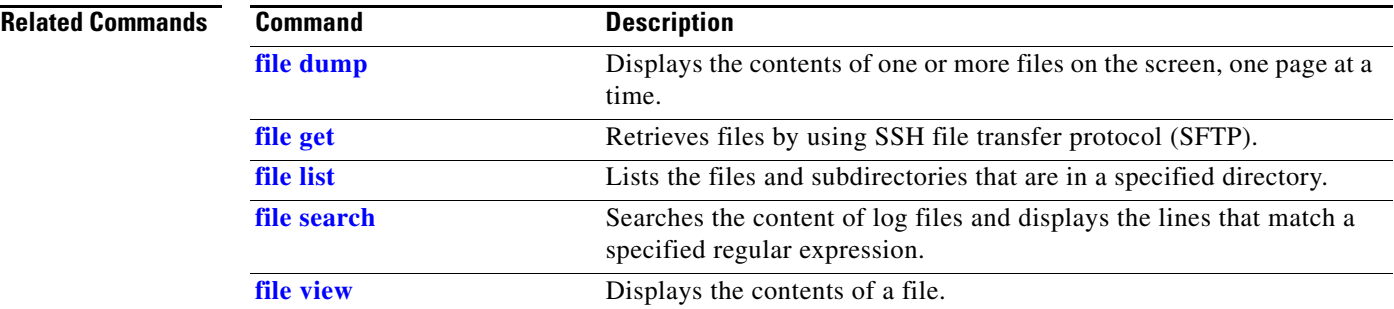

## <span id="page-11-0"></span>**file view**

To display the contents of a file, enter the following command.

**file view** {**activelog** | **inactivelog** | **install**} *file-spec*

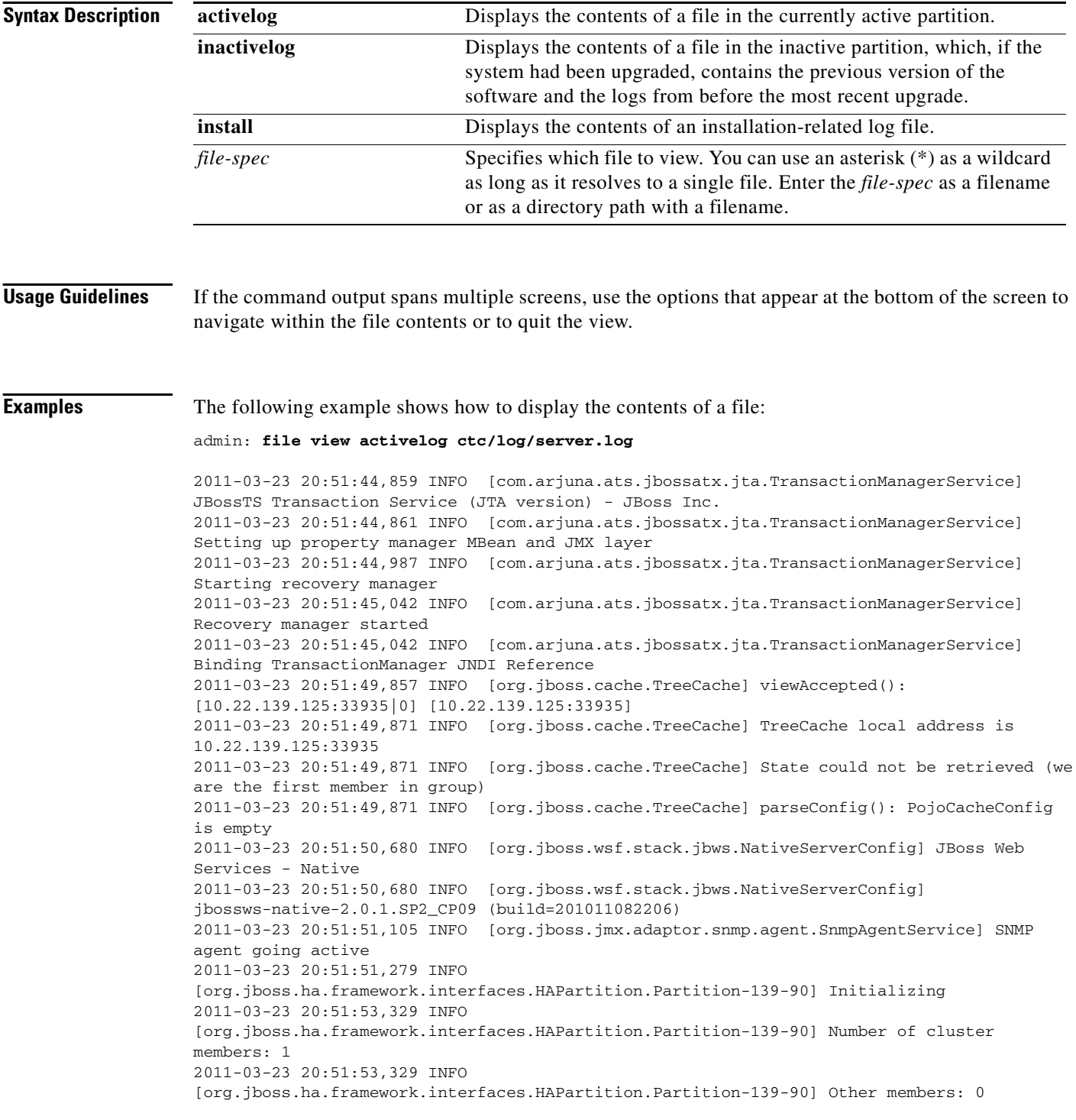

```
2011-03-23 20:51:53,329 INFO 
[org.jboss.ha.framework.interfaces.HAPartition.Partition-139-90] Fetching state (will wait
for 30000 milliseconds):
2011-03-23 20:51:53,329 INFO 
[org.jboss.ha.framework.interfaces.HAPartition.Partition-139-90] State could not be
retrieved (we are the first member in group)
2011-03-23 20:51:53,347 INFO [org.jboss.ha.jndi.HANamingService] Started ha-jndi
bootstrap jnpPort=1100, backlog=50, bindAddress=/0.0.0.0
2011-03-23 20:51:53,426 INFO [org.jboss.cache.TreeCache] No transaction manager lookup
class has been defined. Transactions cannot be used
2011-03-23 20:51:55,527 INFO [org.jboss.cache.TreeCache] viewAccepted():
[10.22.139.125:33940|0] [10.22.139.125:33940]
options: q=quit, n=next, p=prev, b=begin, e=end (lines 1 - 20 of 952) : 
…
```
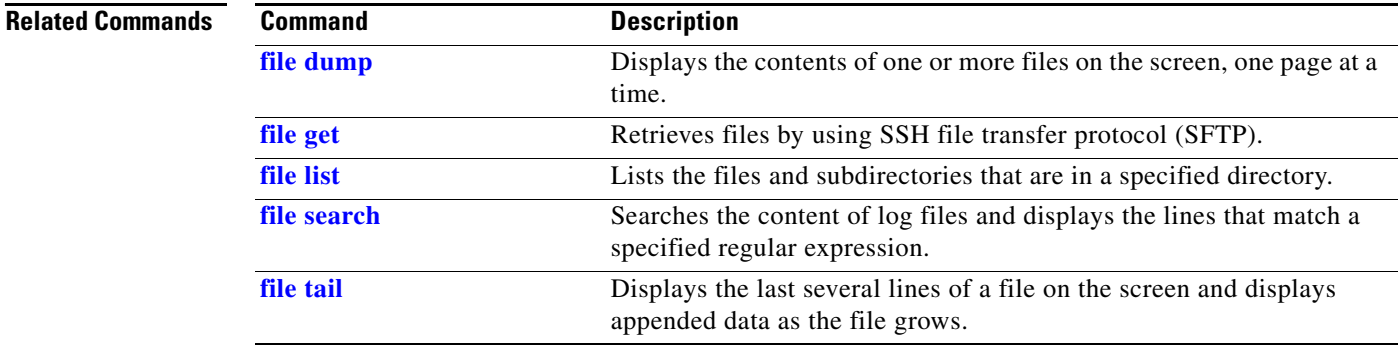

## <span id="page-13-0"></span>**set adminserver changedbip**

To change the database server virtual IP (VIP) address that is configured on the administration server, use the following command.

**set adminserver changedbip** *database-vip-address*

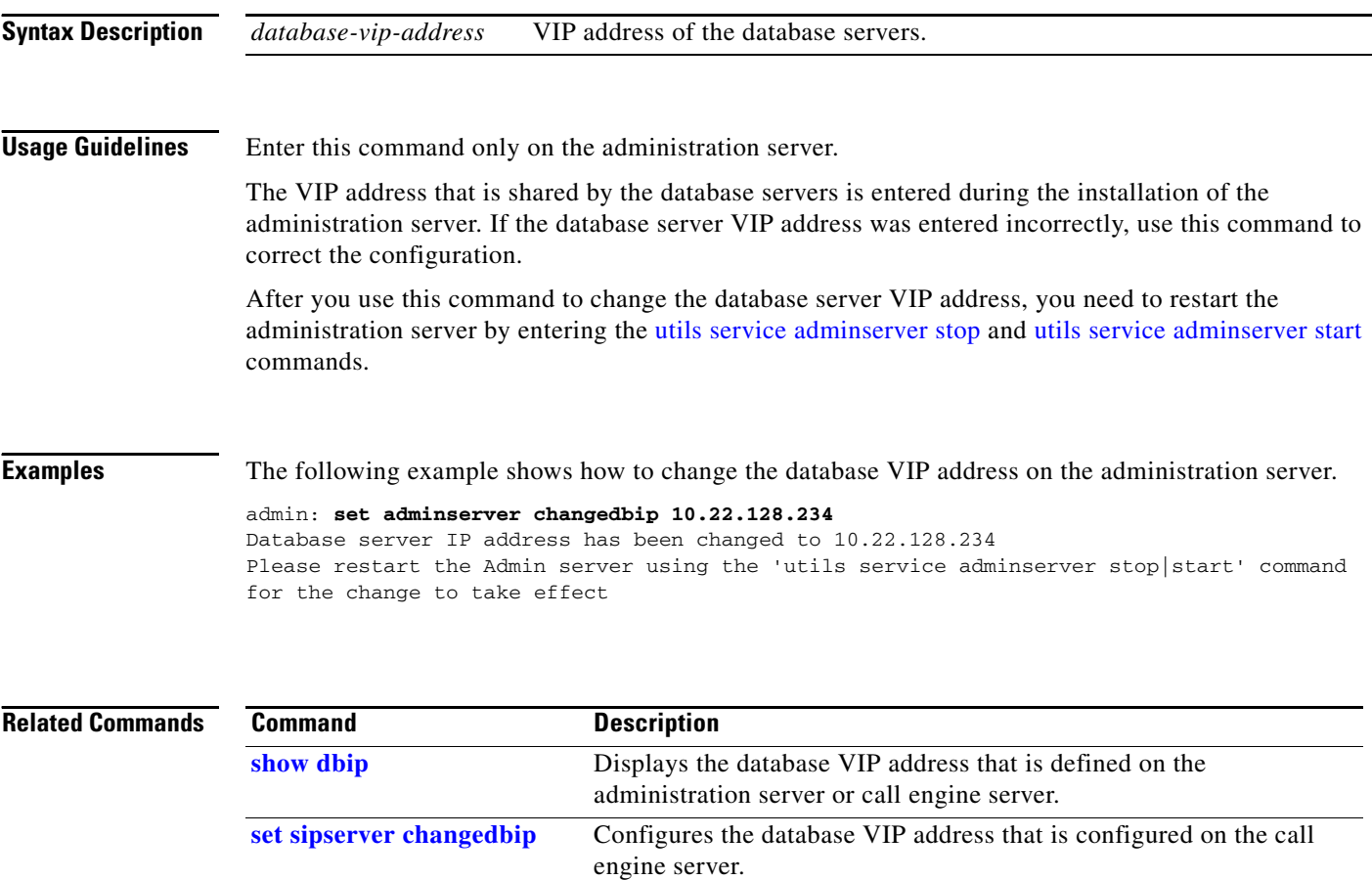

## <span id="page-14-0"></span>**set adminserver trapvip**

To add or remove a virtual IP (VIP) address in product-specific SNMP notifications, use the following command.

**set adminserver trapvip** {**ena** *vip-address* **| dis**}

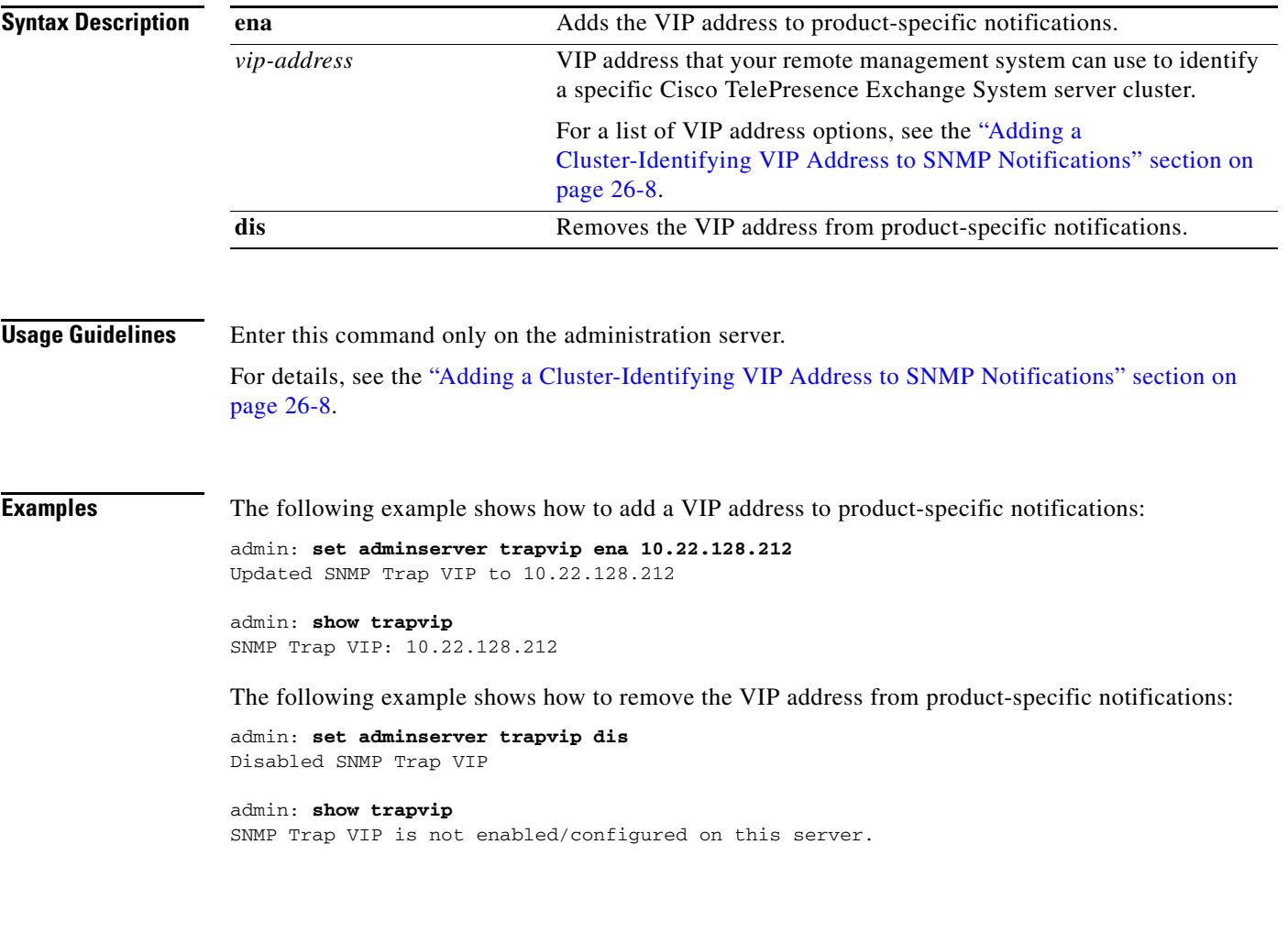

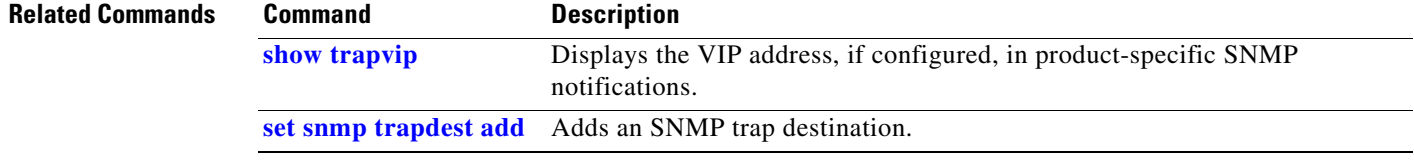

### <span id="page-15-0"></span>**set cdp disable**

To disable CDP for one or all interfaces on a server, enter the following command.

**set cdp disable** {*interface* | **all**}

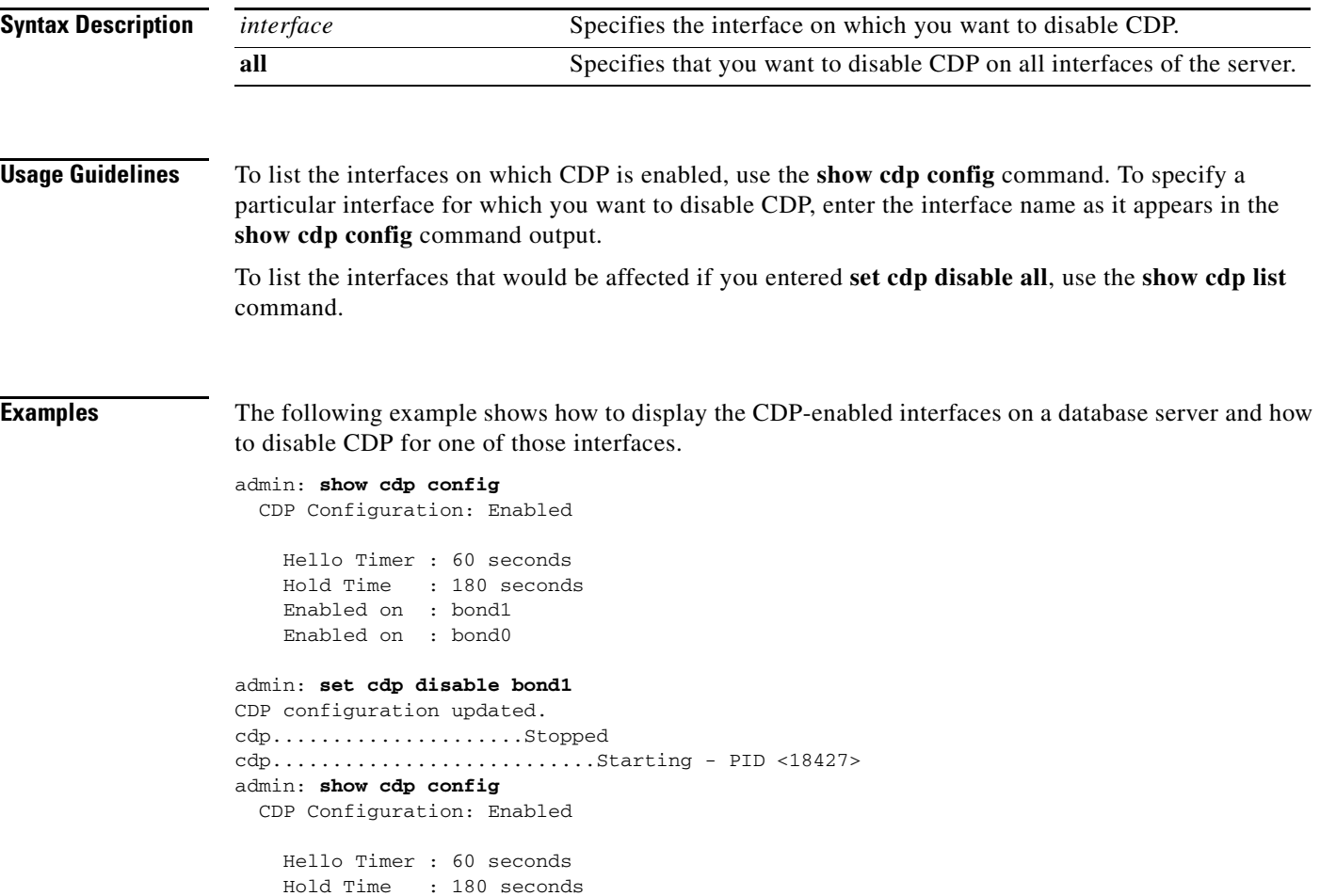

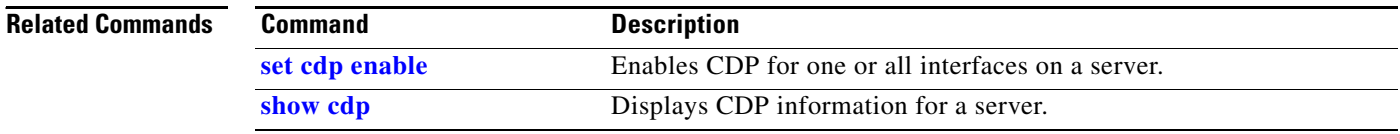

Enabled on : bond0

### <span id="page-16-0"></span>**set cdp enable**

To enable CDP for one or all interfaces on a server, enter the following command.

**set cdp enable** {*interface* | **all**}

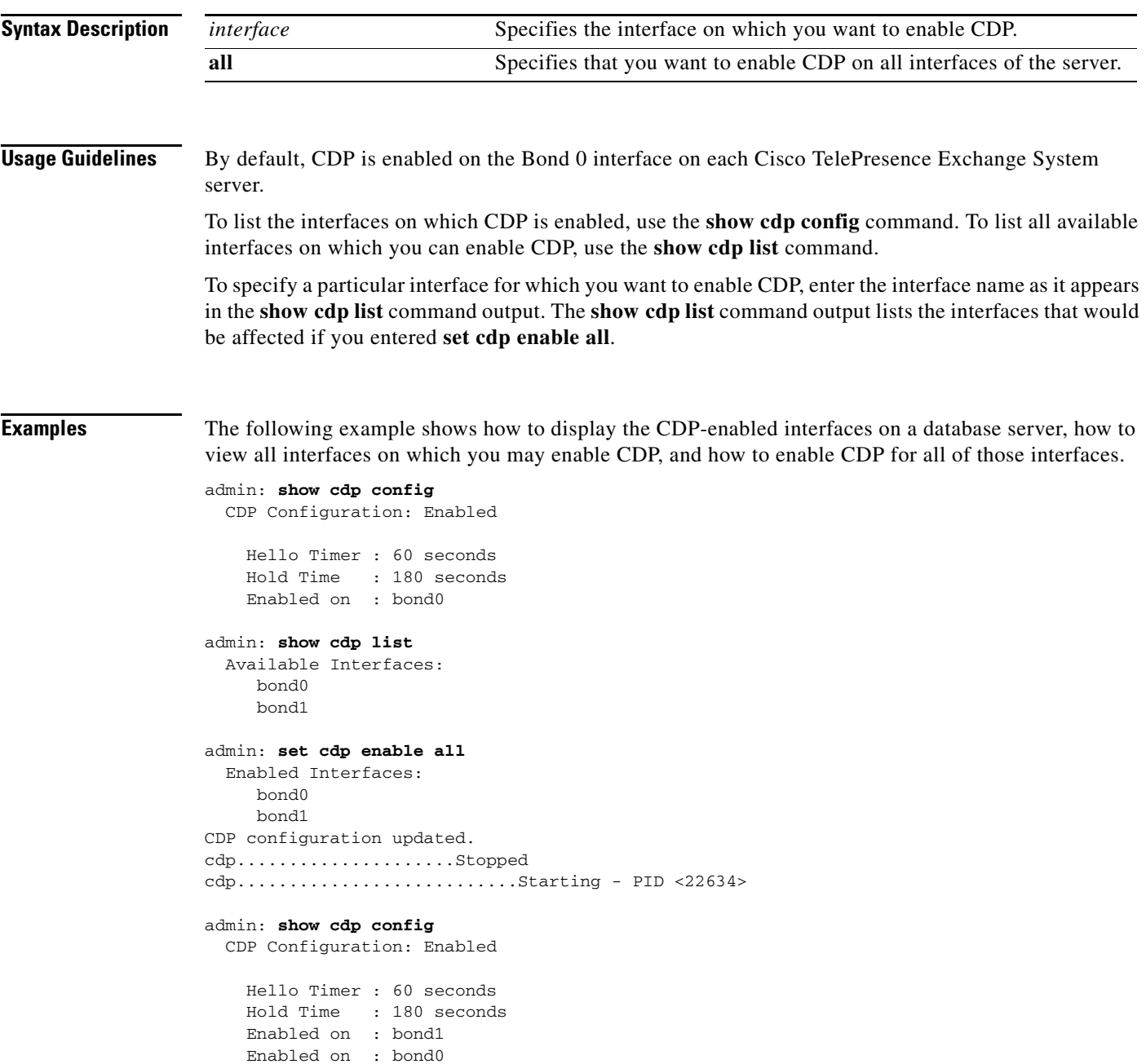

**Related Commands**

**The Second Second** 

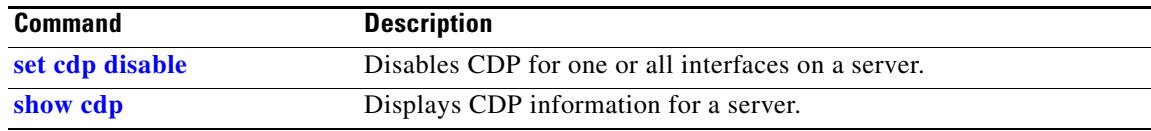

П

## <span id="page-18-0"></span>**set cdp holdtime**

To specify the length of time that the receiving device should hold a CDP packet from this server before discarding it, enter the following command.

**set cdp holdtime** *seconds*

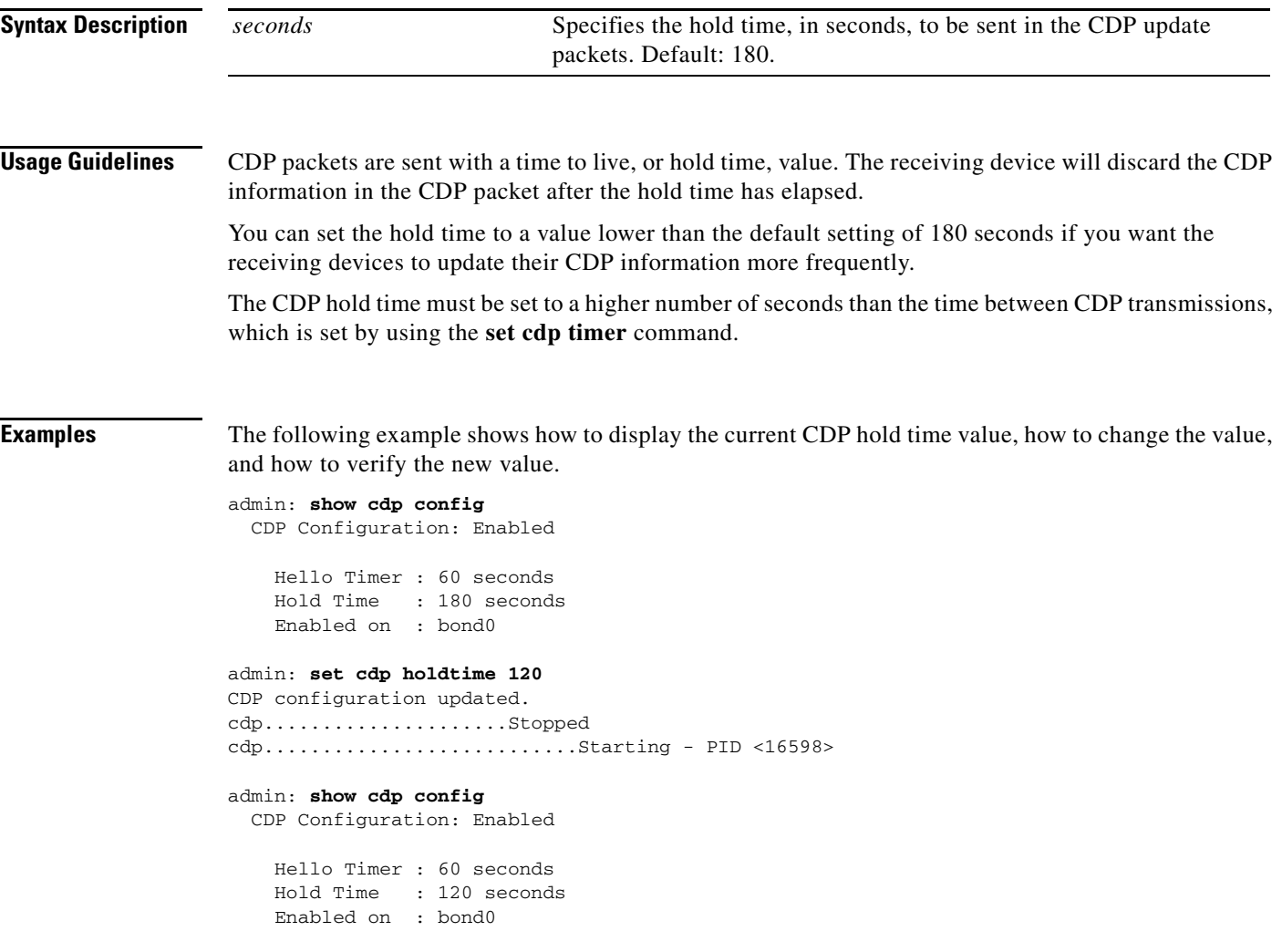

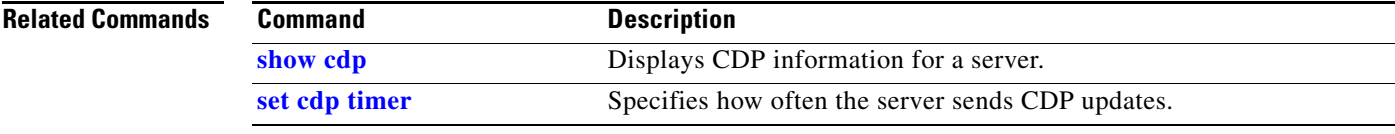

 $\mathcal{L}_{\mathcal{A}}$ 

## <span id="page-19-0"></span>**set cdp timer**

To specify how often the server sends CDP updates, enter the following command.

**set cdp timer** *seconds*

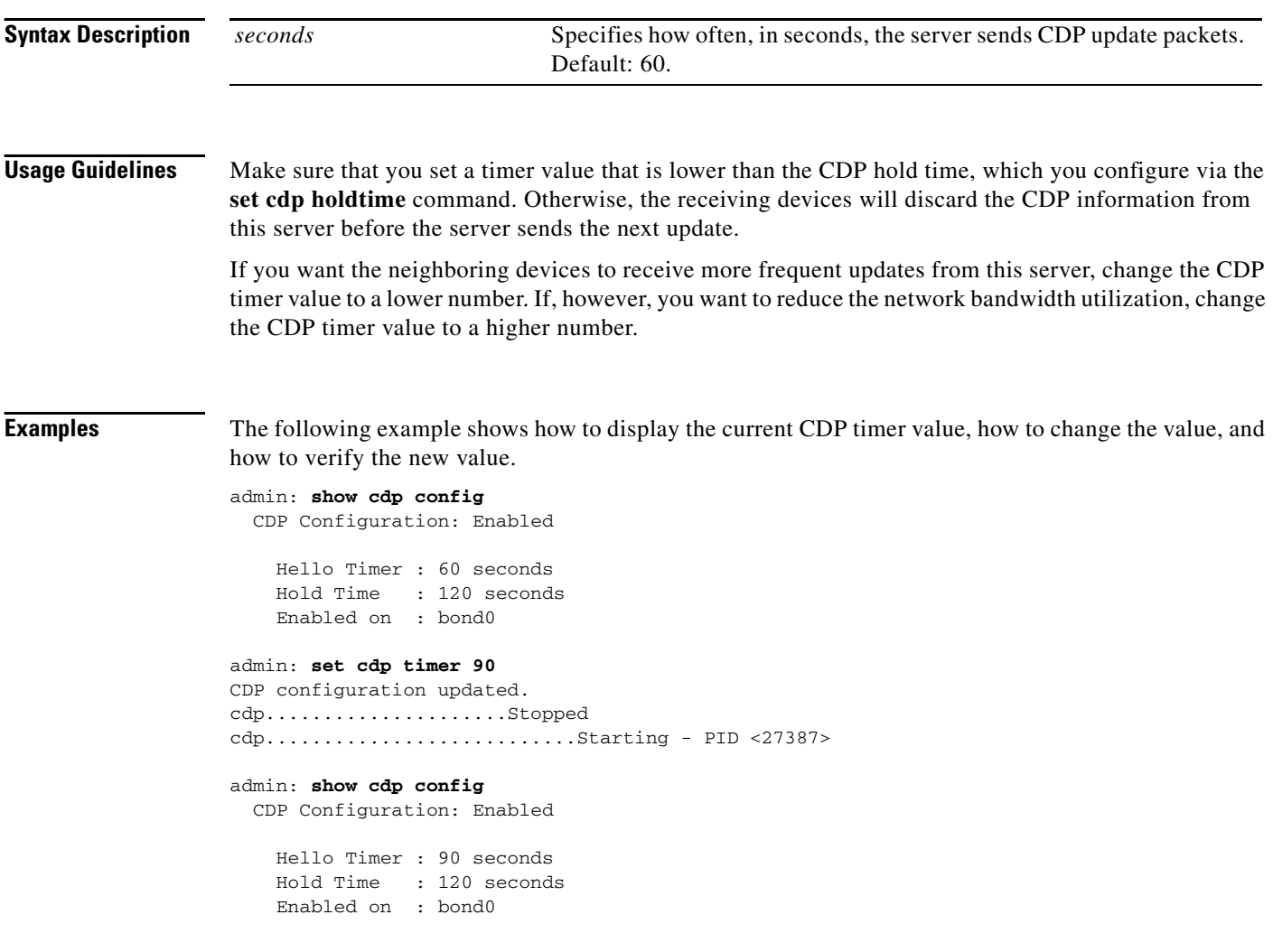

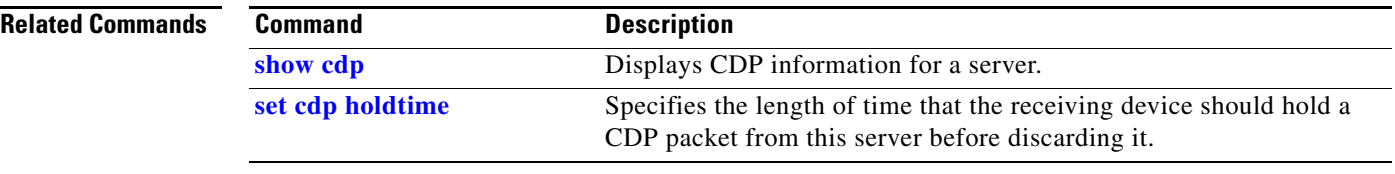

### <span id="page-20-0"></span>**set network failover dis**

To disable NIC teaming, use the following command.

### **set network failover dis**

**Syntax Description** This command has no arguments or keywords.

**Usage Guidelines** The Cisco TelePresence Exchange System software implements NIC teaming to bond certain interfaces together for redundancy:

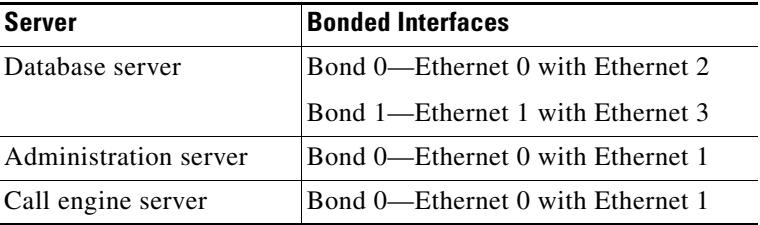

Use this command to remove the bond on an administration or call engine server, for example, when you need to change the IP address of the server.

**Santa Compartire** 

**Note** This command is not supported on the database servers. Cisco does not support changing the IP addresses or virtual IP (VIP) address of the database servers. You can change the IP and VIP addresses only by reinstalling the database servers.

**Caution** Entering this command will cause temporary loss of connectivity to the server. Cisco recommends that you use this command only during maintenance windows.

**Examples** The following example shows how to disable NIC teaming on the server.

```
admin: set network failover dis
           *** W A R N I N G ***
This will cause the system to temporarily lose network connectivity
           Do you want to continue ?
```
Enter "yes" to continue or any other key to abort:

### **yes**

executing ...

### **Related Commands**

Г

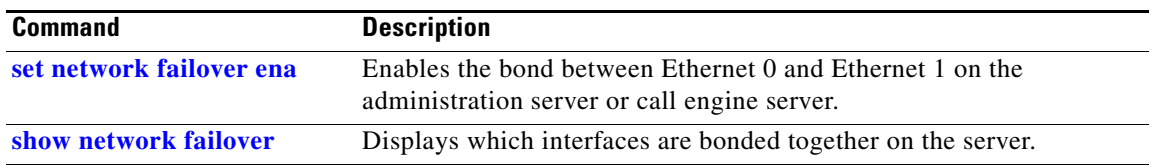

П

### <span id="page-22-0"></span>**set network failover ena**

To enable NIC teaming on an administration or call engine server, use the following command.

**set network failover ena**

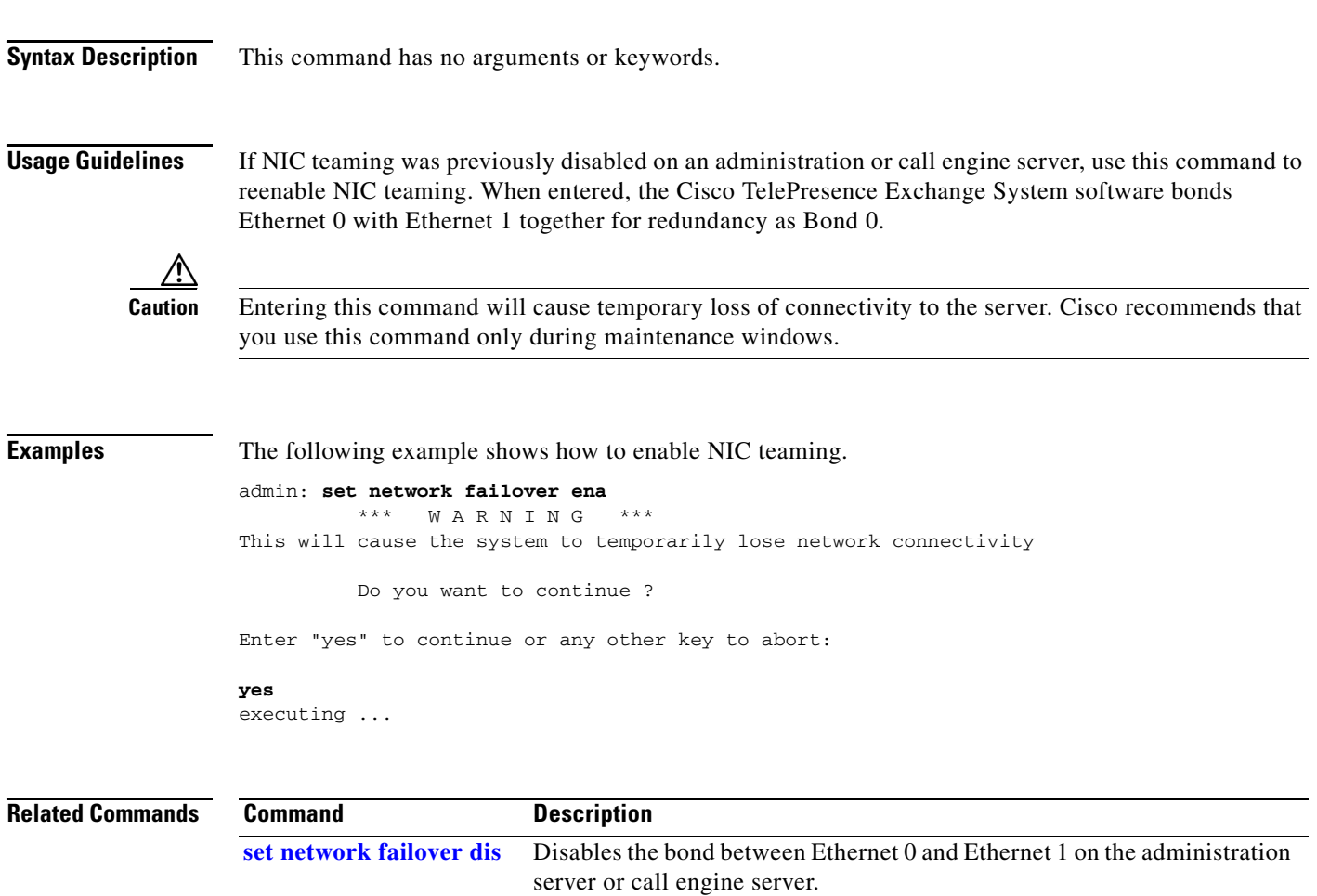

**[show network failover](#page-40-0)** Displays which interfaces are bonded together on the server.

### <span id="page-23-0"></span>**set network gateway**

To change the default gateway for a server, use the following command.

**set network gateway** *ip-address*

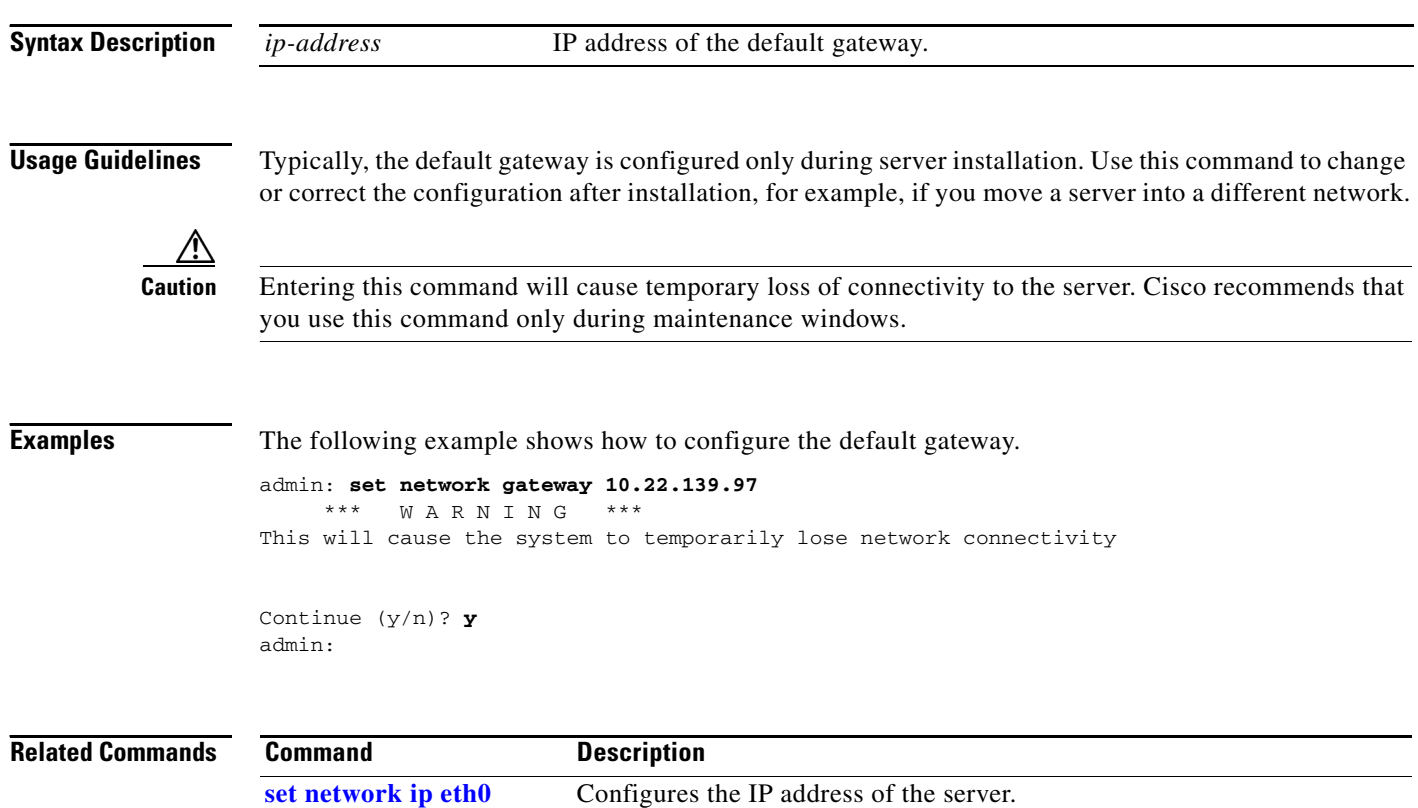

### <span id="page-24-0"></span>**set network ip eth0**

To change the IP address of a server, use the following command.

**set network ip eth0** *ip-address subnet-mask*

```
Syntax Description
Usage Guidelines Typically, the IP address is configured only during server installation. Use this command to change or 
                    correct the configuration after installation.
             Note Cisco does not support changing the IP addresses or virtual IP (VIP) address of the database servers. You 
                    can change the IP and VIP addresses only by reinstalling the database servers.
                    You will need to disable NIC teaming on the server before you can use this command. For details, see 
                    the "Changing the IP Address of an Administration or Call Engine Server" section on page 28-1.
          Caution Entering this command will cause the system to restart. Cisco recommends that you use this command 
                    only during maintenance windows.
Examples The following example shows how to change the IP address of the server.
                    admin: set network ip eth0 10.22.139.106 255.255.255.240
                                *** W A R N I N G ***
                    The system will be rebooted after the change.
                    Continue (y/n)? y
                    SIP server listening address has been changed to 10.22.139.106
                    Please restart the SIP server using the 'utils service sipserver stop|start' command for
                    the change to take effect
                    Warning: Restart could take up to 5 minutes...
                    Shutting down Service Manager will take some time.. 
                        Service Manager shutting down services... Please Wait
                    DONE!!!!
                    Broadcast message from root (Thu Feb 17 23:58:48 2011):
                    The system is going down for reboot NOW!
                    Restart has succeeded
                    ip-address IP address of the server.
                     subnet-mask Subnet mask.
```
### **Related Commands**

 $\mathbf{r}$ 

**The Second Second** 

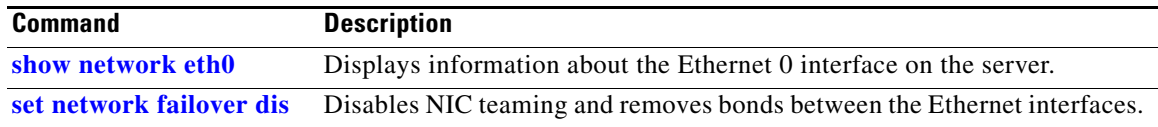

П

### <span id="page-26-0"></span>**set password admin**

To change the administrator password for accessing the CLI, use the following command.

**set password admin**

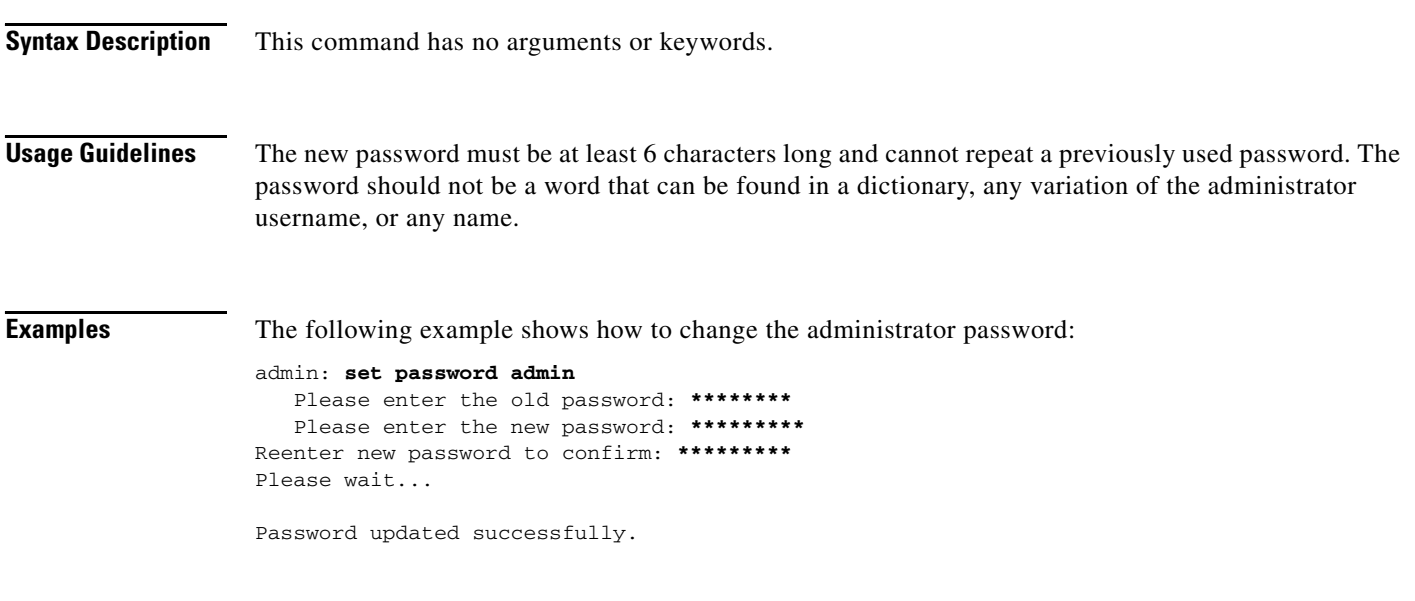

**Related Commands** None.

**Installation and Administration Guide for the Cisco TelePresence Exchange System Release 1.0**

## <span id="page-27-0"></span>**set sipserver changedbip**

To change the database server virtual IP (VIP) address that is configured on the call engine server, use the following command.

**set sipserver changedbip** *database-vip-address*

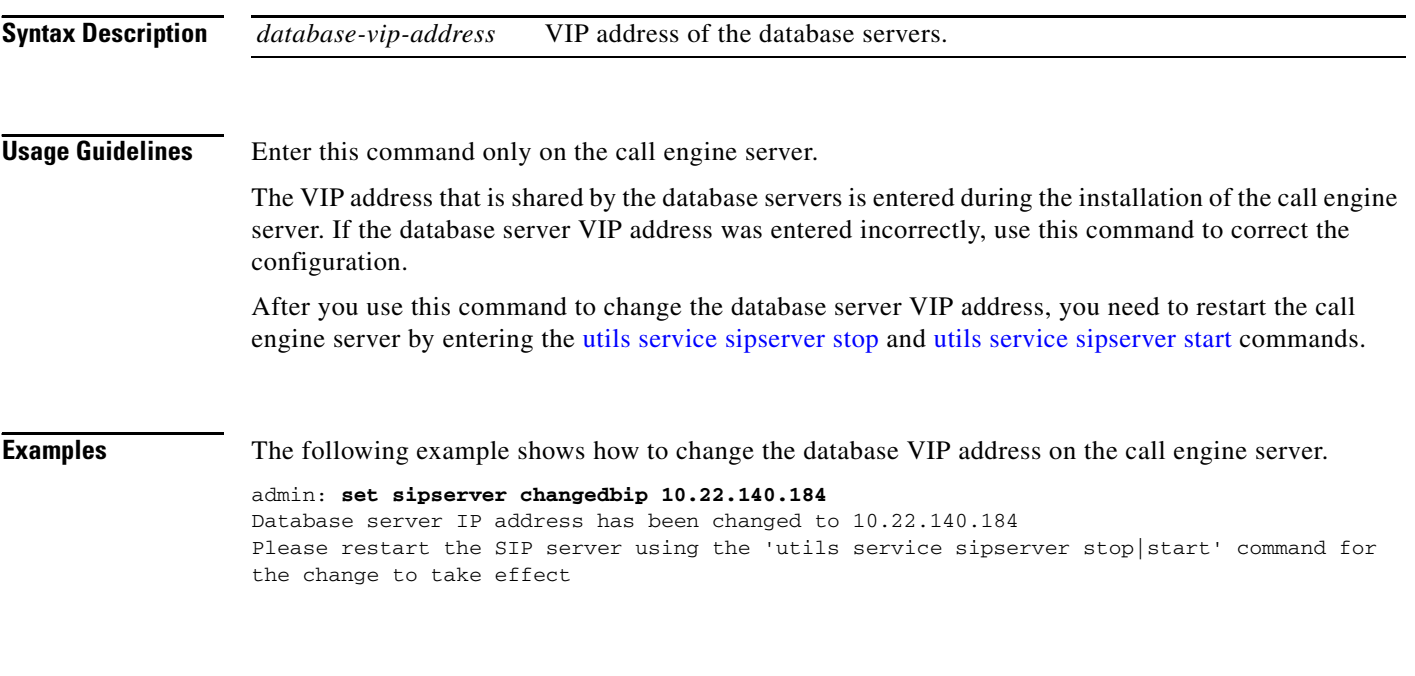

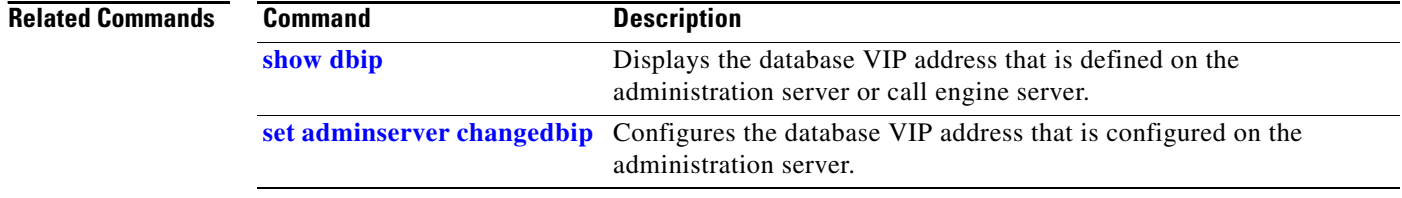

## <span id="page-28-0"></span>**set sipserver siplb dis**

To remove the SIP load balancer virtual IP (VIP) address and port configuration on the call engine servers, use the following command.

### **set sipserver siplb dis**

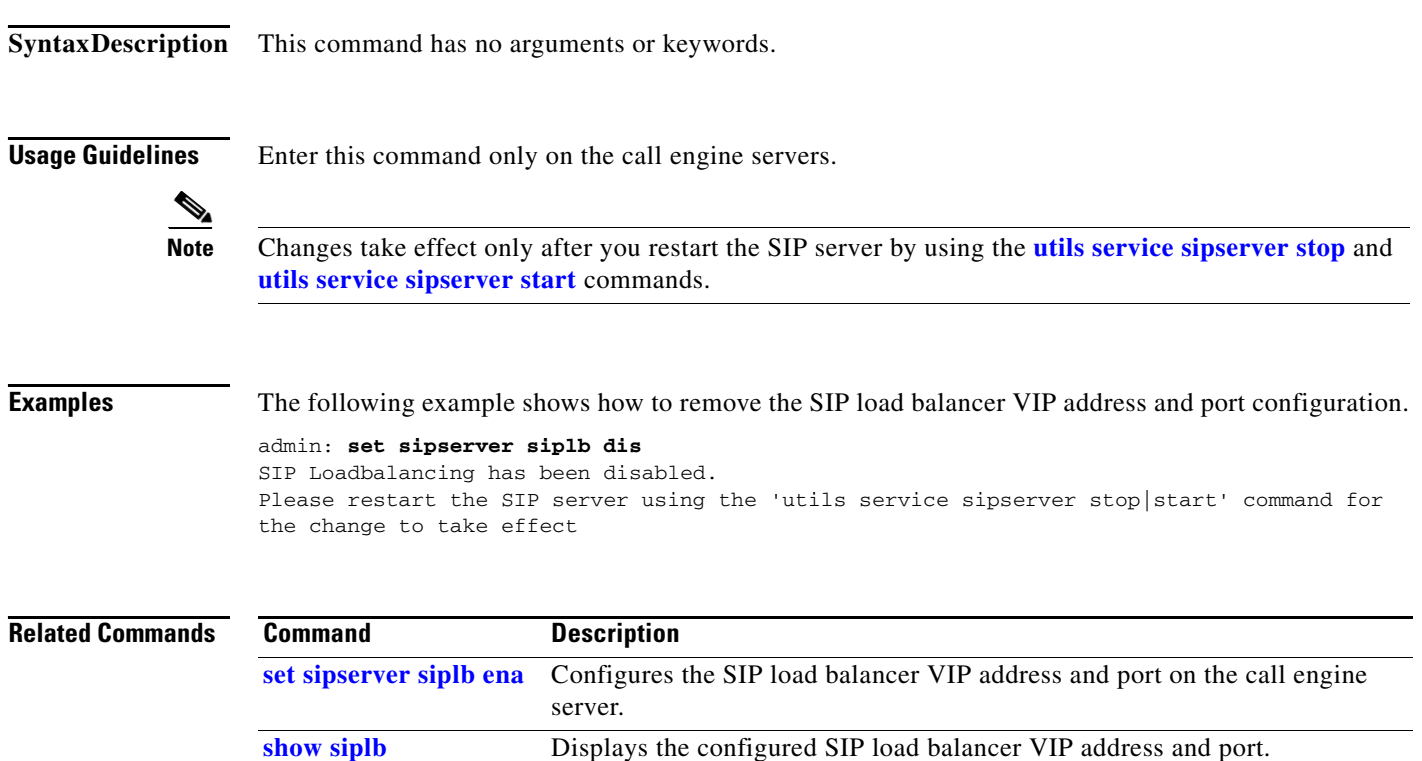

## <span id="page-29-0"></span>**set sipserver siplb ena**

To configure the virtual IP (VIP) address and port number of the SIP load balancer, which is the Cisco Application Control Engine (ACE), use the following command.

**set sipserver siplb ena** *load-balancer-vip-address* [*port*]

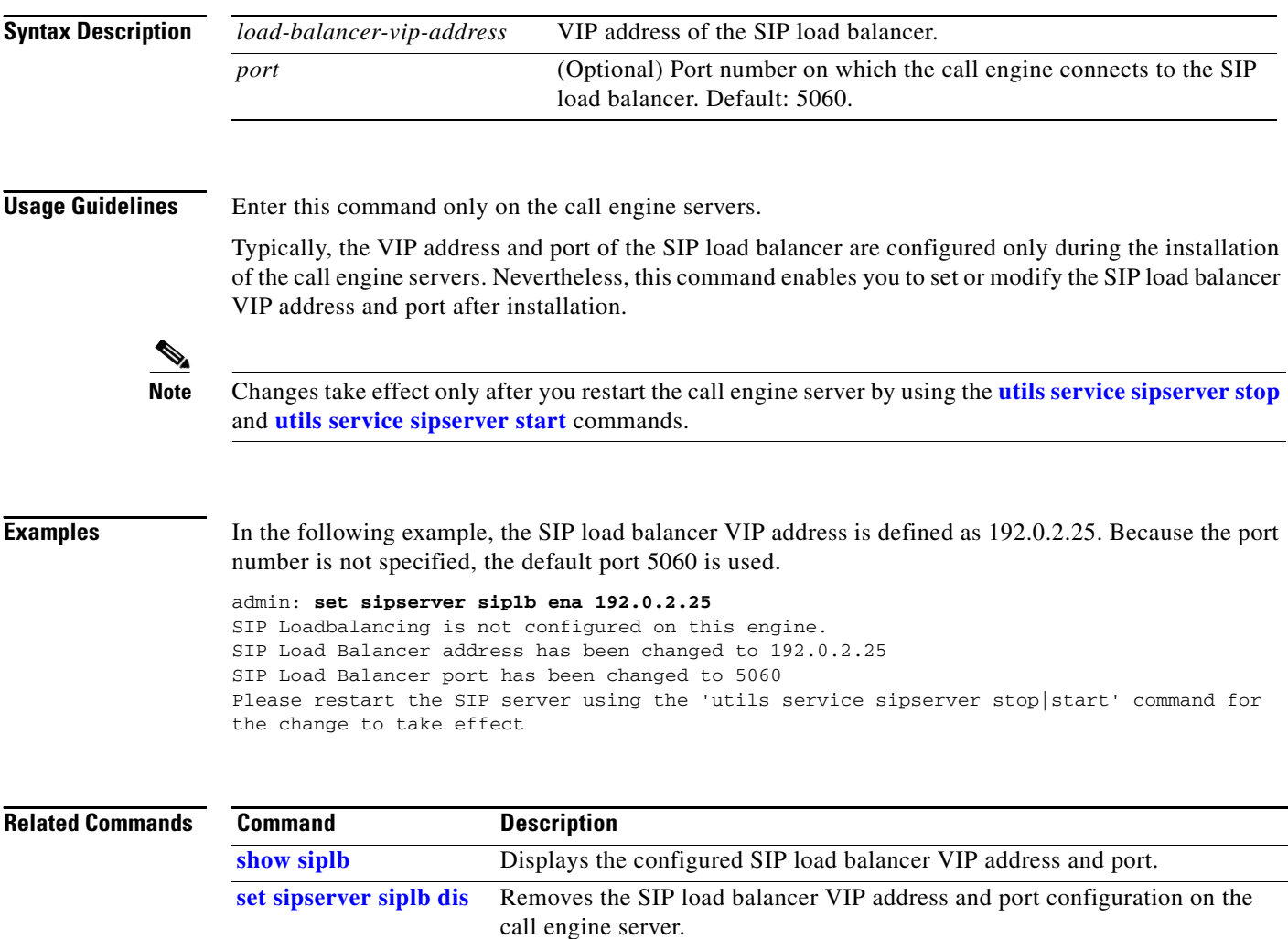

### <span id="page-30-0"></span>**set snmp trapdest add**

To add an SNMP trap destination, use one of the following commands, depending on whether you are using SNMP version 3 or 2c.

**set snmp trapdest add 3** *username destination*[**:***port*] [*level*] *passphrase* [*engineID*]

**set snmp trapdest add 2c** *community-string destination*[**:***port*] [*passphrase*]

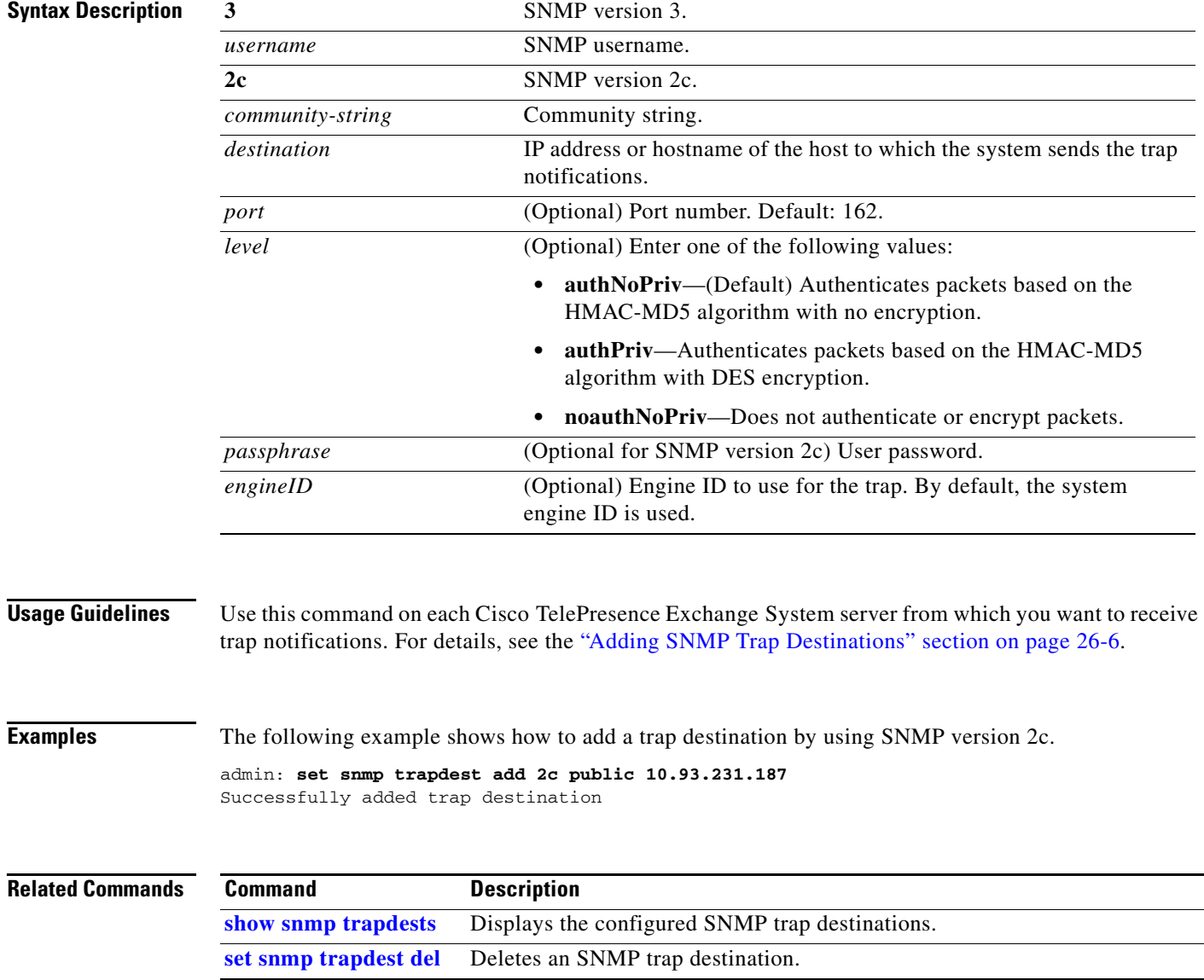

### <span id="page-31-0"></span>**set snmp trapdest del**

To delete an SNMP trap destination, use the following command.

**set snmp trapdest del**

**Syntax Description** This command has no arguments or keywords.

**Usage Guidelines** When you enter the command, you will see a list of SNMP trap destinations that are configured on the server. You will then be prompted to choose which trap destination to delete from the list.

For details, see the "Removing an SNMP Trap Destination" section on page 26-7.

**Examples** In the following example, the second SNMP trap destination is deleted.

```
admin: set snmp trapdest del
  1) Host = 10.101.180.49:162 (Version 3)
     Version 3 Options:
         User = TimTrap PW = authpriv
         Level = authnopriv Hash = md5
       EngineID = 0x80001f8803001a6406bc16
  2) Host = 10.101.180.49 (Version 3)
     Version 3 Options:
User = TimTrap2 PW = authpriv
Level = authnopriv Hash = md5
       EngineID = 0x80001f8803001a6406bc16
  3) Host = 10.101.180.49:162 (Version 3)
     Version 3 Options:
          User = trapusr PW = trappass
         Level = authnopriv Hash = md5
       EngineID = 0x8000DEECAFE8111BEEFADE
```
 Enter which trap number to delete: **2** Successfully deleted trap destination

The following show command verifies the removal of the specified SNMP trap destination.

```
admin: show snmp trapdests
  1) Host = 10.101.180.49:162 (Version 3)
      Version 3 Options:
           User = TimTrap PW = authpriv<br>
Level = authnopriv Hash = md5
           Level = \alphauthnopriv
         EngineID = 0x80001f8803001a6406bc16
   2) Host = 10.101.180.49:162 (Version 3)
      Version 3 Options:
            User = trapusr PW = trappass
```
Level = authnopriv Hash = md5  $EngineID = 0x8000DEECAFE8111BEEFADE$ 

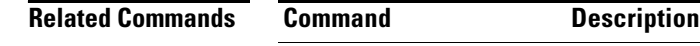

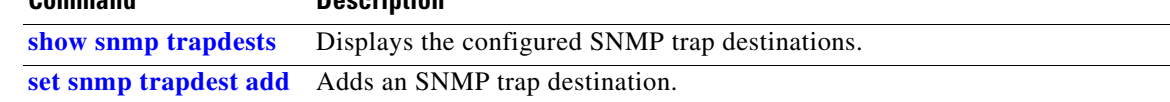

### <span id="page-33-0"></span>**set snmp user add**

To add an SNMP user, use one of the following commands, depending on whether you are using SNMP version 3 or 2c.

**set snmp user add 3** *snmp-username access* [*level*] *passphrase*

**set snmp user add 2c** *community-string access* [*passphrase*]

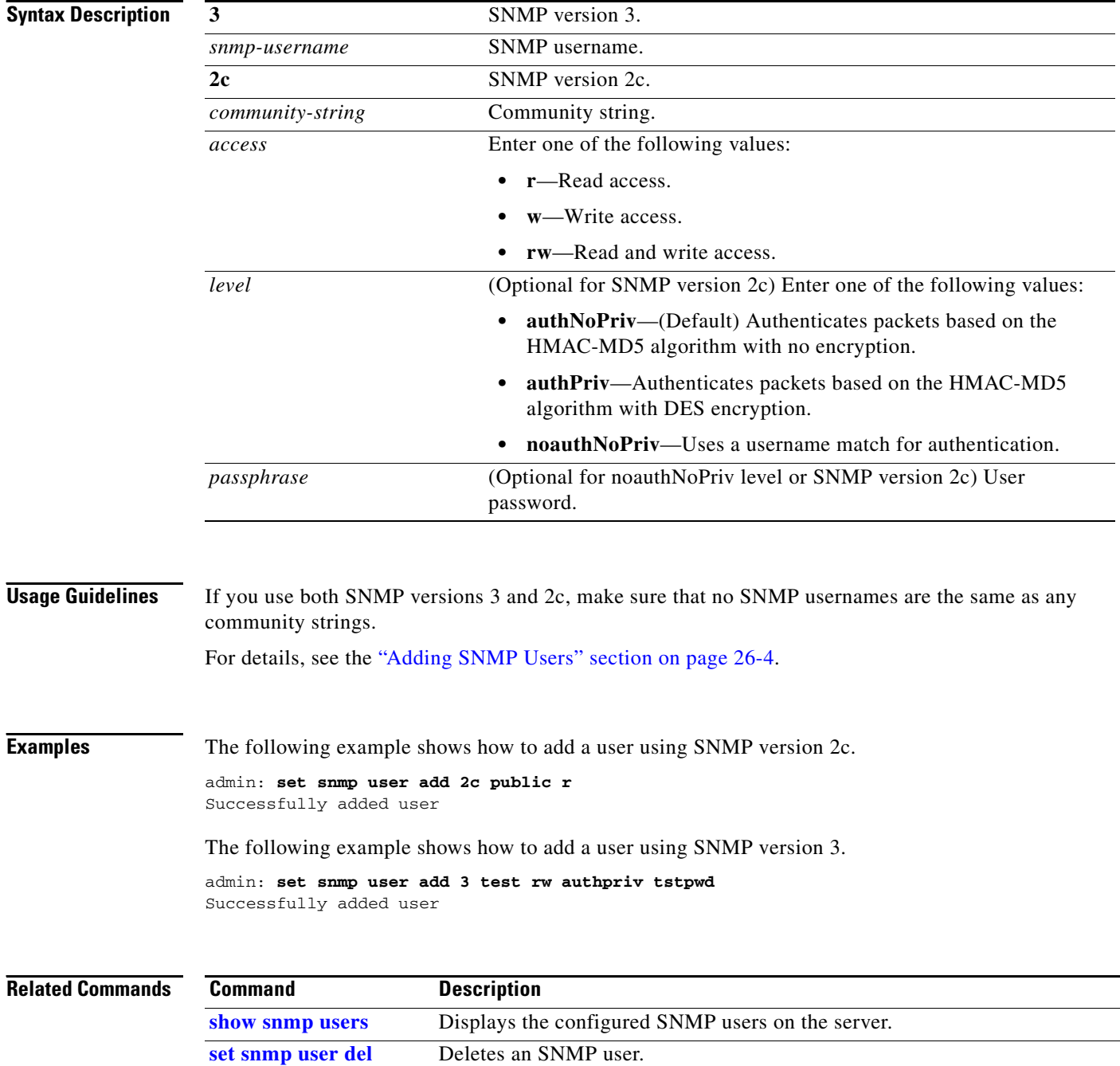

## <span id="page-34-0"></span>**set snmp user del**

To delete an SNMP user, use one of the following commands, depending on whether you are using SNMP version 3 or 2c.

**set snmp user del 3** *snmp-username*

**set snmp user del 2c** *community-string*

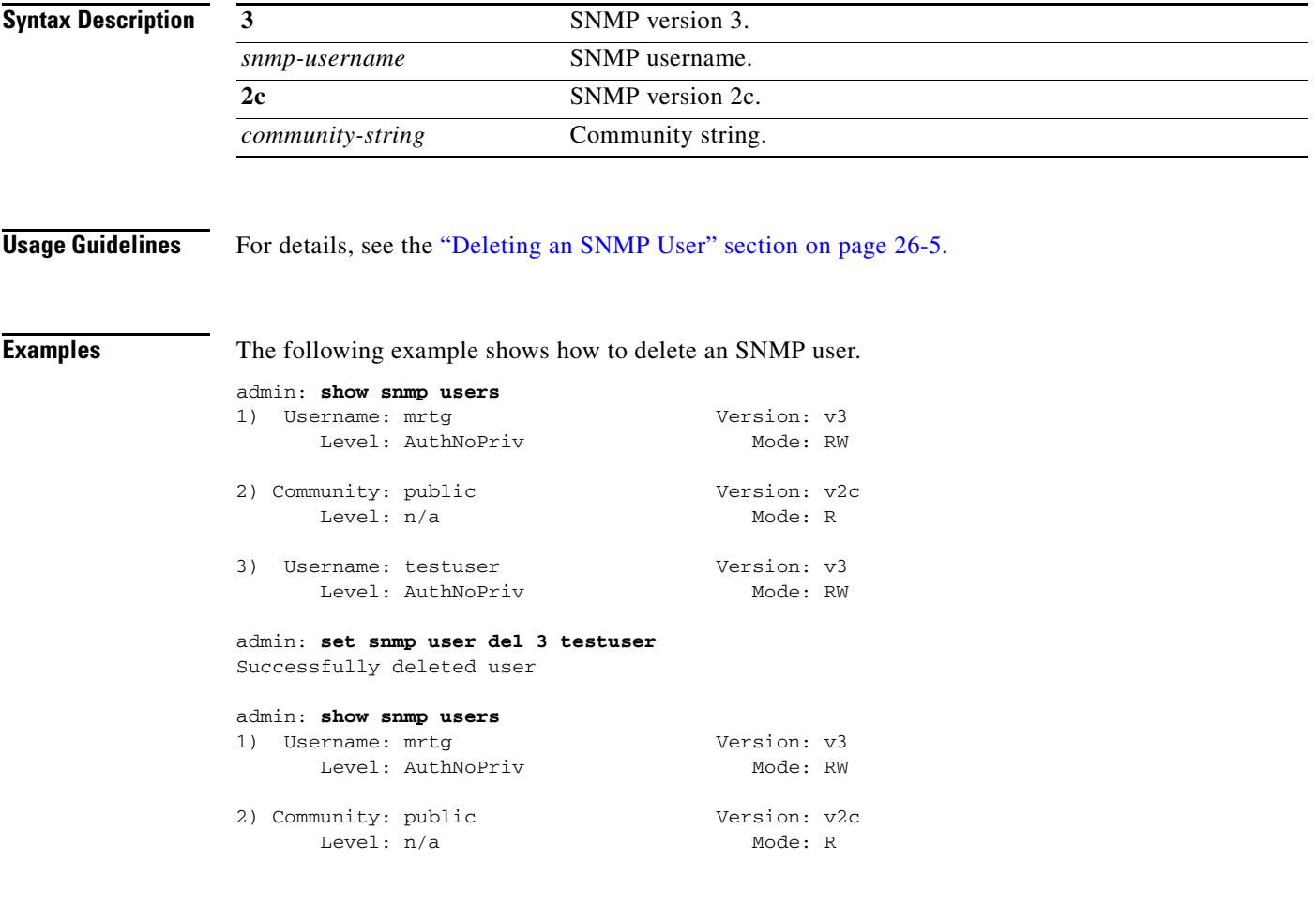

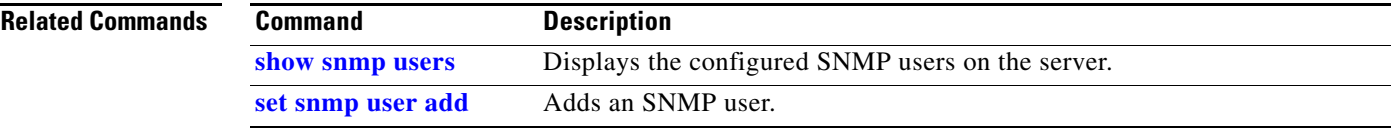

### <span id="page-35-0"></span>**show cdp**

To display CDP information for a server, enter the following command.

**show cdp** {**config** | **list**}

```
Syntax Description
Usage Guidelines Use this command to verify the CDP configuration on a server, or to see on which interfaces you can
                    enable CDP on a particular server.
Examples In the following example, the command output shows the current CDP configuration on a server. This
                    particular example shows the default configuration for all Cisco TelePresence Exchange System servers.
                    admin: show cdp config
                       CDP Configuration: Enabled
                         Hello Timer : 60 seconds
                         Hold Time : 180 seconds
                         Enabled on : bond0
                    In the following example, the command output from an administration or call engine server shows that 
                    only the Bond 0 interface is available for enabling CDP:
                    admin: show cdp list
                       Available Interfaces:
                          bond0
                    In the following example, the command output from a database server shows that Bond 0 and Bond 1 
                    interfaces are available for enabling CDP:
                    config Displays the current CDP configuration on the server.
                    list Displays the interfaces on which you can enable or disable CDP.
```

```
admin: show cdp list
   Available Interfaces:
      bond0
      bond1
```
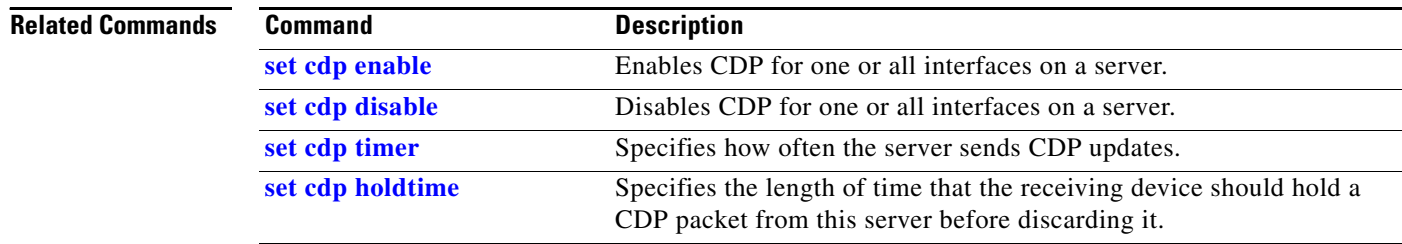
# **show dbip**

To display the database virtual IP (VIP) address that is configured on the administration server or call engine server, enter the following command.

**show dbip**

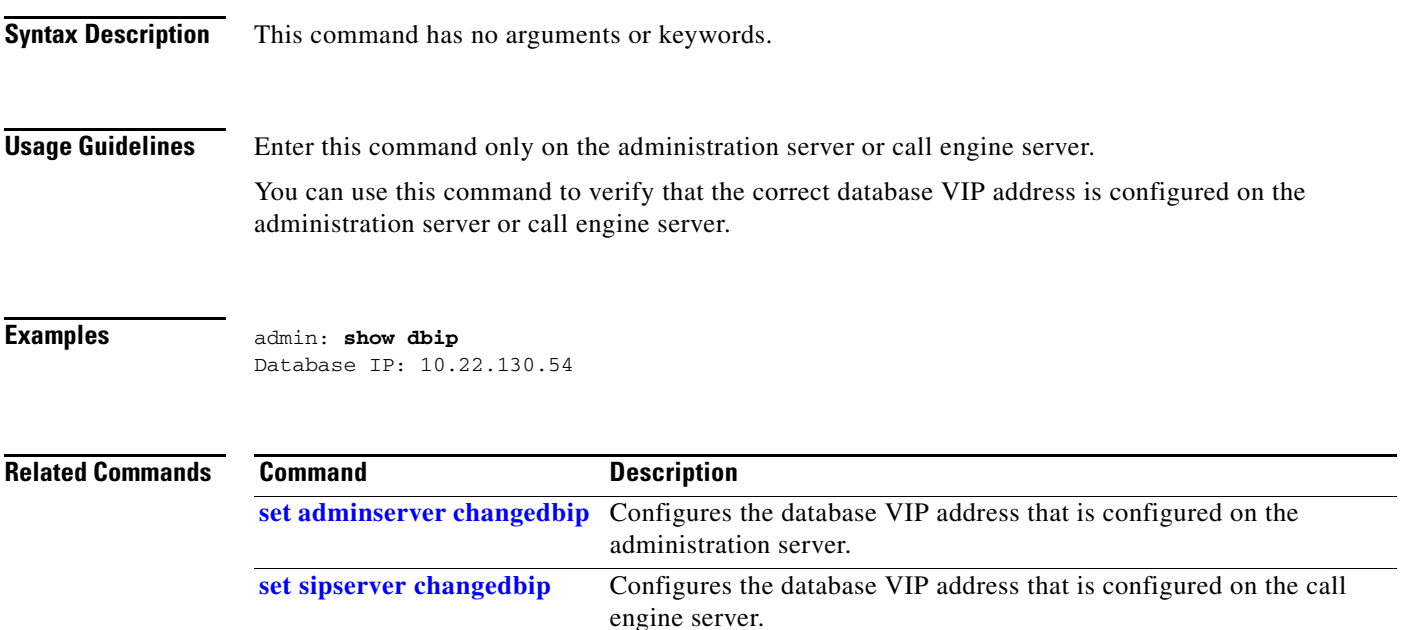

 $\mathcal{L}_{\mathcal{A}}$ 

# **show engineip**

To display which IP address the call engine server is using to listen for SIP messages, enter the following command.

**show engineip**

- **Syntax Description** This command has no arguments or keywords.
- **Usage Guidelines** Enter this command only on the call engine server.

If the command output shows an IP address that differs from the IP address of Ethernet 0 (or Bond 0), contact a customer service representative.

**Examples** In the following example, the call engine server is listening for SIP messages on 10.22.130.50, which matches the IP address of Bond 0.

> admin: **show engineip** SIP Engine IP: **10.22.130.50**

admin: **show network eth0** eth0 has been overridden by Network Fault Tolerance. To view the Ethernet port configuration, please use following command: show network failover

```
admin: show network failover
Bond 0
DHCP : disabled Status : up
IP Address : 10.22.130.50 IP Mask : 255.255.255.224
Link Detected: no Mode : Auto disabled, N/A, N/A
```
Ethernet 0 DHCP : disabled Status : up IP Address : IP Mask : Link Detected: yes Mode : Auto enabled, Full, 1000MB/s

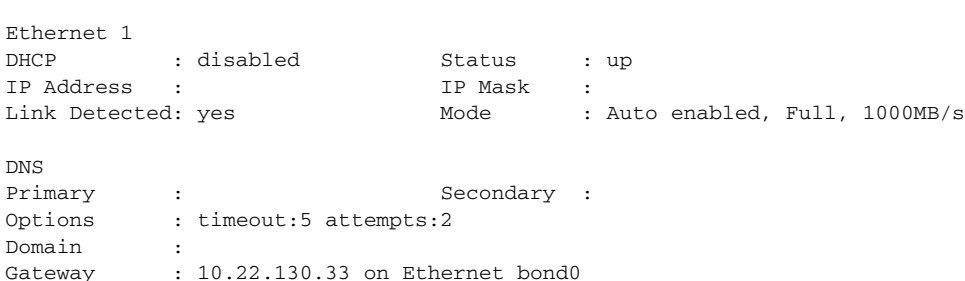

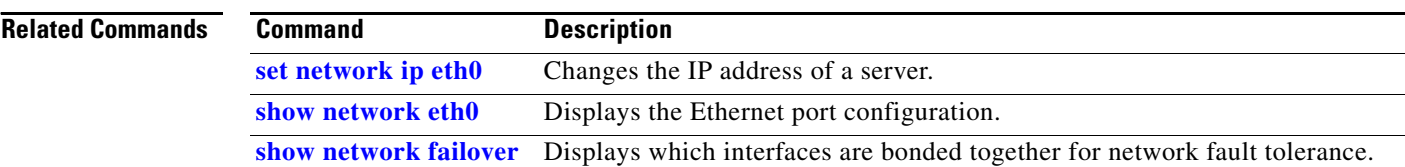

### <span id="page-38-0"></span>**show network eth0**

To display the details for the Ethernet port on the switch that connects to the network, enter the following command.

#### **show network eth0**

**Syntax Description** This command has no arguments or keywords.

**Usage Guidelines** Use this command to check the general status of the network connection.

**Examples** In the following example, NIC teaming is not enabled on the server:

### admin# **show network eth0**

```
Ethernet 0
  DHCP : disabled Status : up<br>IPAddress : 10.22.139.232 IPMask : 255.255.255.224
  IP Address : 10.22.139.232 IP Mask
  Link Detected: yes Mode : Auto enabled, Full, 1000 Mbits/s
    Duplicate IP : no
   DNS
   Not configured.
   Gateway : 10.22.139.225 on Ethernet 0
```
In the following example, NIC teaming is enabled on the server, so the IP address of the server is associated with the Bond 0 interface instead of Ethernet 0:

#### admin: **show network eth0**

admin: **show network failover**

```
eth0 has been overridden by Network Fault Tolerance.
To view the Ethernet port configuration, please use following command: 
show network failover
```
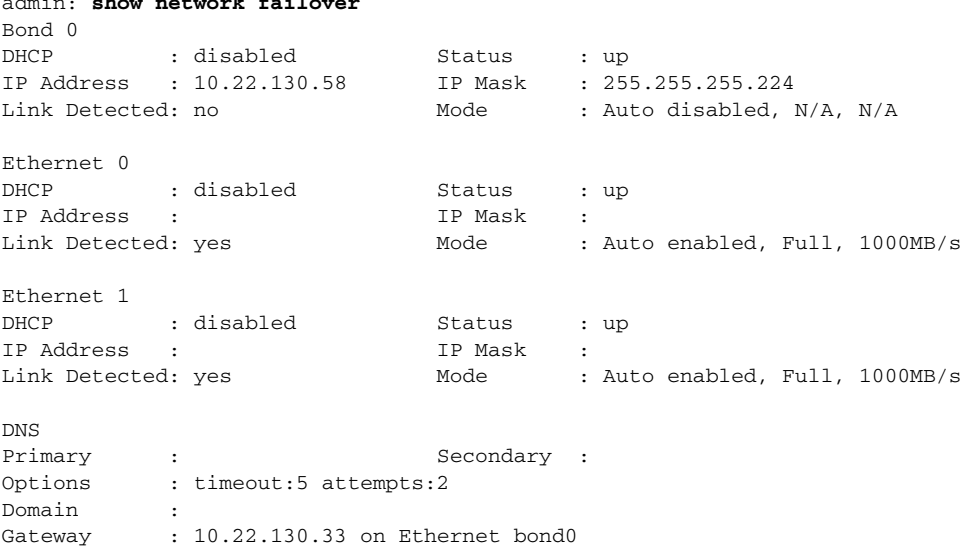

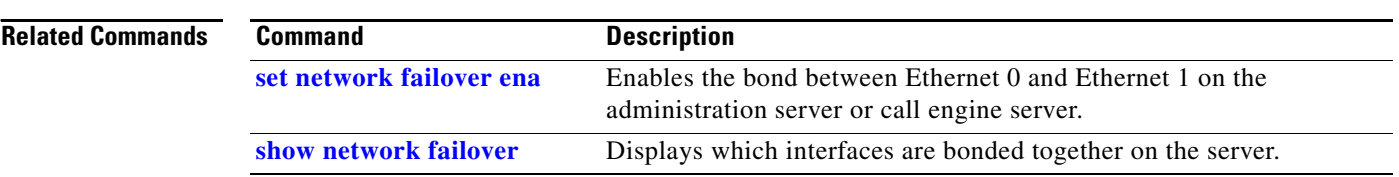

П

## <span id="page-40-0"></span>**show network failover**

To display which interfaces are bonded together for network fault tolerance, enter the following command.

#### **show network failover**

**Syntax Description** This command has no arguments or keywords.

**Usage Guidelines** When NIC teaming is enabled on the server (as it is by default), the Cisco TelePresence Exchange System software bonds certain interfaces together for redundancy, depending on the type of server:

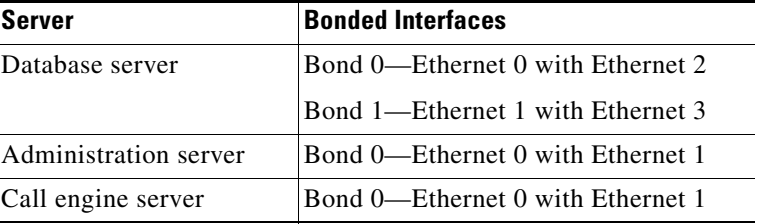

**Examples** The following example shows that Ethernet 0 and Ethernet 1 are bonded together as Bond 0.

```
admin: show network failover
Bond 0
DHCP : disabled Status : up
IP Address : 10.22.139.105 IP Mask : 255.255.255.240
Link Detected: no Mode : Auto disabled, N/A, N/A
Ethernet 0
DHCP : disabled Status : up
IP Address : IP Mask :
Link Detected: yes Mode : Auto enabled, Full, 1000MB/s
Ethernet 1
DHCP : disabled Status : up
IP Address : IP Mask :
Link Detected: no \text{Mode} : Auto enabled, Unknown! (255), 1000MB/s
DNS
Primary : Secondary :
Options : timeout:5 attempts:2
```
Domain : localdomain Gateway : 10.22.139.97 on Ethernet bond0

The following example shows that bonding has been disabled on the server:

admin: **show network failover** Network Fault Tolerance is not configured.

### **Related Commands**

Г

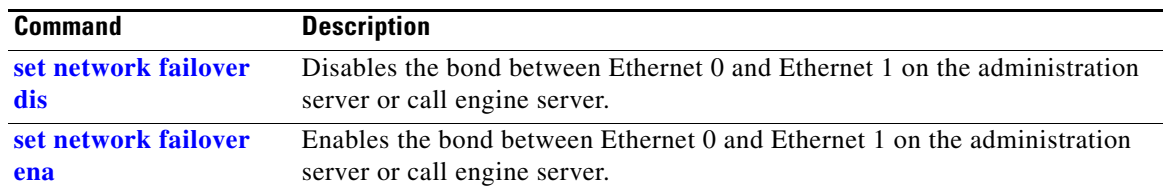

П

### **show role**

To display the role of a Cisco TelePresence Exchange System server, enter the following command.

**show role**

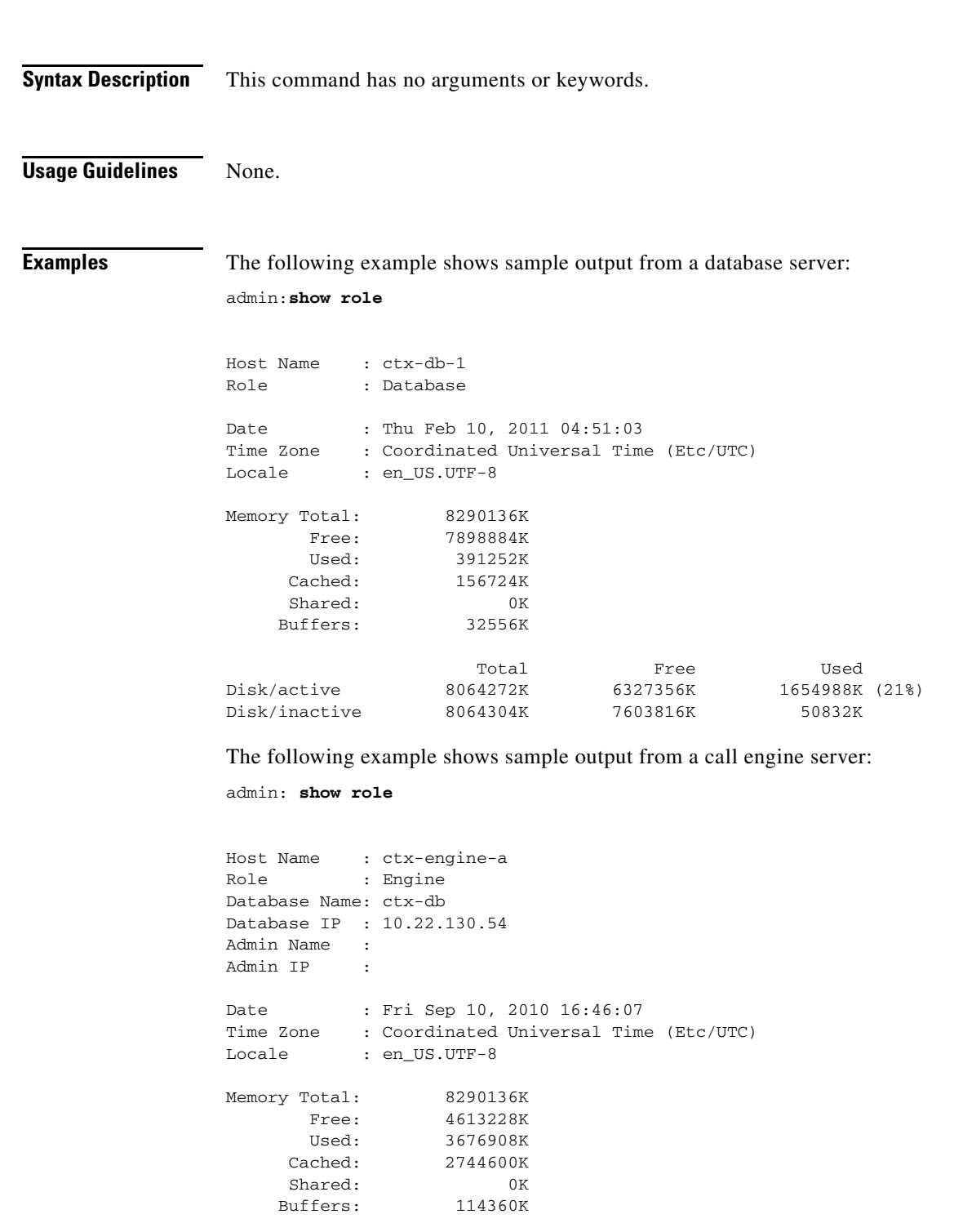

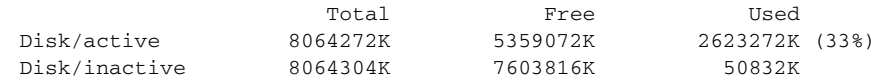

The following example shows sample output from an administration server:

```
admin: show role
```
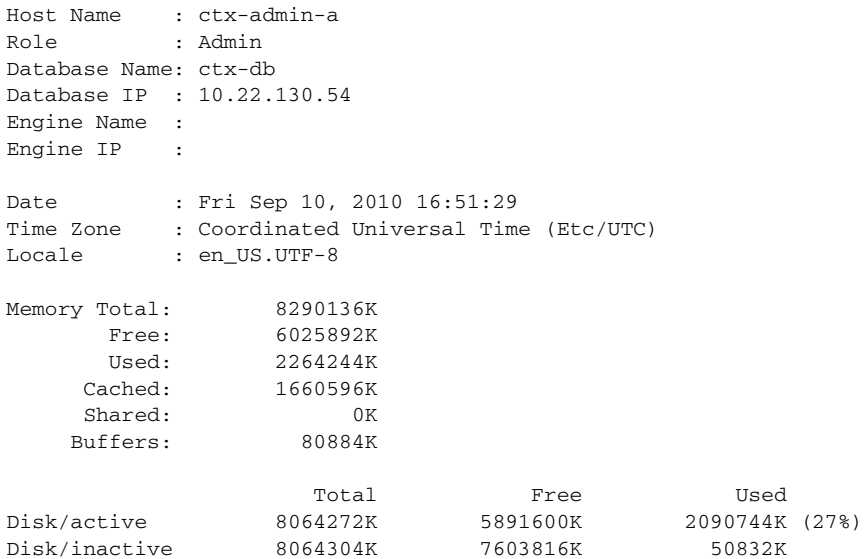

**Related Commands** None.

**Installation and Administration Guide for the Cisco TelePresence Exchange System Release 1.0**

# **show siplb**

To display the SIP load balancer virtual IP (VIP) address and port configuration on the call engine server, use the following command.

**show siplb**

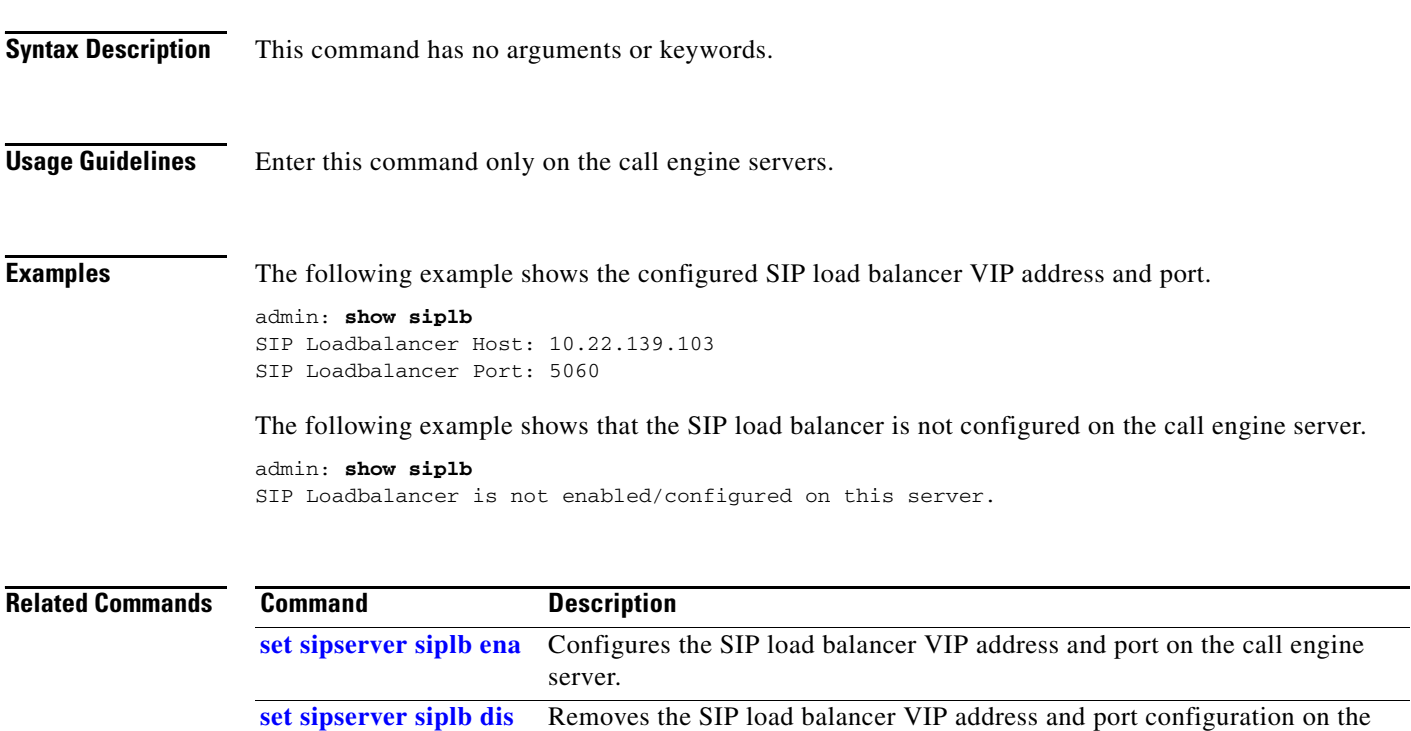

call engine server.

# **show snmp trapdests**

To display the SNMP trap destinations that are configured on a Cisco TelePresence Exchange System server, use the following command.

### **show snmp trapdests**

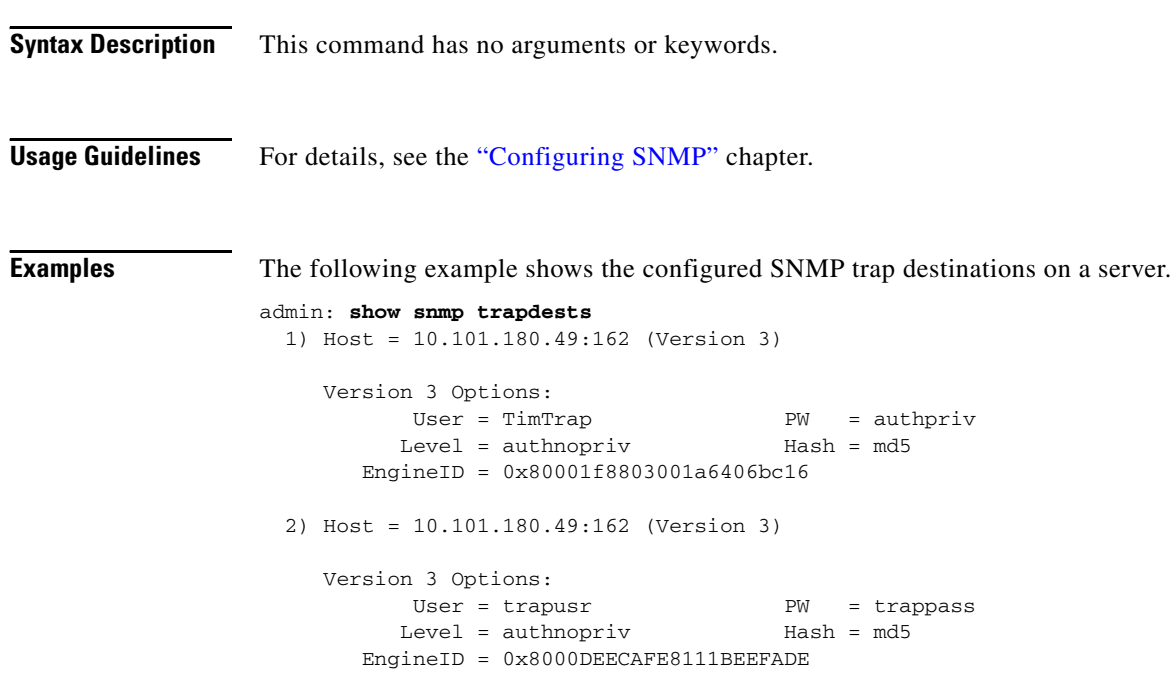

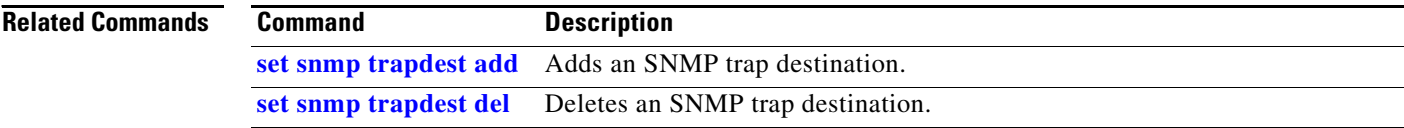

a ka

## <span id="page-46-0"></span>**show snmp users**

To display the all SNMP users that are configured on a Cisco TelePresence Exchange System server, use the following command.

#### **show snmp users**

**Syntax Description** This command has no arguments or keywords.

**Usage Guidelines** For details, see the "Configuring SNMP" chapter.

**Examples** The following example shows the configured SNMP users.

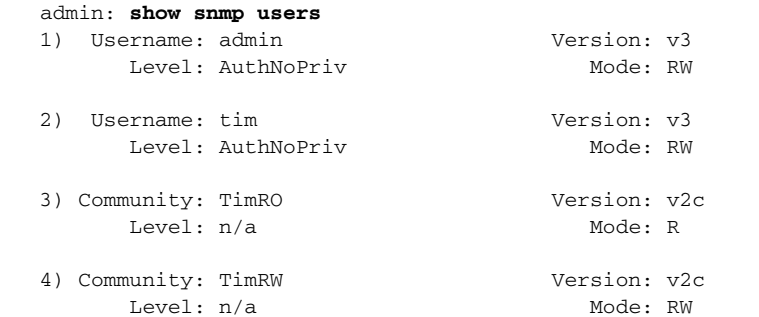

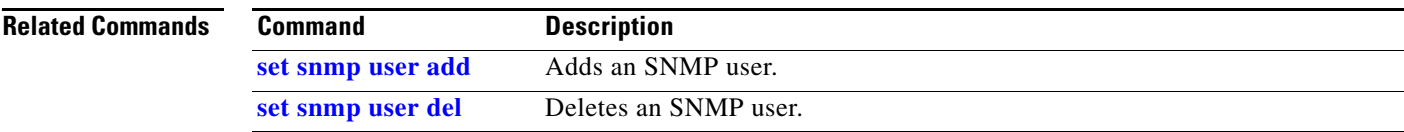

# **show trapvip**

To see whether the system is configured to include a virtual IP (VIP) address in product-specific SNMP notifications, use the following command.

### **show trapvip**

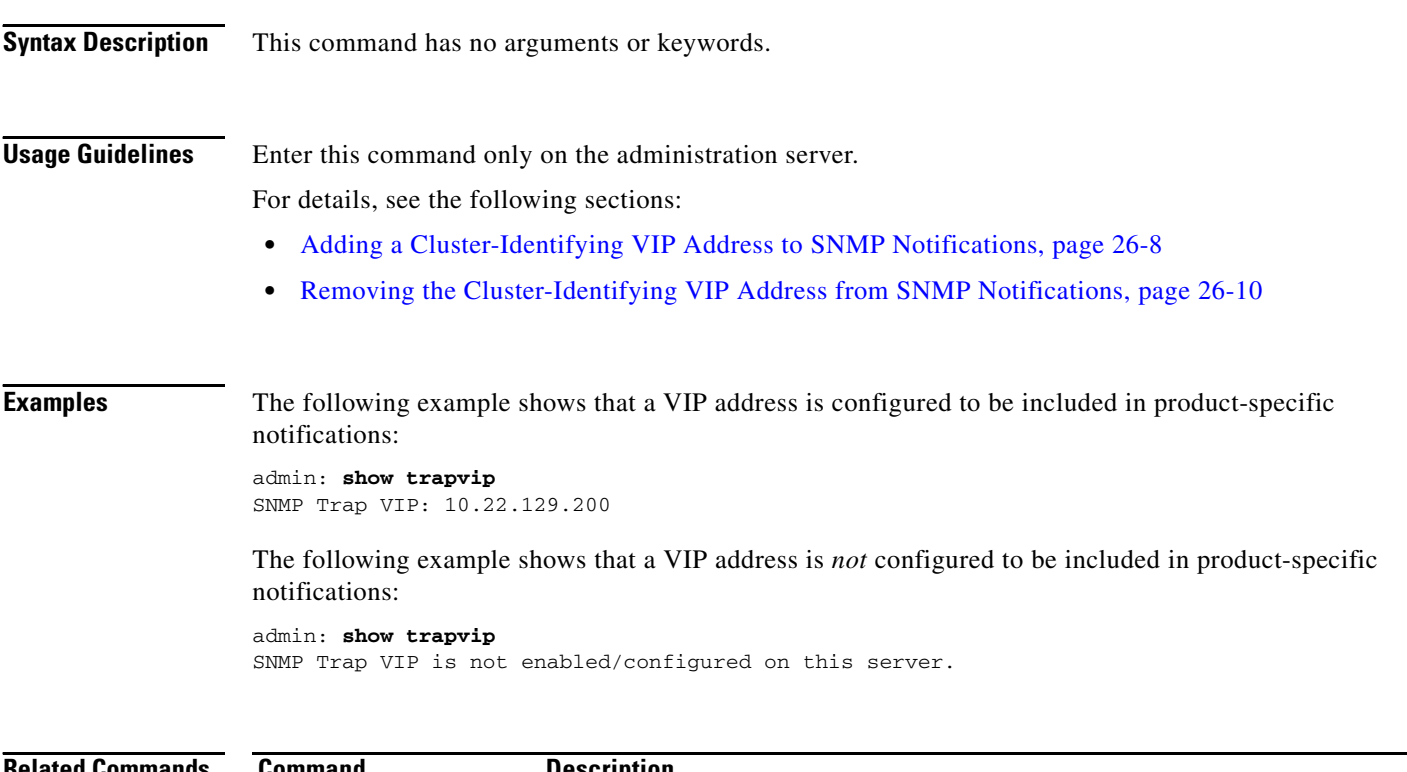

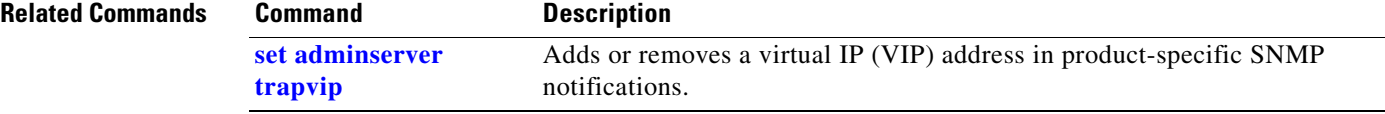

# **utils network ping**

To verify connectivity to a database server, administration server, or call engine server, enter the following command from a network console:

**utils network ping** *ip-address*

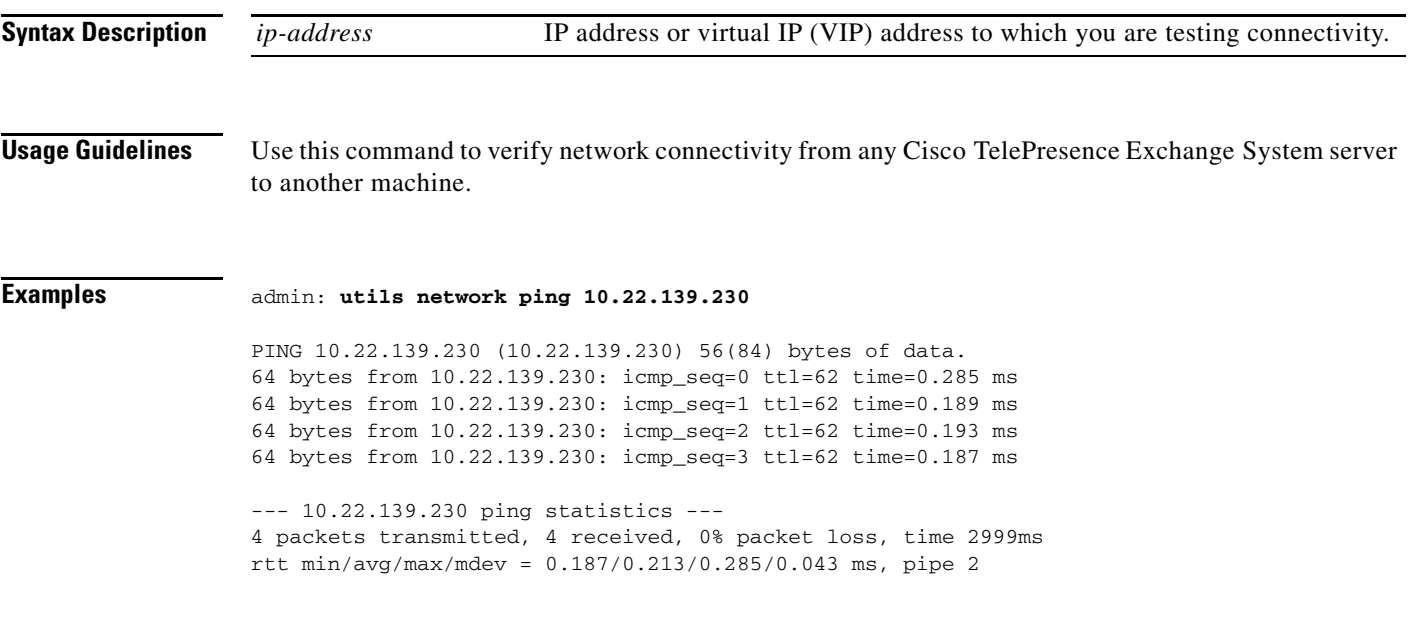

**Related Commands** None.

**Installation and Administration Guide for the Cisco TelePresence Exchange System Release 1.0**

## <span id="page-49-0"></span>**utils service adminserver start**

To start an administration server after you a server is down or after you use the **utils service adminserver stop** command, enter the following command.

**utils service adminserver start**

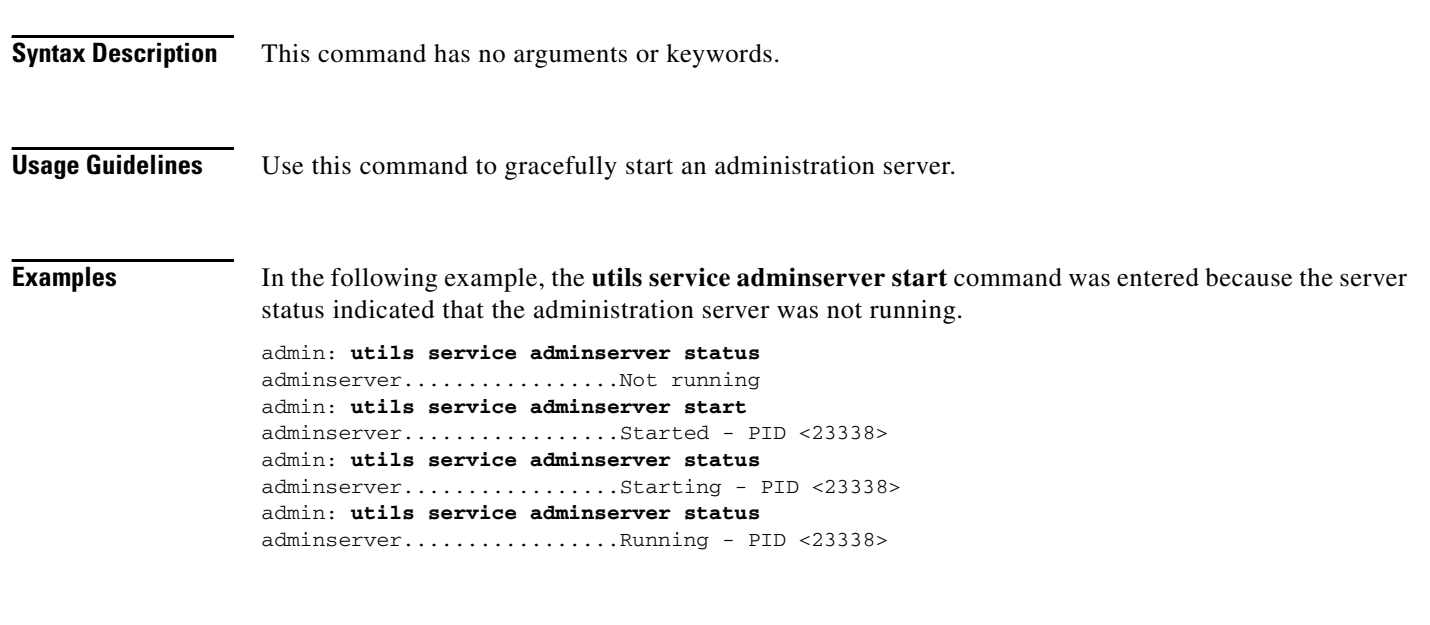

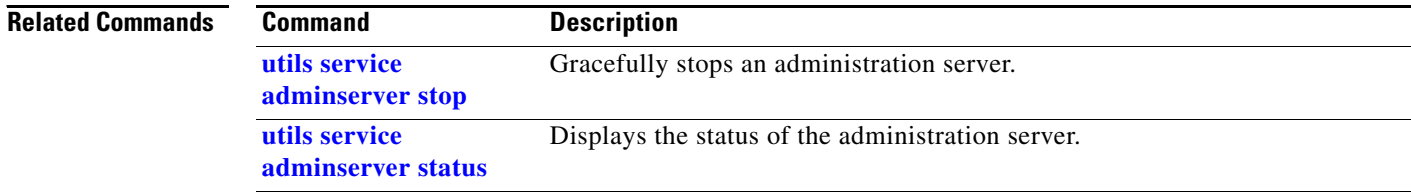

# <span id="page-50-0"></span>**utils service adminserver status**

To check the status of an administration server, enter the following command.

**utils service adminserver status**

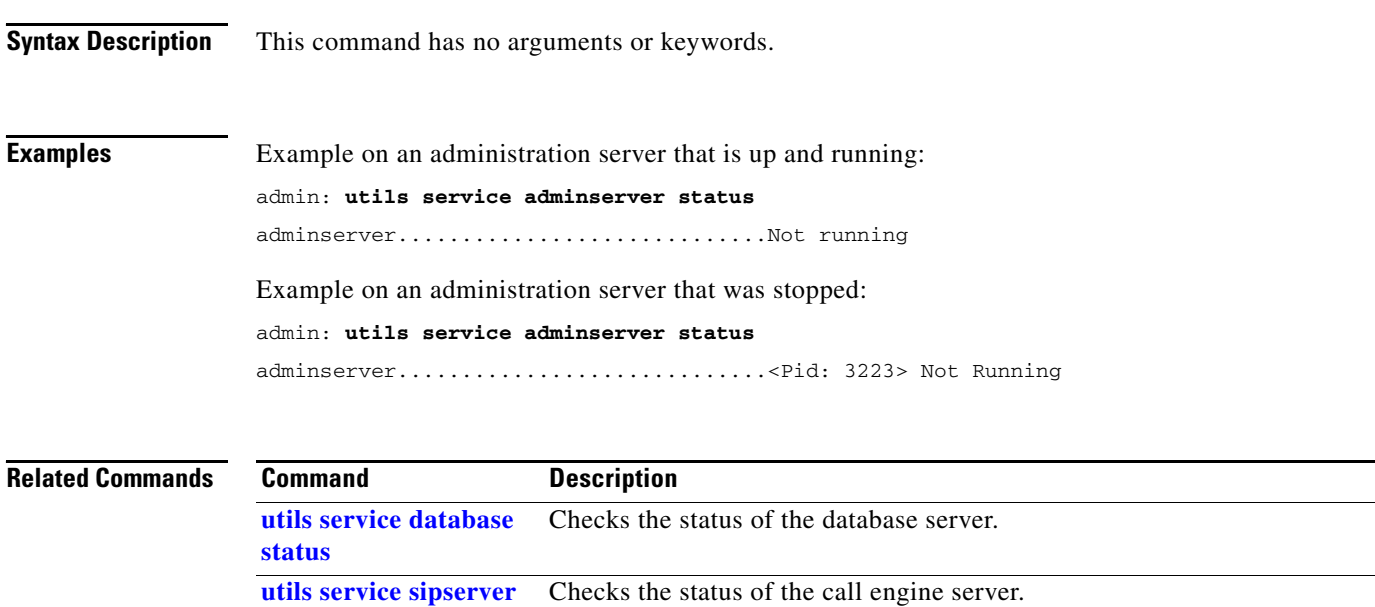

**[status](#page-67-0)**

# <span id="page-51-0"></span>**utils service adminserver stop**

To gracefully stop an administration server, enter this command.

### **utils service adminserver stop**

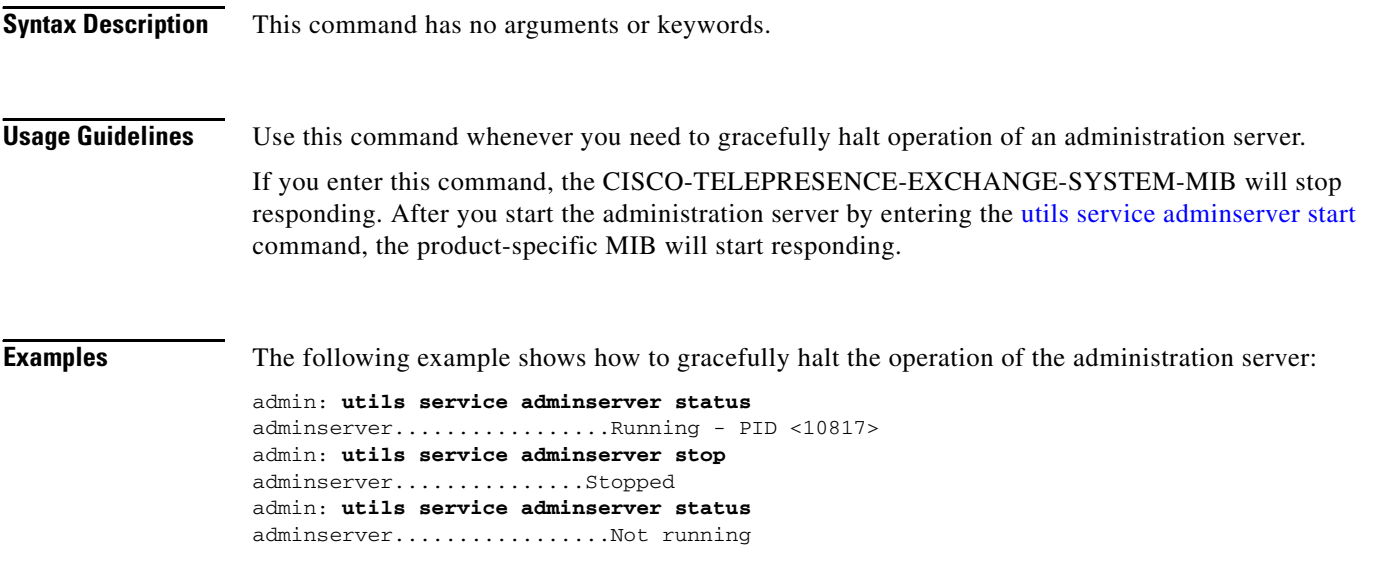

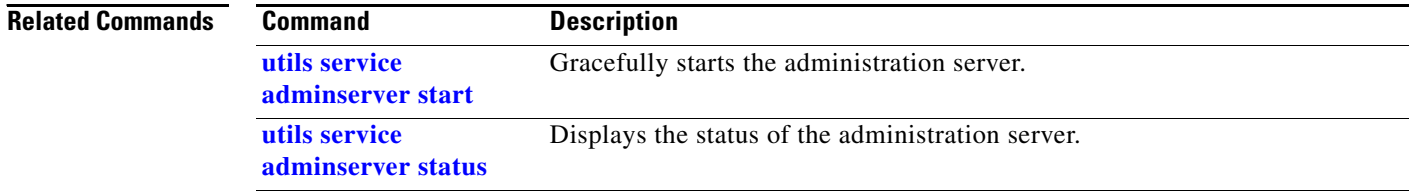

## <span id="page-52-0"></span>**utils service database drbd disable-ha**

To disable high availability (HA) and set the current secondary database server to take over the primary HA role, enter the following command.

### **utils service database drbd disable-ha**

**Syntax Description** This command has no arguments or keywords. **Usage Guidelines** Use this command only if the current primary database server fails in such a way that its integrated management module (IMM) becomes unavailable and prevents the current secondary database server from automatically taking over the primary HA role. For details, see the "Recovering from a Failed Primary Database Server" section on page 33-1. **Examples** The following example shows how to disable HA on a database server: admin: **utils service database drbd disable-ha** Stopping Heartbeat... Disabling STONITH... [Done] **Related Commands Command Description [utils service database](#page-54-0)  [drbd enable-ha](#page-54-0)** Enables HA on the database server. **[utils service database](#page-61-0)  [status](#page-61-0)** Checks the status of the database server.

## <span id="page-53-0"></span>**utils service database drbd discard-node**

To reset a database server to function in the secondary high-availability (HA) role, enter the following command.

**utils service database drbd discard-node**

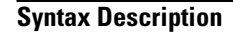

**Syntax Description** This command has no arguments or keywords.

**Usage Guidelines** Use this command to recover from split brain mode. For details, see the "Split Brain Recovery" chapter.

**Note** When you enter this command, all data on that database server is deleted and cannot be recovered. Make sure that you carefully follow the instructions for split brain recovery.

**Examples** The following example shows how to reset a database server to function as the secondary database server:

> admin: **utils service database drbd discard-node** This command will make this node as Secondary Trying to assume secondary role......... [Done] Ensuring DRBD volume unmounted... Ensuring DRBD role is Secondary... Discarding local MySQL data..... [Done]

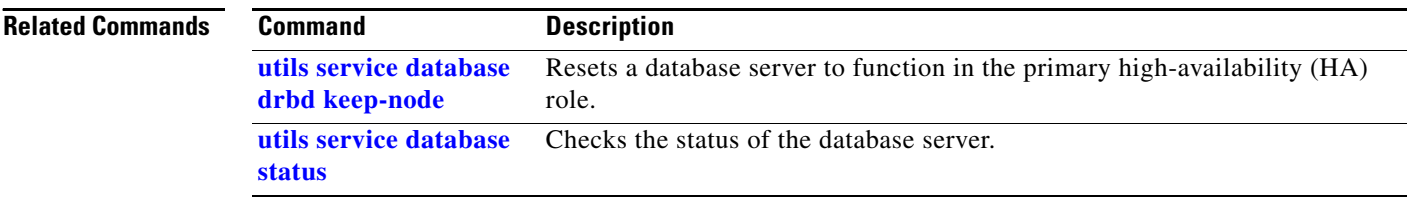

### <span id="page-54-0"></span>**utils service database drbd enable-ha**

To enable high availability (HA) after manually recovering from a failed primary database server, enter the following command.

**utils service database drbd enable-ha**

**Syntax Description** This command has no arguments or keywords.

**Usage Guidelines** Use this command only if you had disabled HA because the acting primary server had failed in such a way that its integrated management module (IMM) became unavailable. For details, see the "Recovering from a Failed Primary Database Server" section on page 33-1.

**Caution** Entering this command will temporarily interrupt MySQL service. Cisco recommends that you use this command only during maintenance windows. During the MySQL service interruption, new calls will not be able to connect to meetings, and users will not be able to schedule meetings.

**Examples** The following example shows how to enable HA on a database server:

```
admin: utils service database drbd enable-ha
Stopping Heartbeat...
Stopping Mon...
Stopping mon daemon: [ OK ]
Stopping MySQL...
Shutting down MySQL. SUCCESS! 
Unmounting DRBD Volume...
Entering DRBD Secondary mode...
Enabling STONITH...
Starting Heartbeat...
 [Done]
```
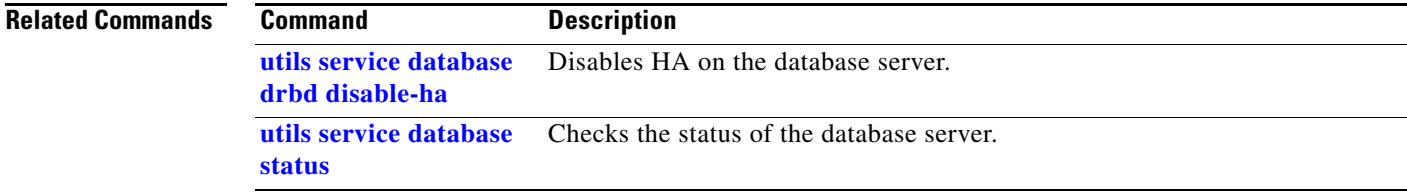

Г

### <span id="page-55-0"></span>**utils service database drbd force-discard-node**

To reset the metadata for the Distributed Replicated Block Device (DRBD) and set a database server to function in the secondary high-availability (HA) role, enter the following command.

```
utils service database drbd force-discard-node
Syntax Description This command has no arguments or keywords.
Usage Guidelines Use this command to recover when the DRBD metadata is corrupted. For details, see the "Recovering 
                    from Corrupted DRBD Metadata" section on page 30-7. The DRBD feature synchronizes the secondary 
                    database with changes that are made on the primary database.
             Note When you enter this command, all data on that database server is deleted and cannot be recovered. Make 
                    sure that you carefully follow the instructions for corrupted DRBD metadata recovery.
Examples The following example shows how to reset the DRBD metadata and set a database server to function as
                    the secondary database server:
                    admin: utils service database drbd force-discard-node
                    Shutting down Heartbeat...
                    Stopping High-Availability services: 
                     [ OK ]
                    Ensuring DRBD volume unmounted...
                    umount: /dev/drbd0: not mounted
                    Taking down DRBD Resource...
                    Recreating DRBD meta-data...
                    NOT initialized bitmap
                    Bringing up DRBD...
                    Starting Heartbeat...
                    Starting High-Availability services: 
                     [ OK ]
                       [Done]
```
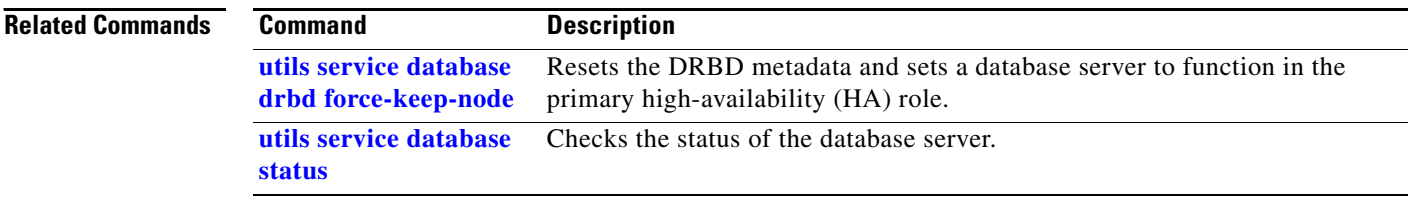

**[status](#page-61-0)**

# <span id="page-56-0"></span>**utils service database drbd force-keep-node**

To reset the metadata for the Distributed Replicated Block Device (DRBD) and set a database server to function in the primary high-availability (HA) role, enter the following command.

#### **utils service database drbd force-keep-node**

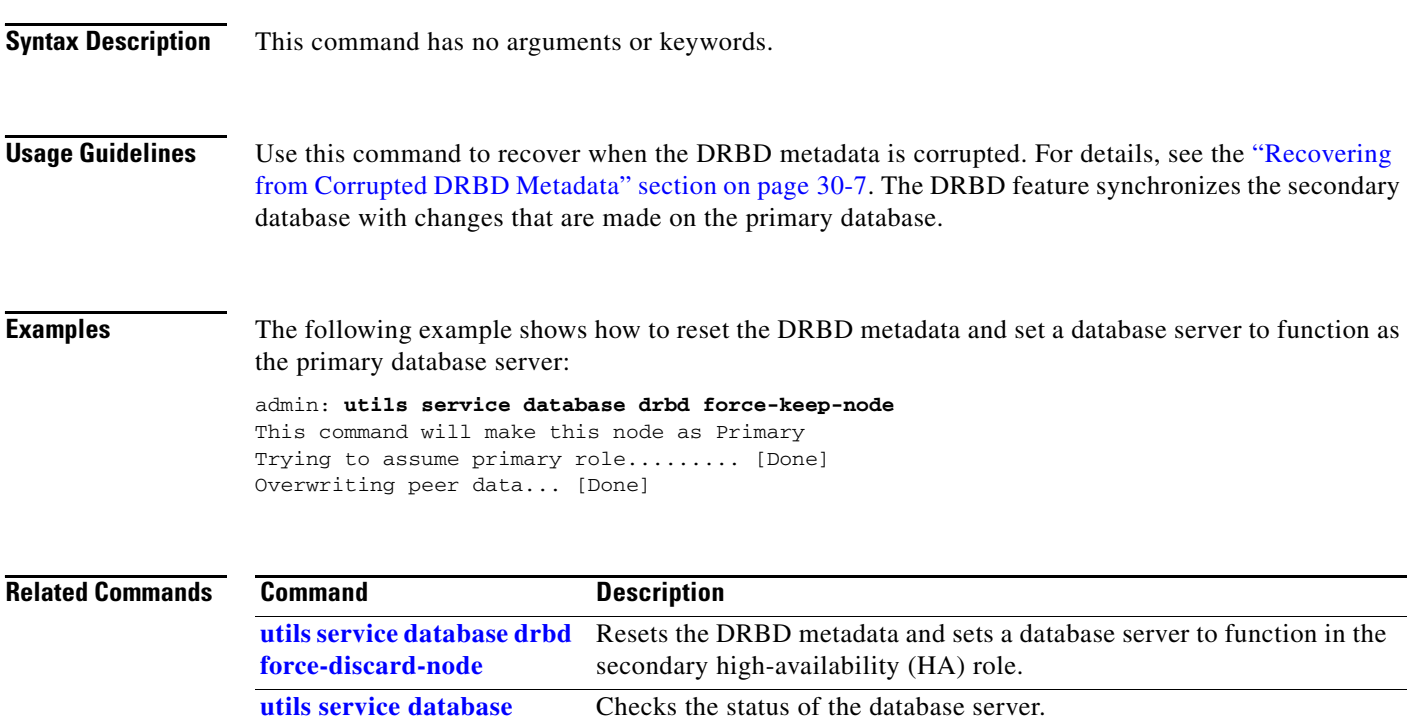

### **utils service database drbd force-mysql-reset**

To reformat the Distributed Replicated Block Device (DRBD) partition, restore a backup MySQL installation, and set a database server to function in the primary high-availability (HA) role, enter the following command.

#### **utils service database drbd force-mysql-reset**

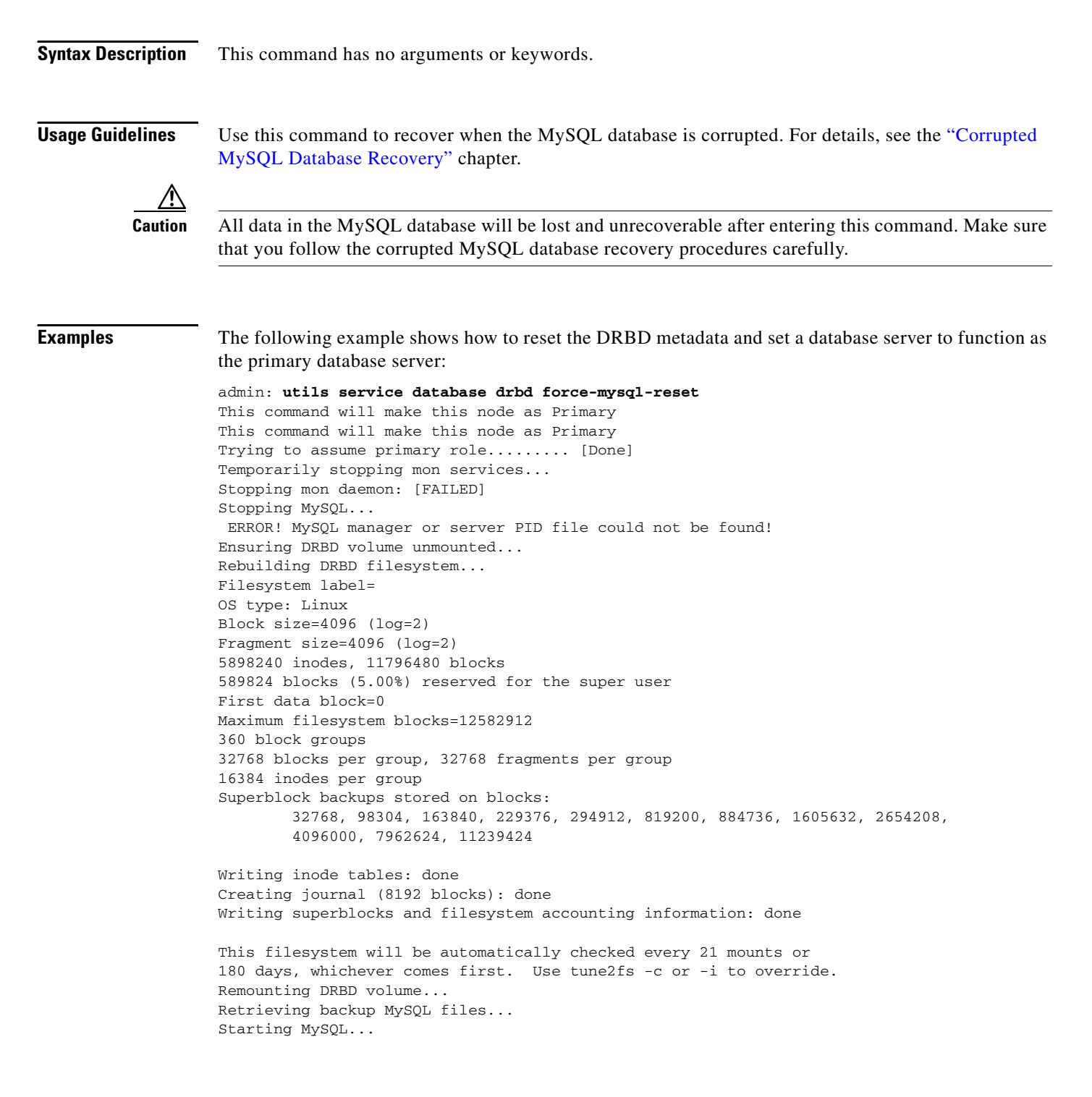

Starting MySQL. ERROR! Manager of pid-file quit without updating file. Starting mon... Starting mon daemon: [ OK ] [Done]

The server then restarts, is assigned the primary HA role, and initiates the synchronization process.

### **Related Commands C**

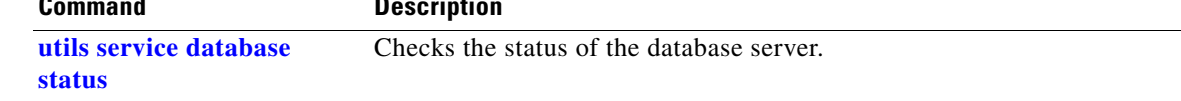

×

# <span id="page-59-0"></span>**utils service database drbd keep-node**

To reset a database server to function in the primary high-availability (HA) role, enter the following command.

**utils service database drbd keep-node**

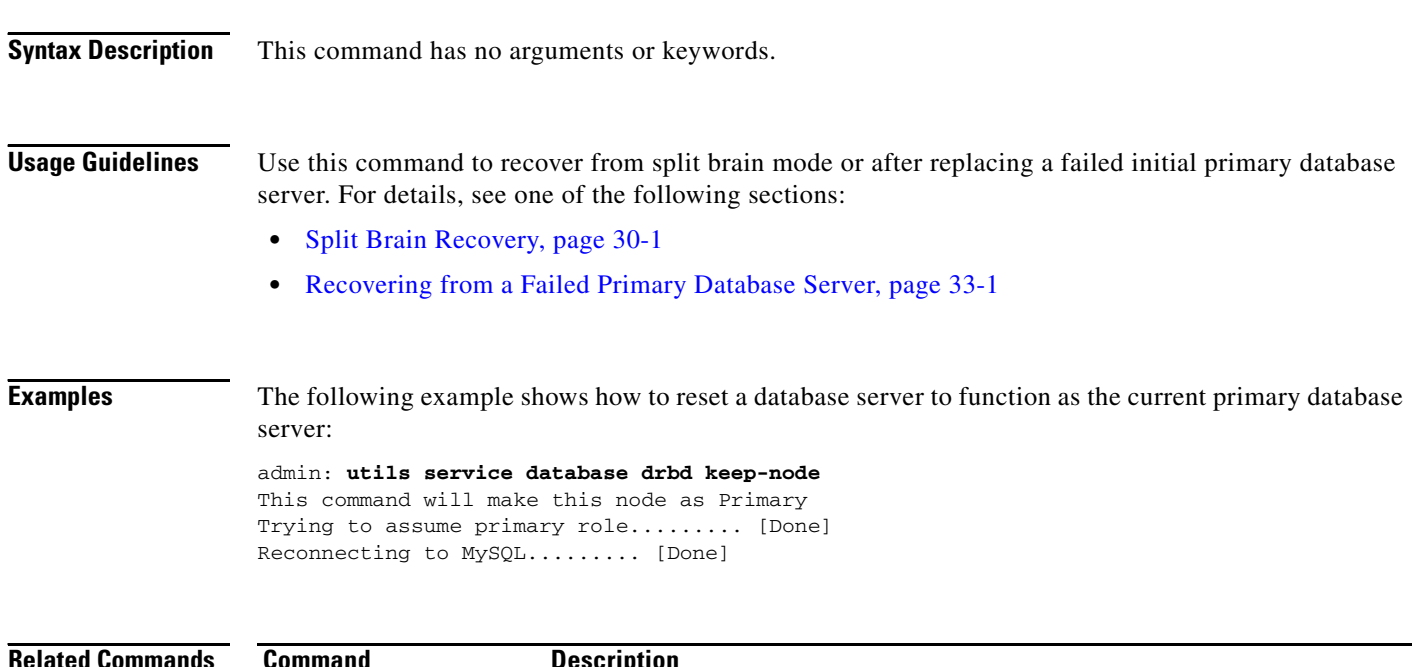

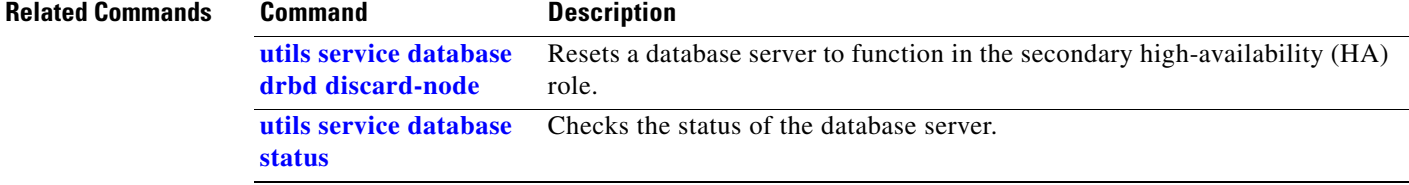

# **utils service database drbd replace-primary**

To enable a replacement database server that is installed with the initial primary high-availability (HA) role to instead act in the secondary HA role, enter the following command.

**utils service database drbd replace-primary**

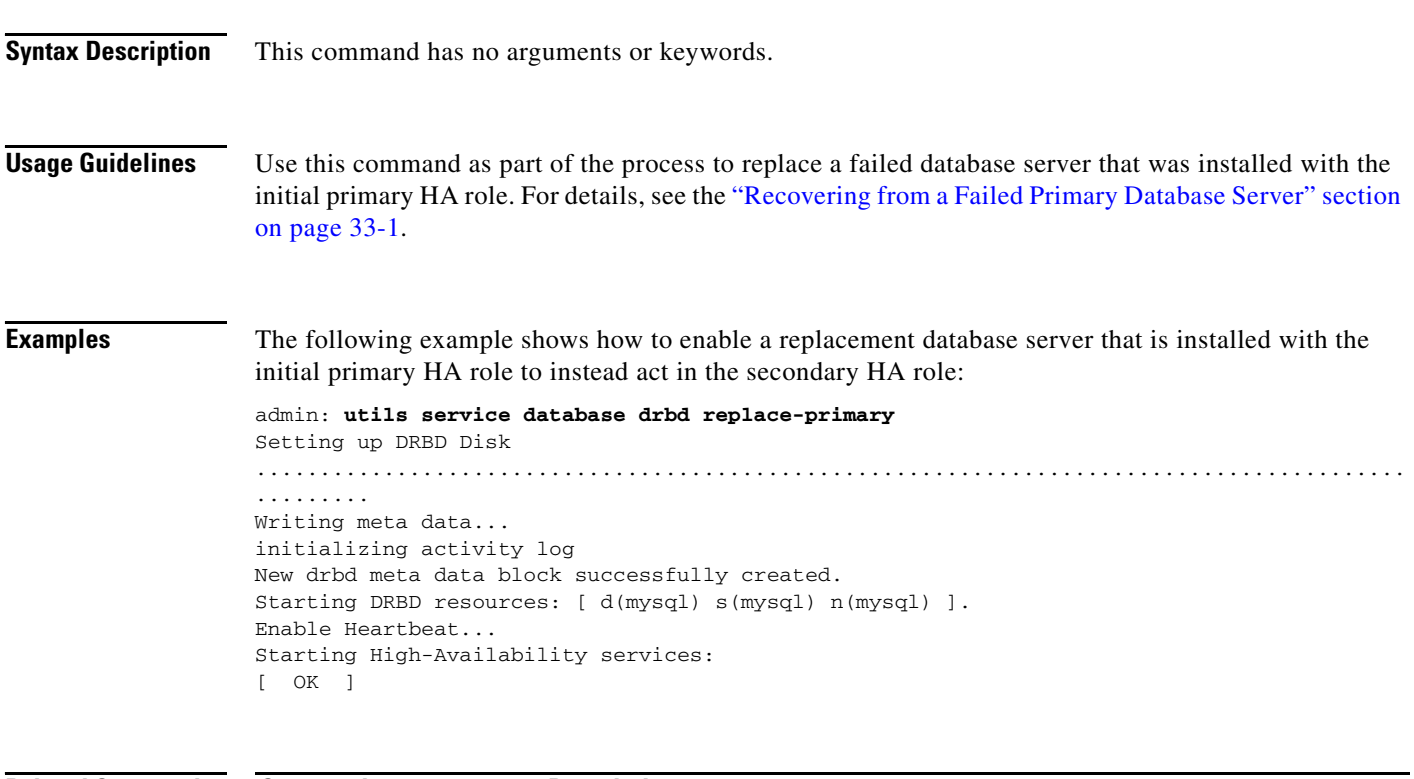

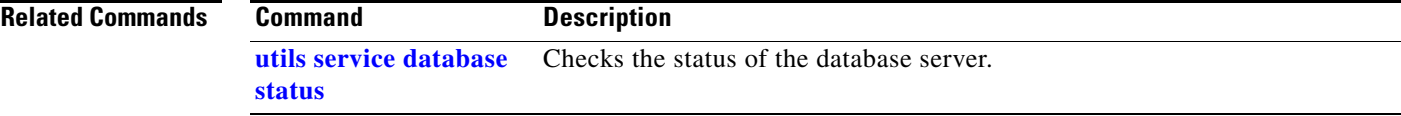

## <span id="page-61-0"></span>**utils service database status**

To check the status of a database server, enter the following command.

### **utils service database status**

**Syntax Description** This command has no arguments or keywords.

**Usage Guidelines** Use this command to check the status, configuration, and high-availability (HA) role of a database server, for example, during the installation and synchronization process.

> The command output displays both the initial configured HA role and the current HA role of the node. The initial configured HA role is determined by whether you specified the primary role during installation. After the database servers are synchronized and actively in use, you typically only need to see the current HA role in the command output.

The following sample status values indicate an active and healthy system:

- **•** Heartbeat is running.
- **•** Connection state (cs) is "Connected."

A connection state of "WFConnection" means that the server is waiting for a connection from its redundant peer, for example, after the installation but before database synchronization.

- The role (ro) values indicate that one server has the primary role, and the other server has the secondary role, specifically:
	- **–** The ro state on the left shows the HA role of the server on which you are viewing the command output.
	- **–** The ro state on the right shows the HA role of the redundant peer.
- **•** The disk state (ds) is UpToDate for both servers, specifically:
	- **–** The ds state on the left shows the disk state of the server on which you are viewing the command output.
	- **–** The ds state on the right shows the disk state of the redundant peer.
- **•** MySQL is running (current primary database server only).

During the initial synchronization, the command output indicates the progress of the synchronization process. See the "Synchronizing the Database Servers" section on page 5-10.

This command is also used to diagnose and recover from various database problems. See the following sections:

- **•** Split Brain Recovery, page 30-1
- **•** Corrupted MySQL Database Recovery, page 31-1
- **•** Server Failure Recovery, page 33-1

**Examples** Sample output from the current primary database server:

### admin: **utils service database status**

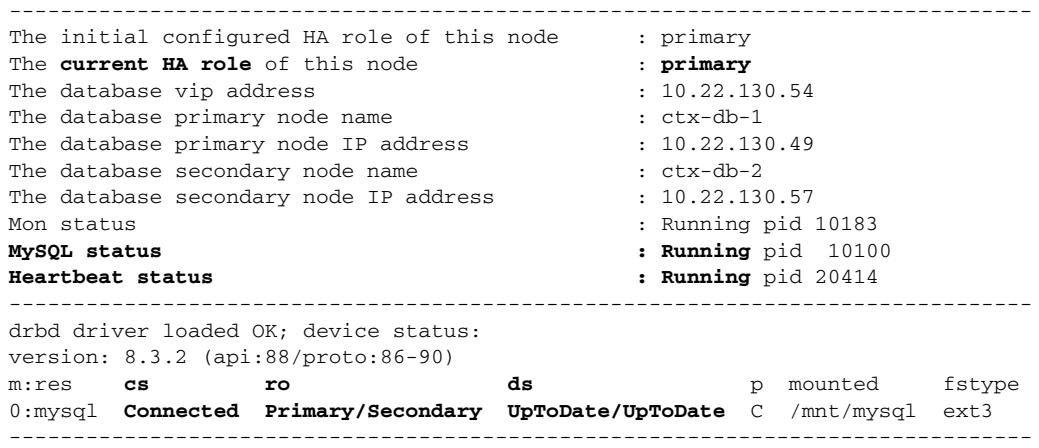

Sample output from the current secondary database server:

### admin: **utils service database status**

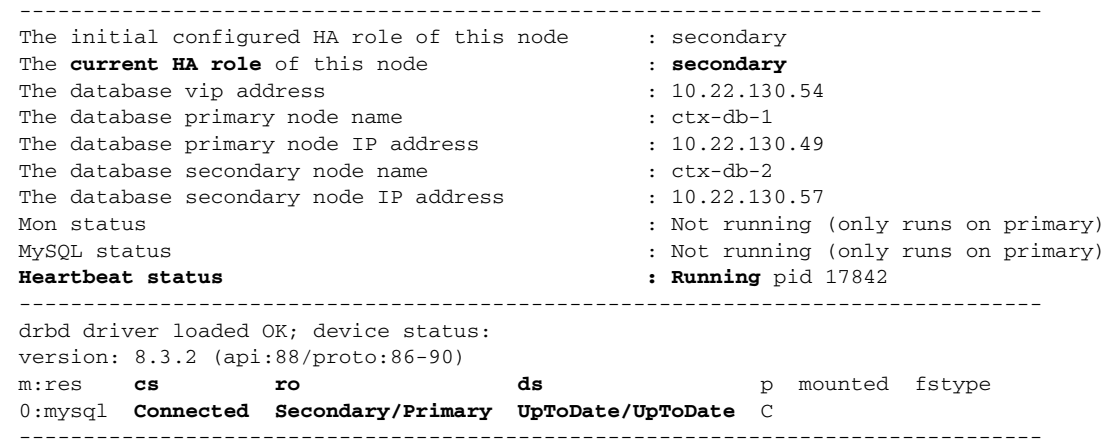

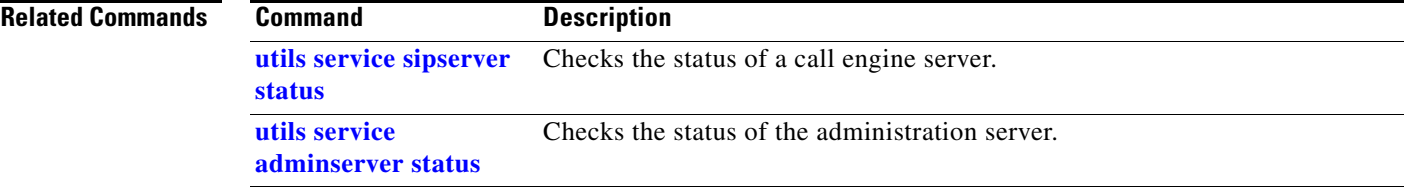

## **utils service database sync**

To synchronize the primary and secondary database servers, enter the following command.

**utils service database sync**

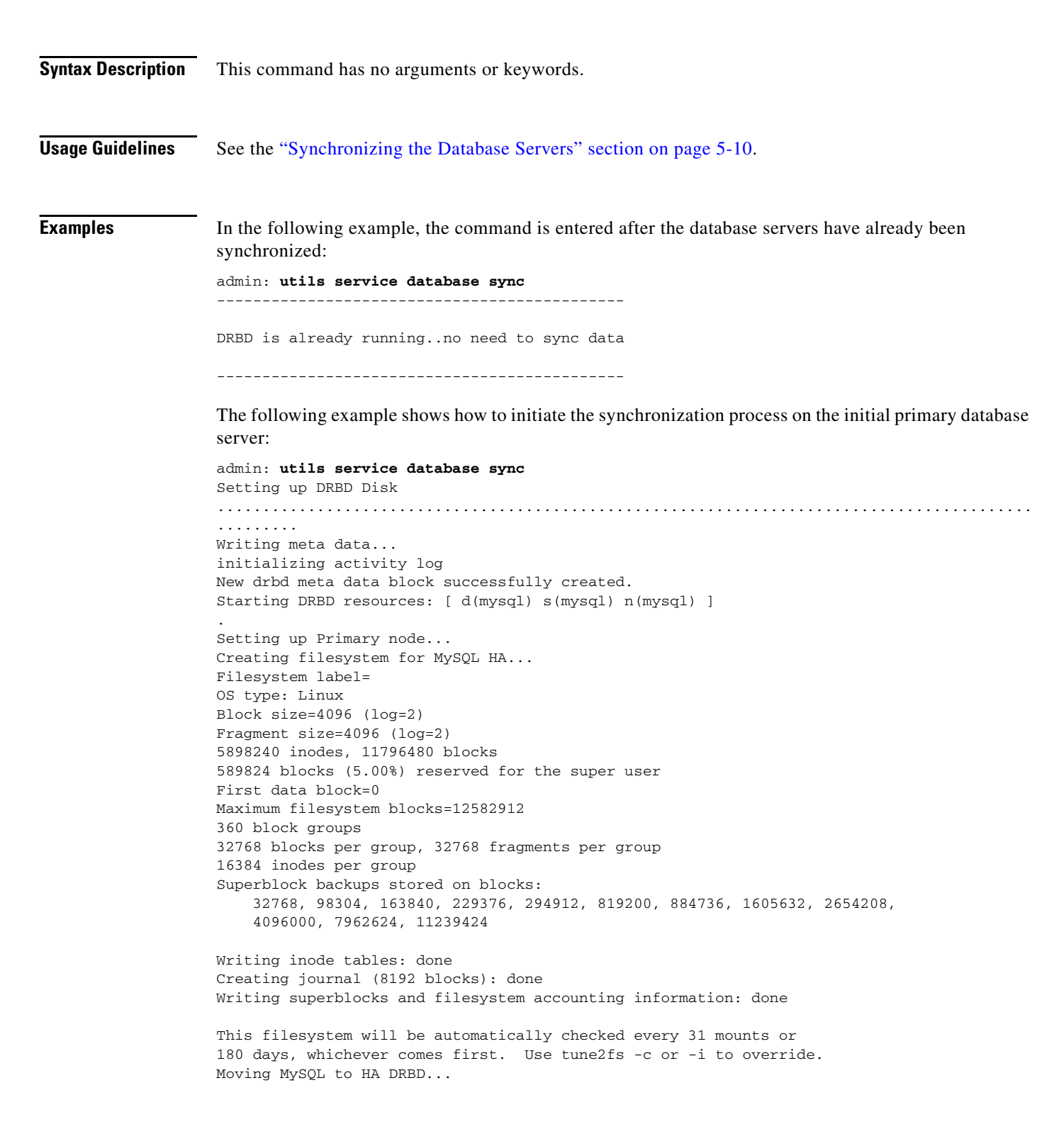

```
Enable Heartbeat...
Starting High-Availability services: 
[ OK ]
Starting Data sync procedures.......
Please wait...Database access can take upto 2 minutes.
```
The following example shows how to initiate the synchronization process on the initial secondary database server:

```
admin: utils service database sync
Setting up DRBD Disk 
..........................................................................................
.........
Writing meta data...
initializing activity log
New drbd meta data block successfully created.
Starting DRBD resources: [ d(mysql) s(mysql) n(mysql) ].
Setting up Secondary node...
Enable Heartbeat...
Starting High-Availability services: 
[OK]
```
### **Related Commands Command Description**

**[utils service database](#page-61-0)  [status](#page-61-0)** Checks the status of a database server.

# <span id="page-65-0"></span>**utils service list**

To display which services have and have not started, enter the following command.

### **utils service list**

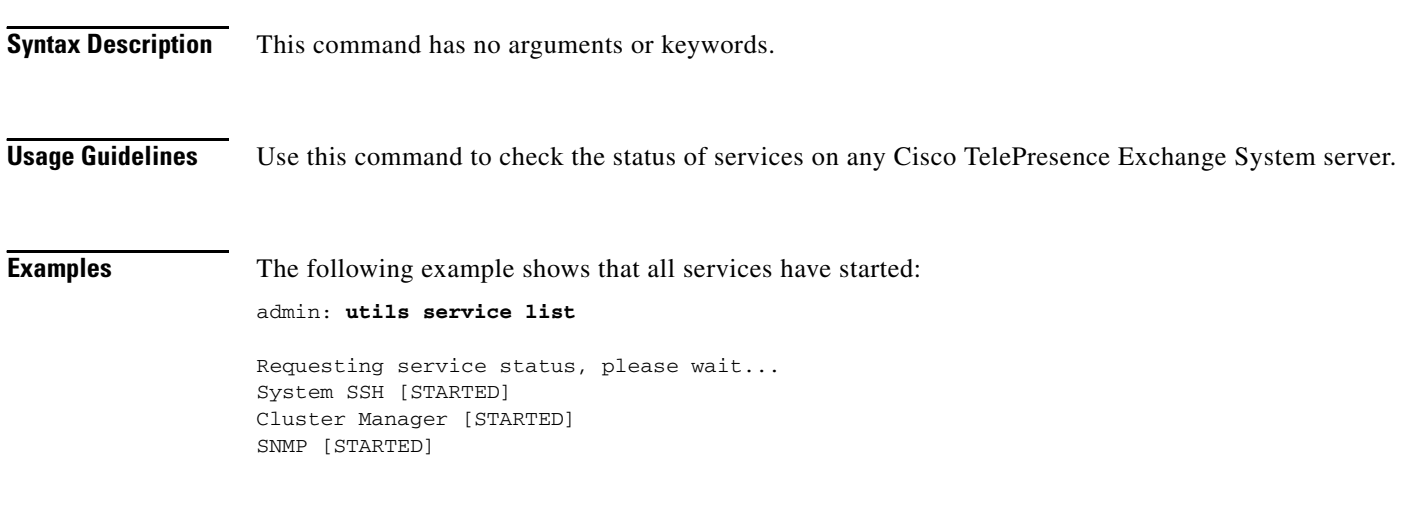

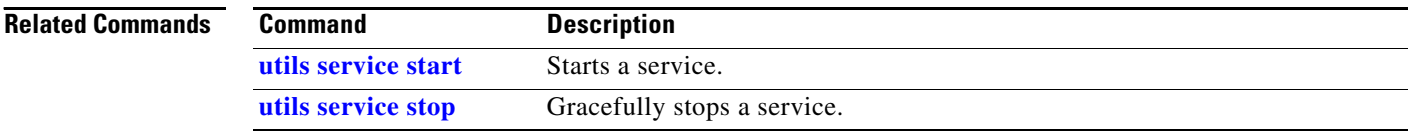

# <span id="page-66-0"></span>**utils service sipserver start**

To start a call engine server that is down, enter the following command.

### **utils service sipserver start**

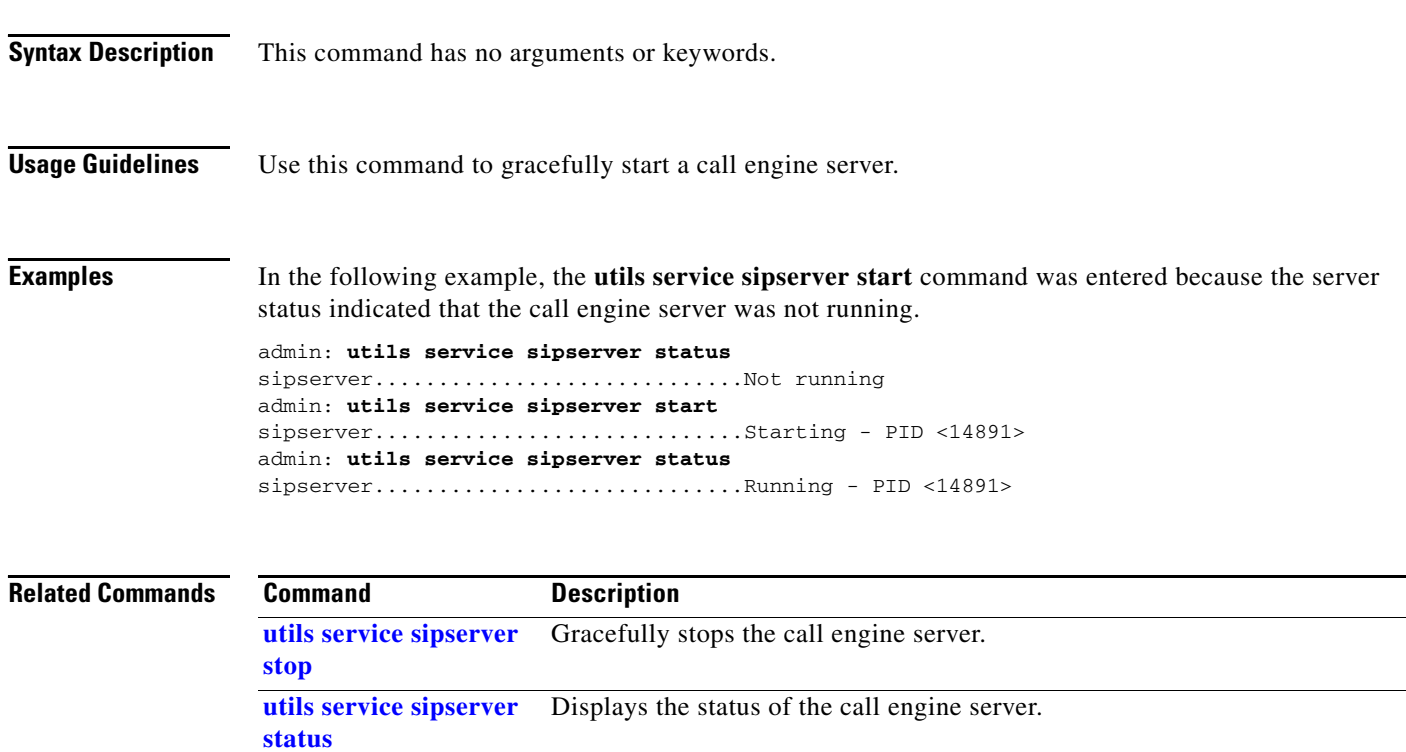

# <span id="page-67-0"></span>**utils service sipserver status**

**[status](#page-61-0)**

To check the status of a call engine server after installation or during general operations, enter the following command.

**utils service sipserver status**

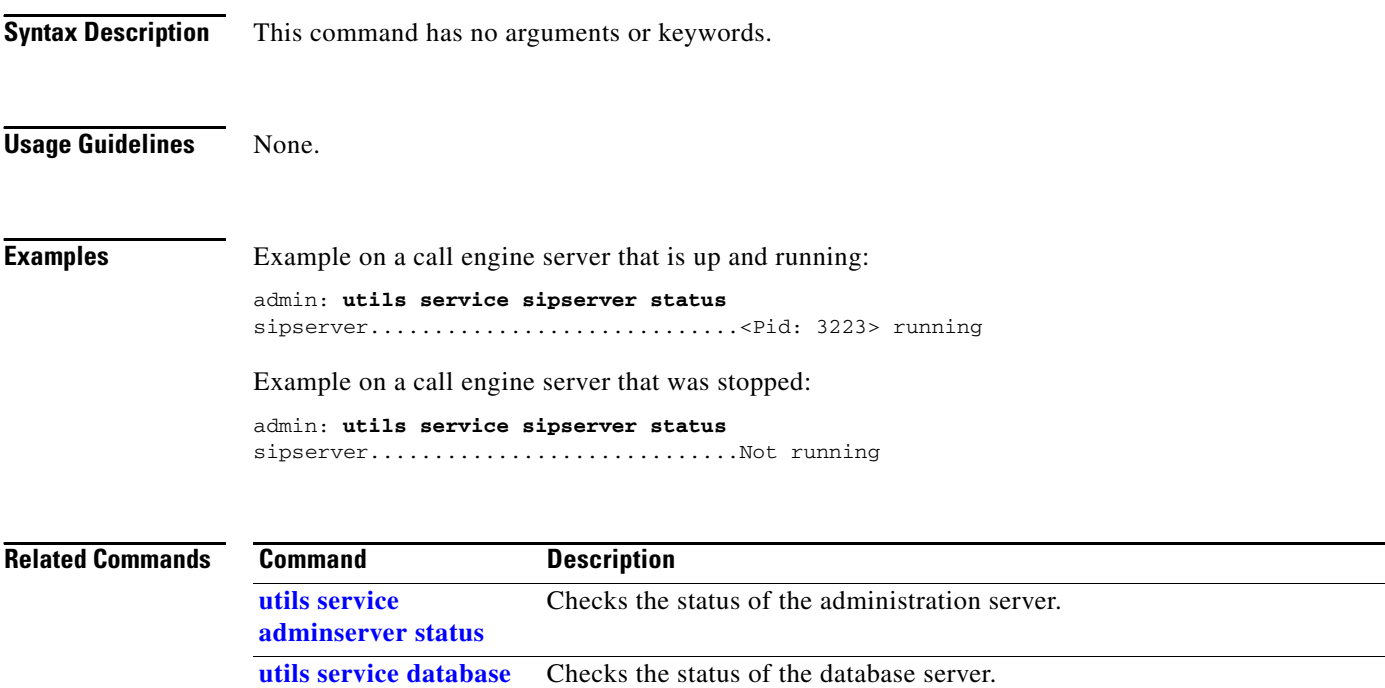

**Installation and Administration Guide for the Cisco TelePresence Exchange System Release 1.0**

# <span id="page-68-0"></span>**utils service sipserver stop**

To gracefully stop a call engine server, enter this command.

**utils service sipserver stop** *service*

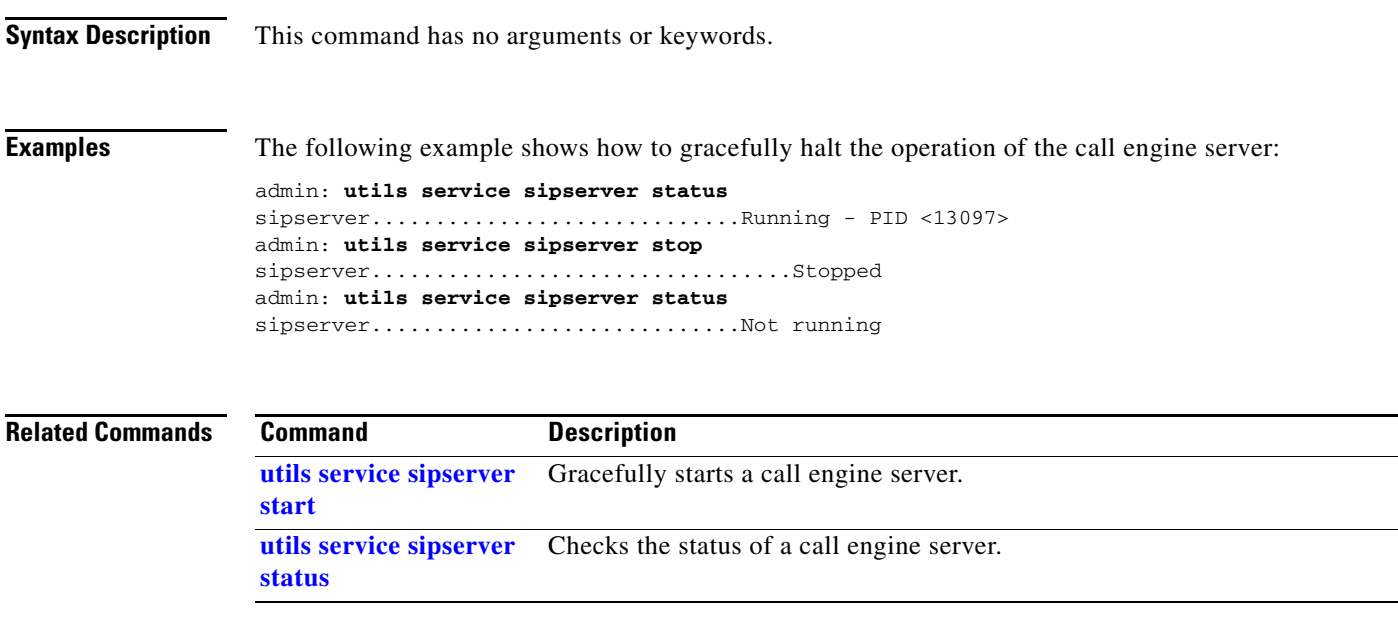

# <span id="page-69-0"></span>**utils service start**

To start a service, enter this command.

**utils service start** *service*

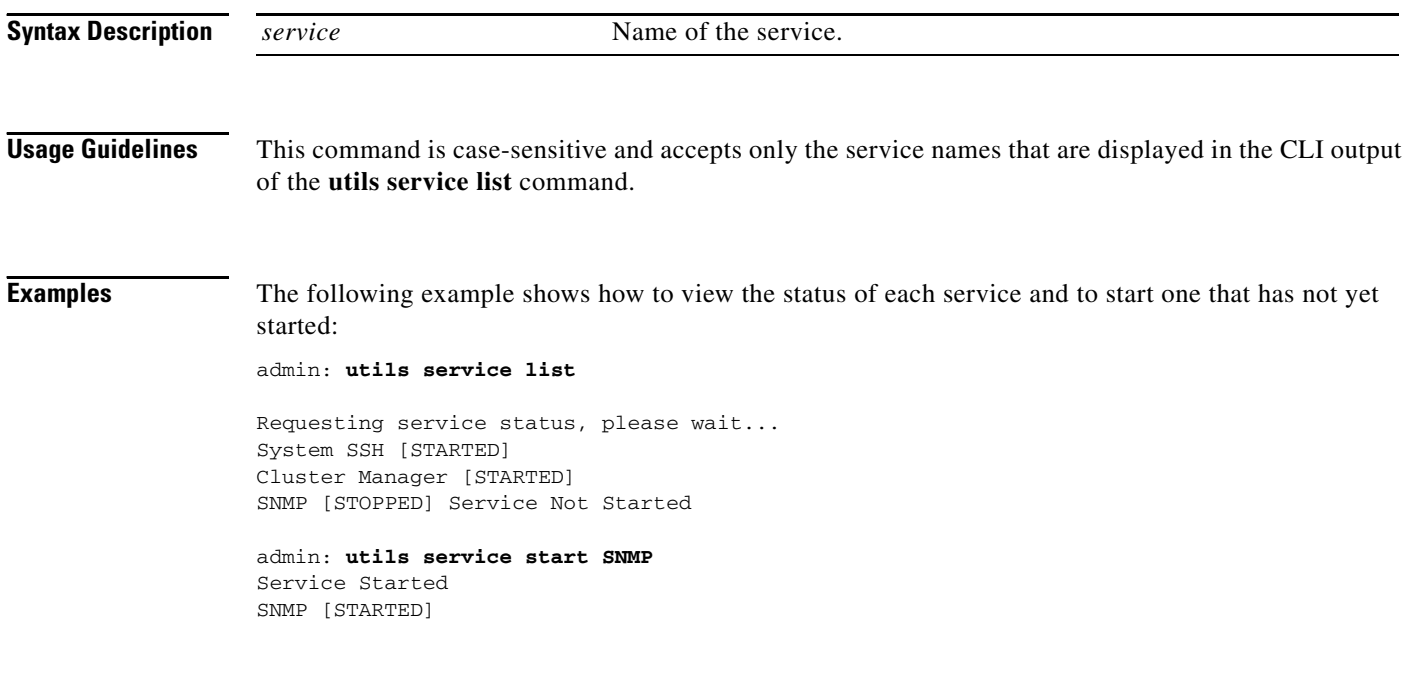

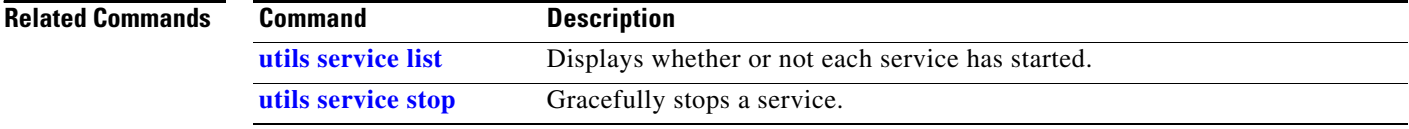

# <span id="page-70-0"></span>**utils service stop**

To gracefully stop a service, enter this command.

**utils service stop** *service*

**[utils service start](#page-69-0)** Starts a service.

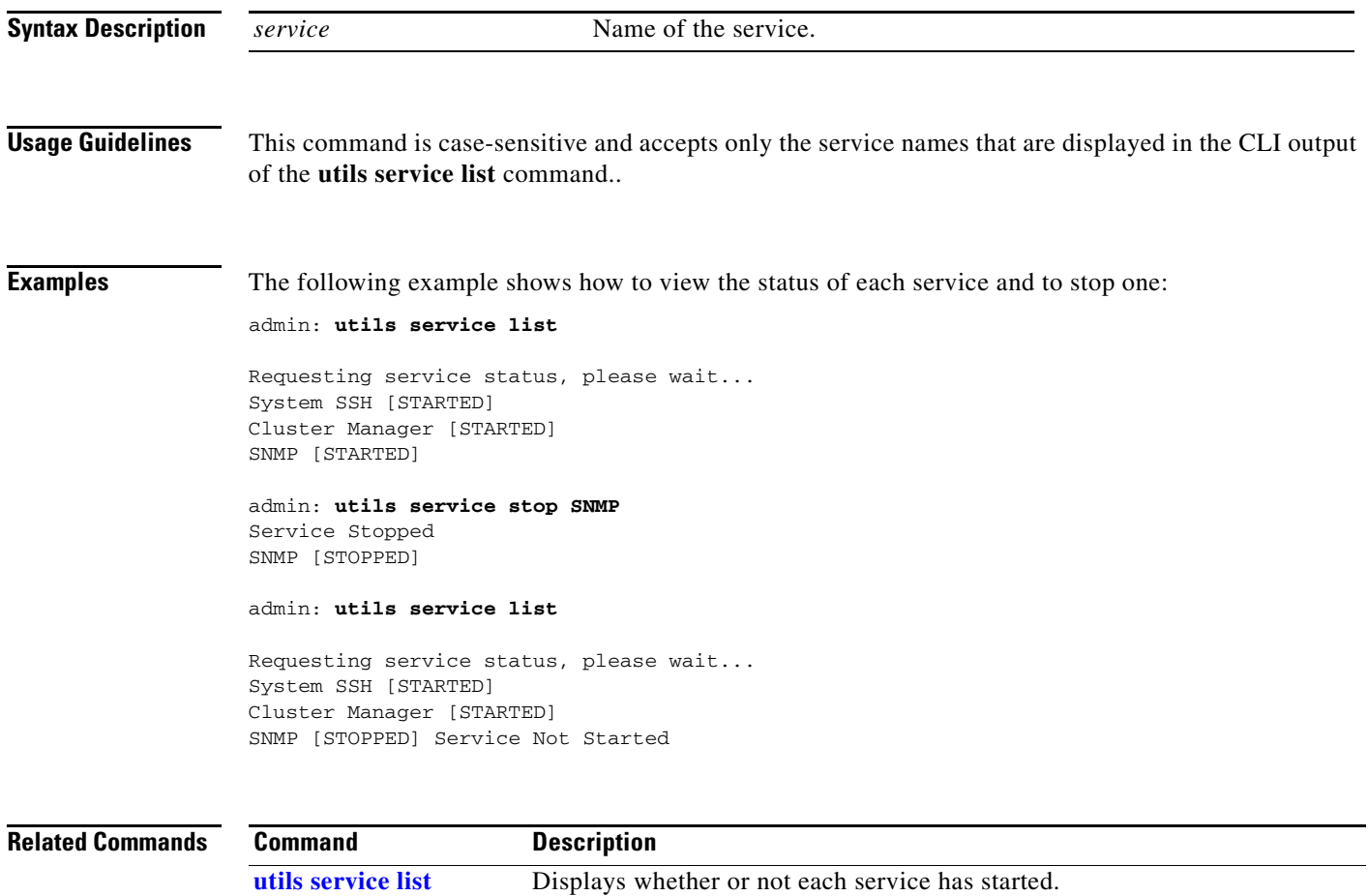

## **utils snmp get**

To get the SNMP data for a discrete MIB object, use one of the following commands, depending on whether you are using SNMP version 3 or 2c.

**utils snmp get 3** *username ip-address object-id* [*file*]

**utils snmp get 2c** *community-string ip-address object-id* [*file*]

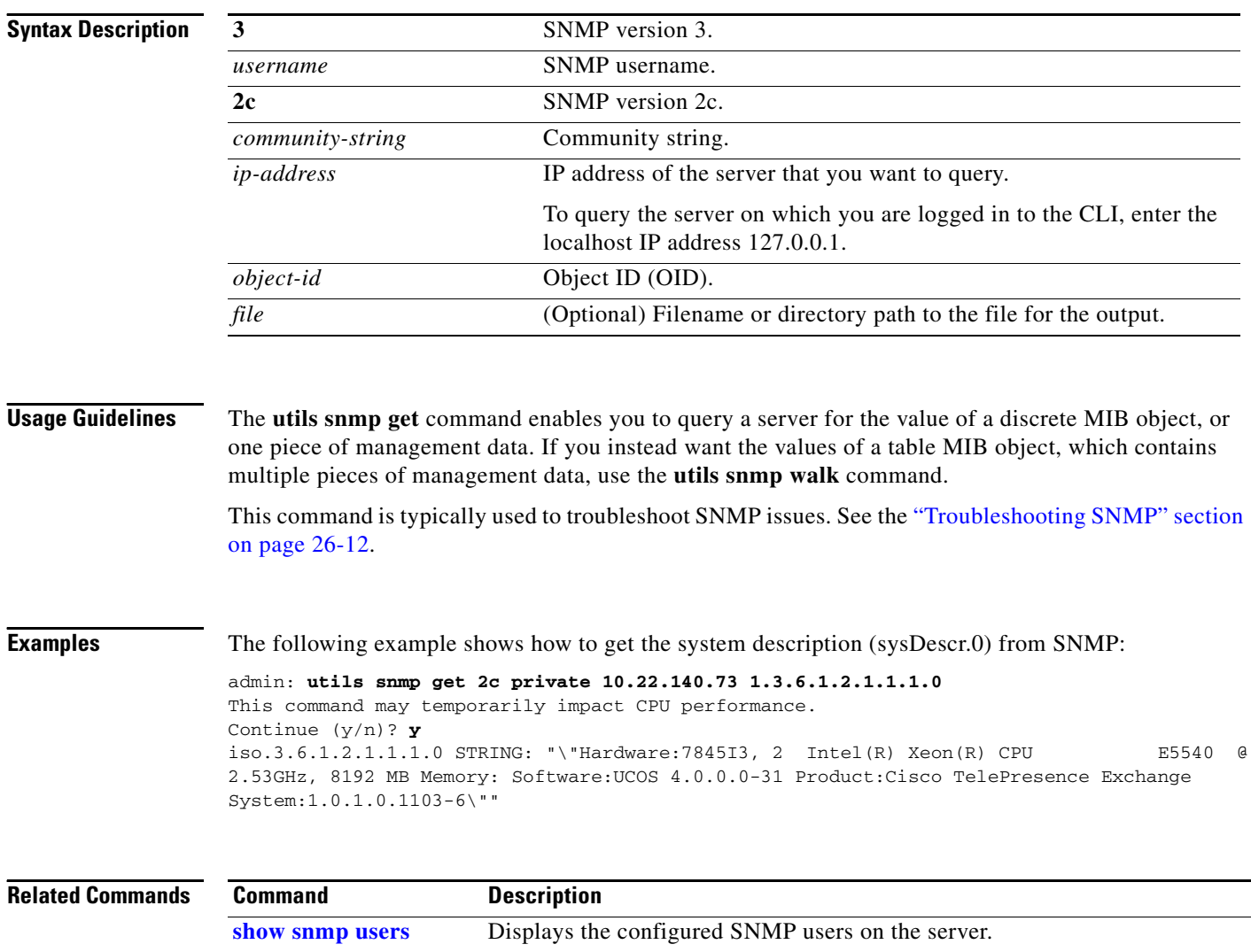

[utils snmp walk](#page-73-0) Get the SNMP data for a table MIB object.
# **utils snmp hardware-agents restart**

To restart the hardware agent for an IBM server, use the following command.

### **utils snmp hardware-agents restart**

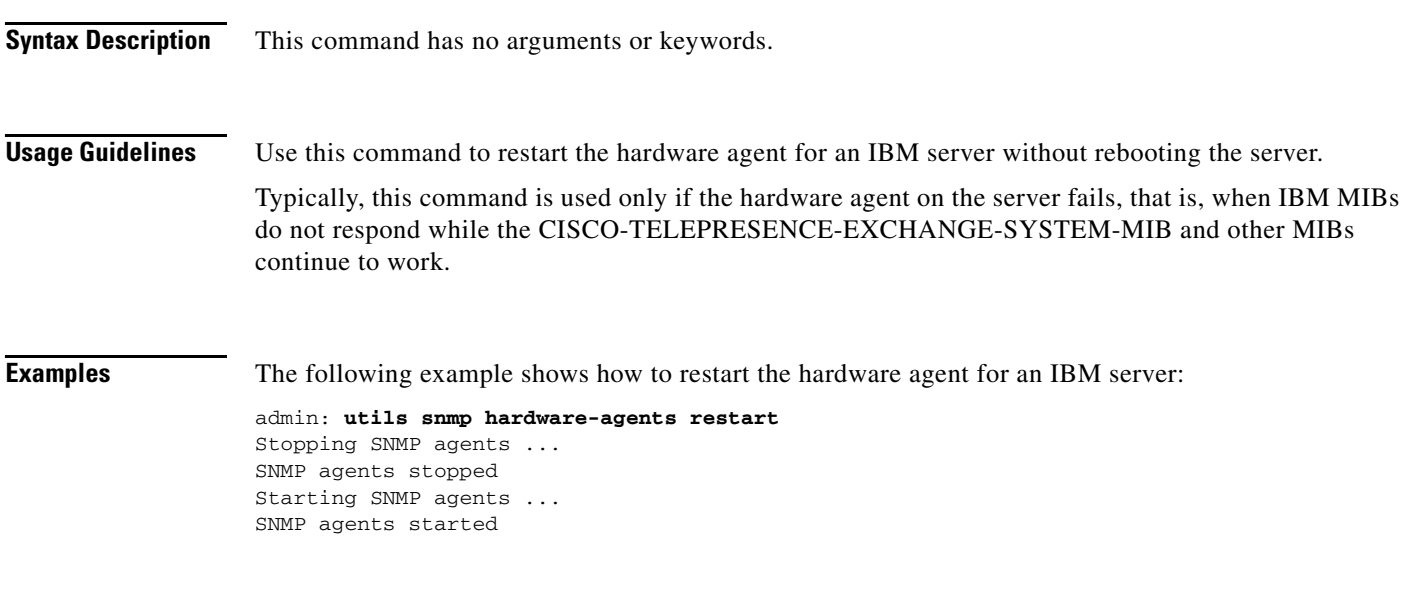

**Related Commands** None.

## **utils snmp walk**

To get the SNMP data for a table MIB object, use one of the following commands, depending on whether you are using SNMP version 3 or 2c.

**utils snmp walk 3** *username ip-address object-id*

**utils snmp walk 2c** *community-string ip-address object-id*

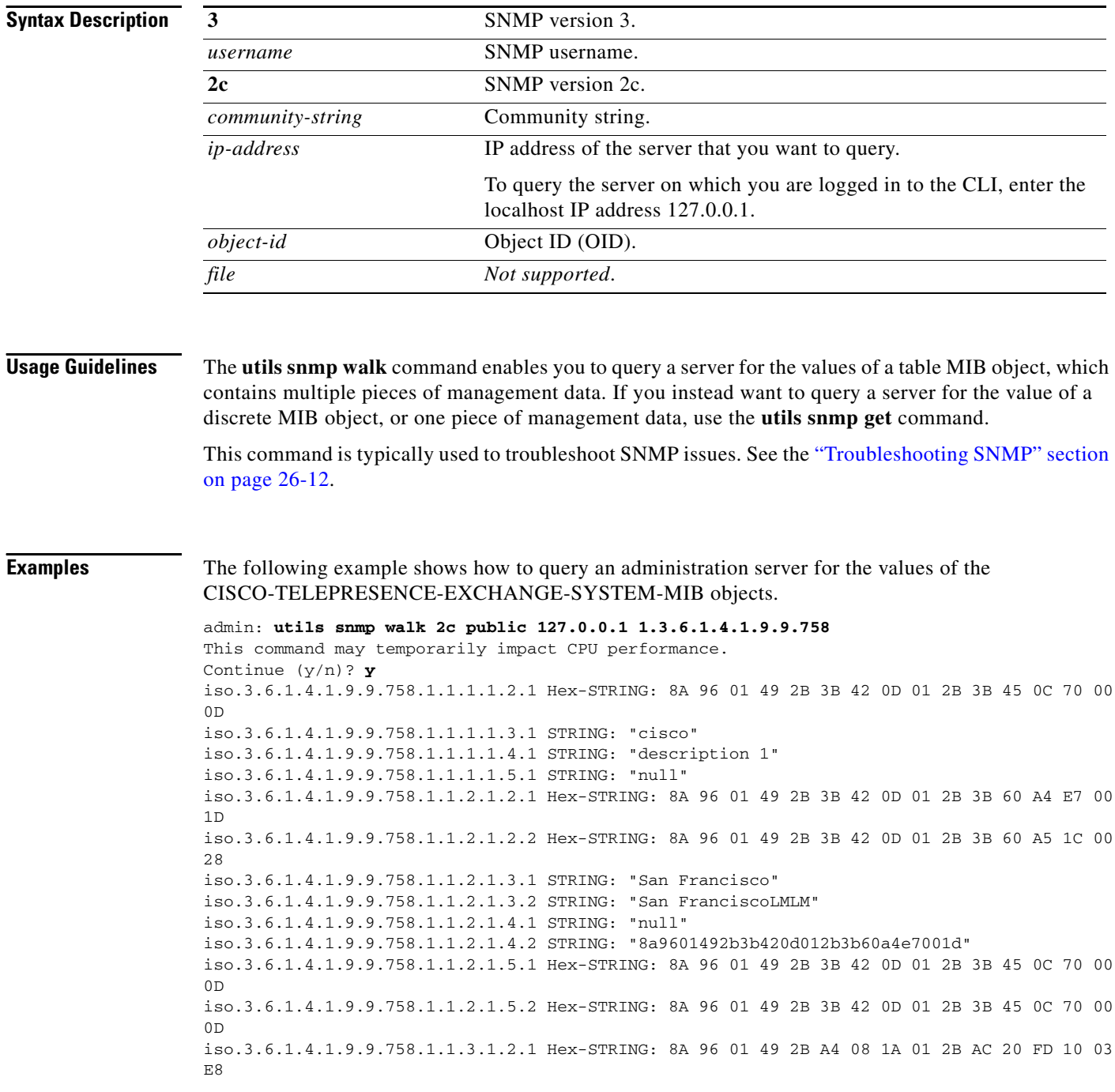

iso.3.6.1.4.1.9.9.758.1.1.3.1.3.1 STRING: "testSNMP" iso.3.6.1.4.1.9.9.758.1.1.3.1.4.1 STRING: "null" iso.3.6.1.4.1.9.9.758.1.1.3.1.5.1 Gauge32: 48 iso.3.6.1.4.1.9.9.758.1.1.3.1.6.1 INTEGER: 2 iso.3.6.1.4.1.9.9.758.1.1.3.1.7.1 Hex-STRING: 8A 96 01 49 2B 3B 42 0D 01 2B 3B 45 0C 70 00 0D iso.3.6.1.4.1.9.9.758.1.1.4.1.1.2.1 Hex-STRING: 8A 96 01 49 2B BC 9D 2A 01 2B C0 38 4C AC 01 C9 iso.3.6.1.4.1.9.9.758.1.1.4.1.1.2.2 Hex-STRING: 8A 96 01 49 2B 64 00 20 01 2B 6A 26 BD FD 03 27 iso.3.6.1.4.1.9.9.758.1.1.4.1.1.2.3 Hex-STRING: 8A 96 01 49 2B 54 91 68 01 2B 54 96 59 3A 00 2A iso.3.6.1.4.1.9.9.758.1.1.4.1.1.2.4 Hex-STRING: 8A 96 01 49 2B 3B 42 0D 01 2B 3B D3 2D F6 01 04 iso.3.6.1.4.1.9.9.758.1.1.4.1.1.3.1 STRING: "agile5-ctsman2" iso.3.6.1.4.1.9.9.758.1.1.4.1.1.3.2 STRING: "tps1" iso.3.6.1.4.1.9.9.758.1.1.4.1.1.3.3 STRING: "agile5-ctms" iso.3.6.1.4.1.9.9.758.1.1.4.1.1.3.4 STRING: "agile4-ivr-resource" Press <enter> for 1 line, <space> for one page, or <q> to quit

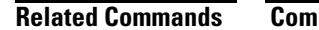

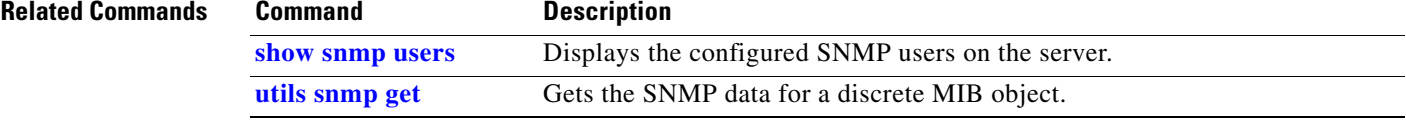

### <span id="page-75-0"></span>**utils system restart**

To restart a database, administration, or call engine server, enter this command:

### **utils system restart**

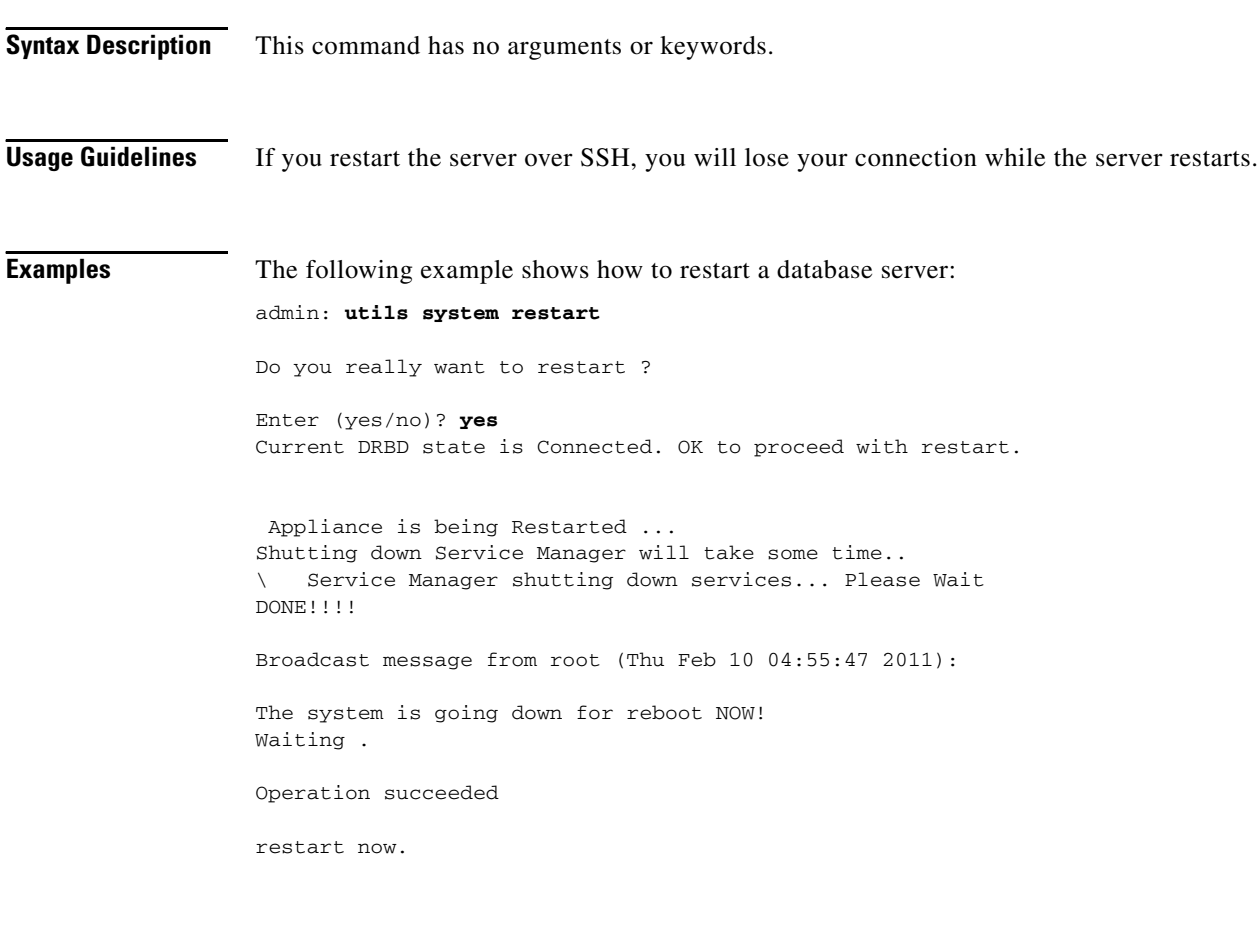

**Related Commands Command Description [utils system shutdown](#page-76-0)** Shuts down a Cisco TelePresence Exchange System server.

# <span id="page-76-0"></span>**utils system shutdown**

To shut down a database, administration, or call engine server, enter the following command.

### **utils system shutdown**

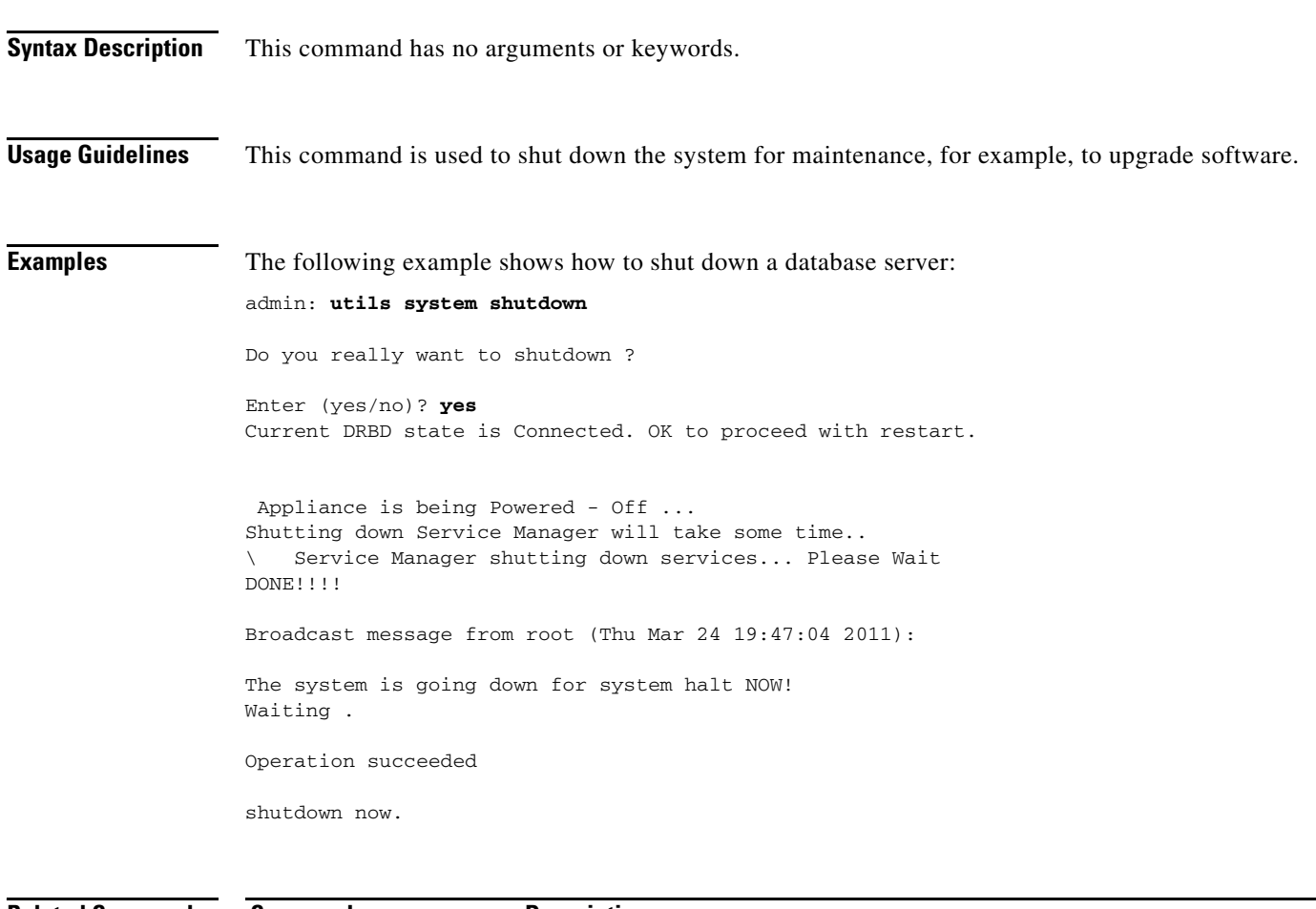

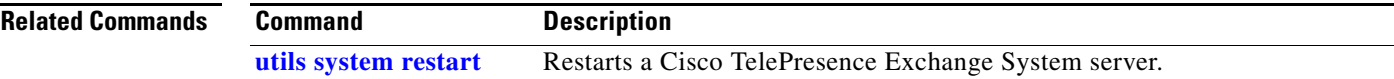

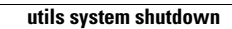

H

a s